**SAIA-Burgess Electronics** 

**SWITCHES • MOTORS • CONTROLLERS** 

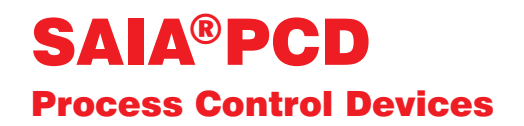

## PCD7.D160 et ..D170 Petits terminaux industriels Manuel

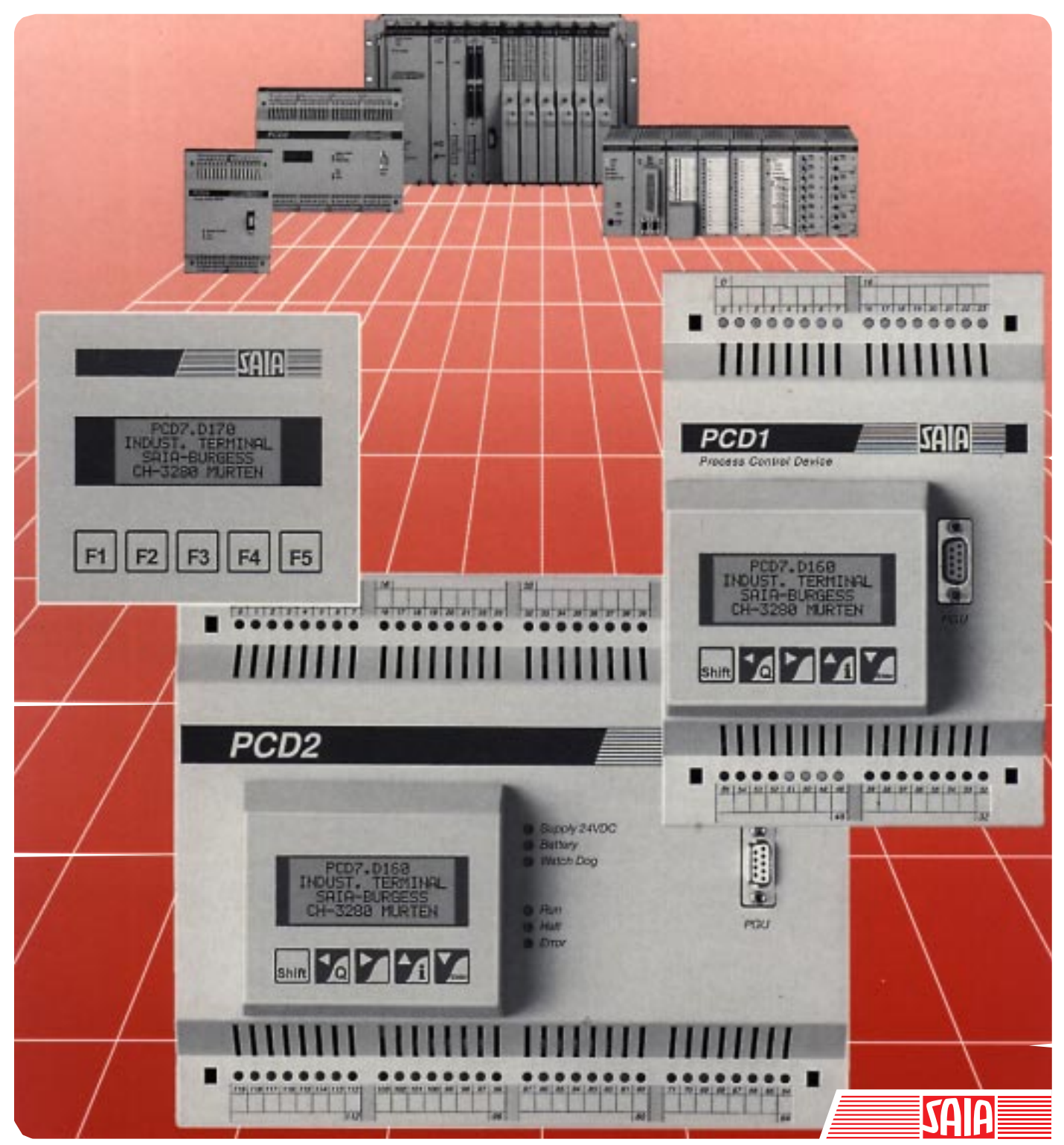

Edition 26/753 F1

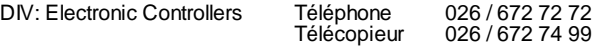

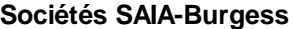

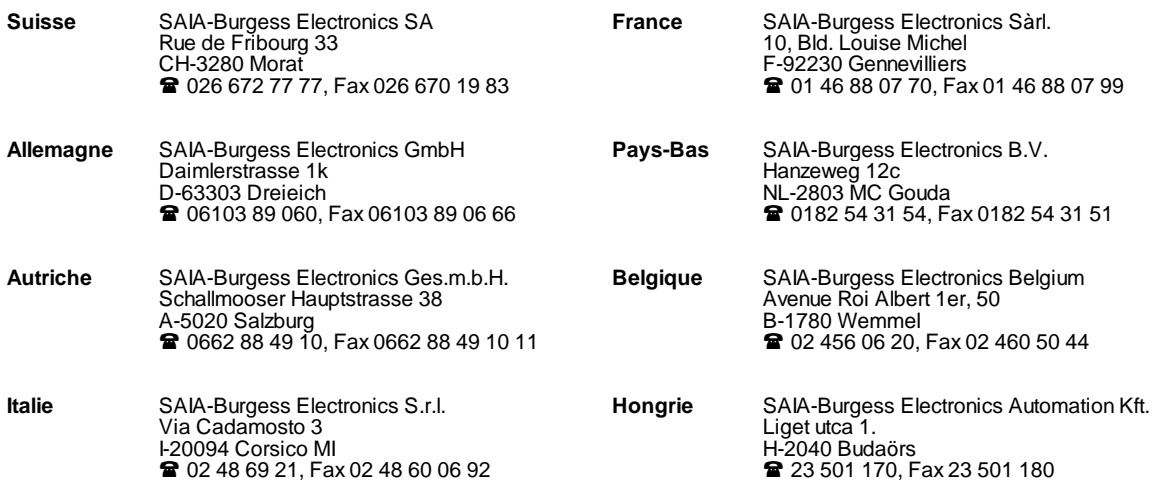

\_\_\_\_\_\_\_\_\_\_\_\_\_\_\_\_\_\_\_\_\_\_\_\_\_\_\_\_\_\_\_\_\_\_\_\_\_\_\_\_\_\_\_\_\_\_\_\_\_\_\_\_\_\_\_\_\_\_\_\_\_\_\_\_\_\_\_\_\_\_\_\_\_\_\_\_\_\_\_\_\_\_\_\_\_\_\_\_\_\_\_\_\_\_\_\_\_\_\_\_\_\_\_\_\_\_\_\_\_\_\_\_\_\_\_\_\_\_\_\_\_\_\_

#### **Représentations**

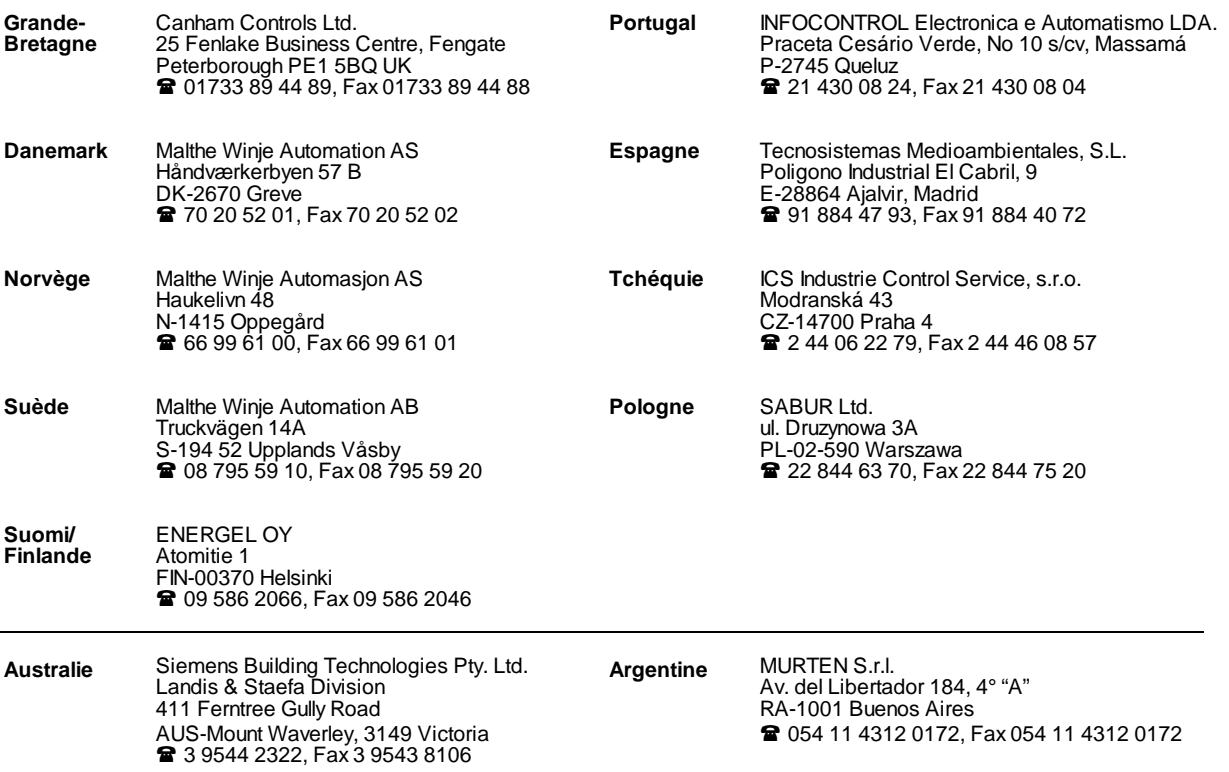

\_\_\_\_\_\_\_\_\_\_\_\_\_\_\_\_\_\_\_\_\_\_\_\_\_\_\_\_\_\_\_\_\_\_\_\_\_\_\_\_\_\_\_\_\_\_\_\_\_\_\_\_\_\_\_\_\_\_\_\_\_\_\_\_\_\_\_\_\_\_\_\_\_\_\_\_\_\_\_\_\_\_\_\_\_\_\_\_\_\_\_\_\_\_\_\_\_\_\_\_\_\_\_\_\_\_\_\_\_\_\_\_\_\_\_\_\_\_\_\_\_\_\_

#### **Service après-vente**

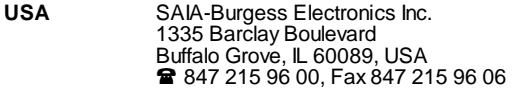

 $\overline{a}$ 

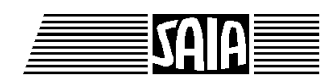

**SAIA® Process Control Devices**

**Manuel**

# **Petits terminaux industriels**

**PCD7.D160 et ..D170**

SAIA-Burgess Electronics SA 1997. Tous droits réservés Edition 26/753 F1 - 04.1997

Sous réserve de modifications

SAIA-Burgess Electronics SA

## **Mise à jour**

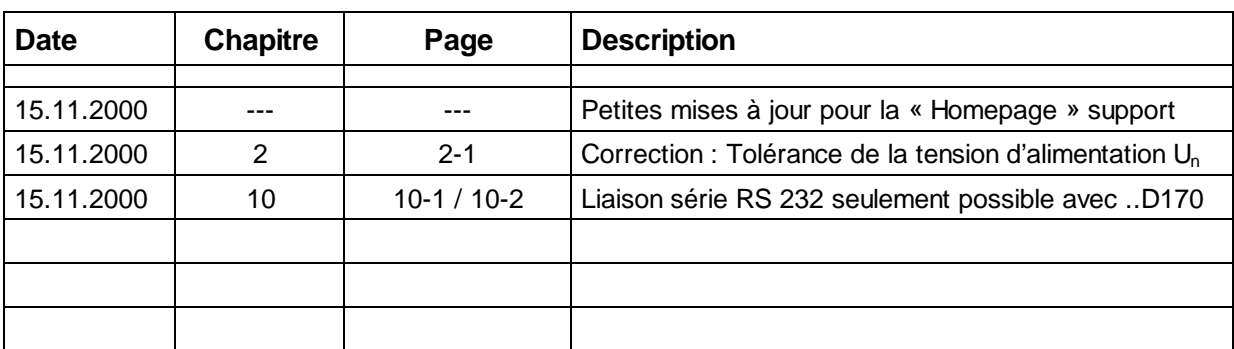

### **Manuel : Petits terminaux industriels PCD7.D160 et ..D170 - édition F1**

## **Table des matières**

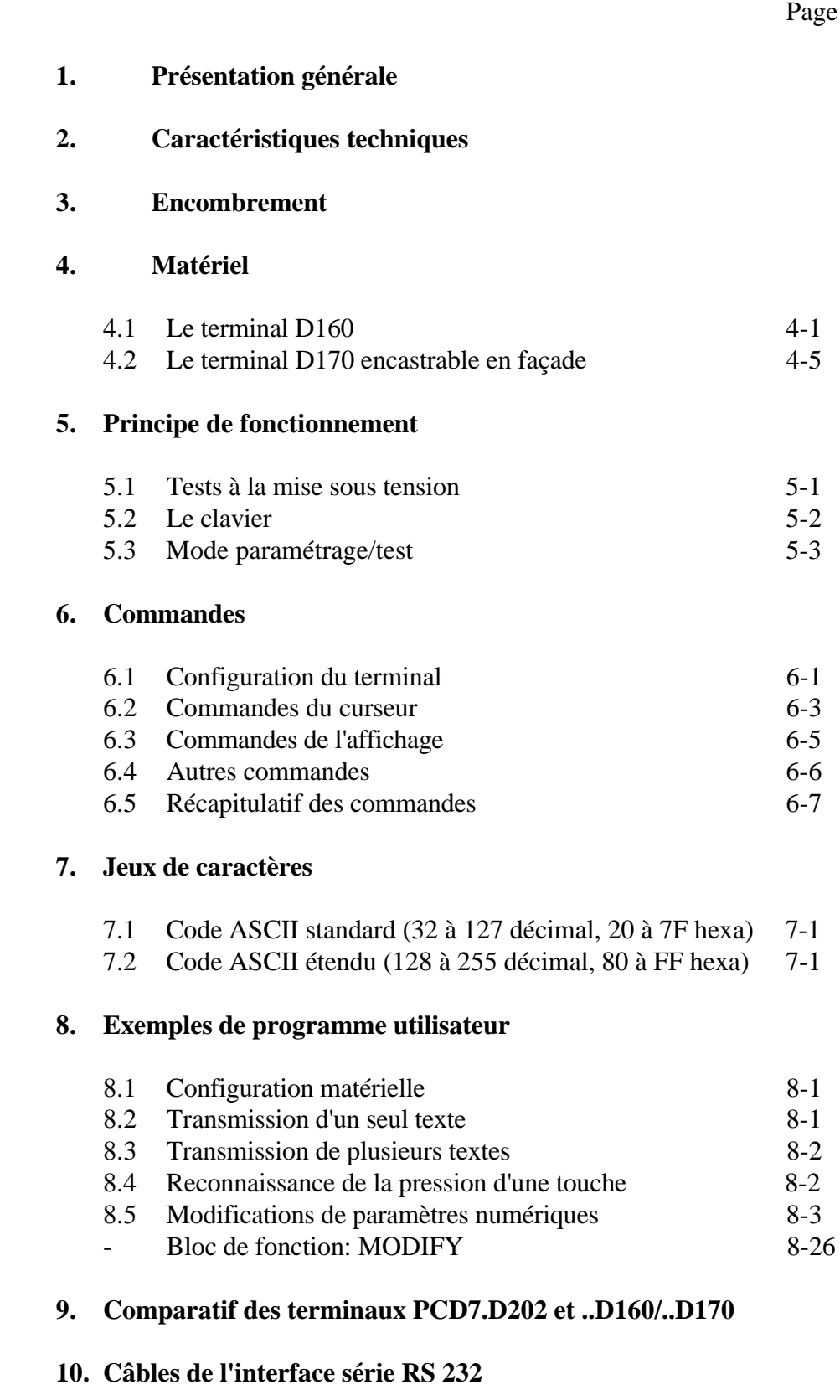

#### **Notes personnelles :**

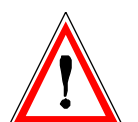

#### **Avis aux lecteurs :**

De nombreux manuels techniques précis et détaillés ont été élaborés par SAIA-Burgess Electronics SA afin de faciliter l'installation et l'exploitation de ses automates programmables ; ils s'adressent à un personnel qualifié ayant suivi au préalable nos stages de formation.

Pour optimiser les performances des appareils de commande de processus SAIA® PCD, nous vous conseillons de respecter scrupuleusement les consignes de montage, de câblage, de programmation et de mise en service figurant dans ces manuels. Cette démarche rigoureuse vous donnera l'assurance d'une satisfaction totale.

Toutefois, si vous souhaitez formuler des propositions ou des commentaires visant à améliorer la qualité et le contenu de nos documentations, nous vous serions reconnaissants de compléter le formulaire situé en dernière page de cette notice.

#### **Vue d'ensemble de la gamme et de la documentation PCD**

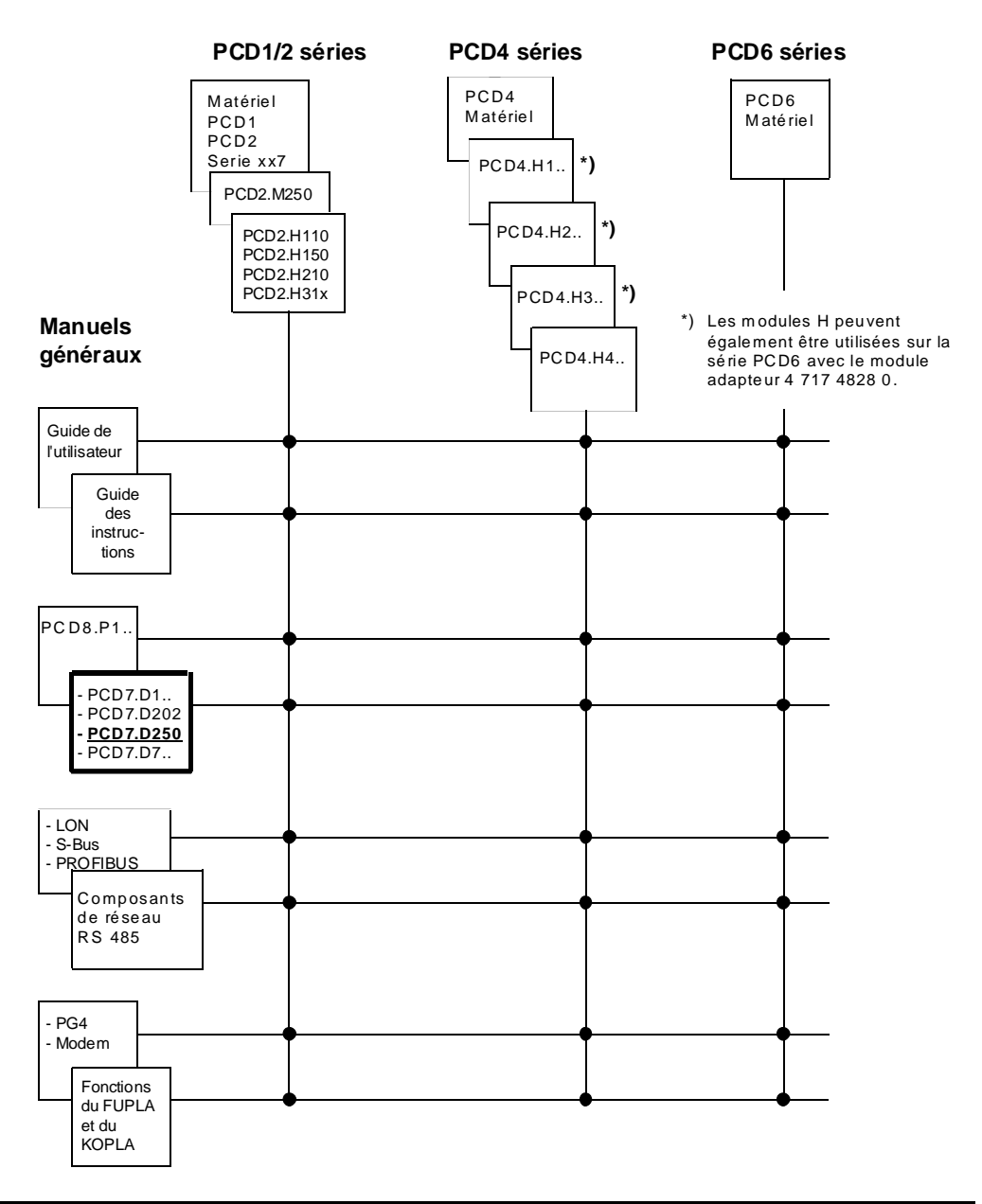

## **Fiabilité et sécurité des automates programmables**

Soucieux d'offrir à sa clientèle des automates programmables fiables et sûrs, SAIA-Burgess Electronics SA apporte le plus grand soin à la conception, au développement et à la fabrication de ses produits.

Parmi ces mesures, citons :

- Technologie de pointe,
- Conformité aux normes.
- Certification ISO 9001,
- Agrément de nombreux organismes internationaux (Germanischer Lloyd, UL, Det Norske Veritas, marquage CE...),
- Choix de composants de haute qualité,
- Contrôles qualité aux différents stades de fabrication,
- Essais en conditions réelles de fonctionnement.

Malgré l'excellence et le grand soin apporté à sa production, SAIA-Burgess Electronics SA ne saurait être tenu responsable des défaillances naturelles d'un composant. A cet égard, les « Conditions générales de vente » exposent clairement les limites de garantie offertes par SAIA-Burgess Electronics SA.

Le responsable de production doit également s'assurer de la fiabilité de son installation ; il lui incombe en effet de se conformer aux spécifications techniques de l'automate sans jamais le soumettre à des conditions extrêmes d'utilisation (respect de la plage de températures, protection contre les surtensions, immunité aux parasites et tenue aux chocs).

Il lui faut en outre veiller à l'application de toutes les règles de sécurité en vigueur afin de garantir qu'aucun produit défectueux ne risque de porter atteinte à la sécurité des biens et des personnes. Tout défaut générateur de danger doit donner lieu à des mesures complémentaires visant à l'identifier et à en prévenir les conséquences. Ainsi les sorties directement liées à la sécurité de fonctionnement du matériel doivent être raccordées aux entrées et surveillées par logiciel. Il convient enfin de faire systématiquement appel aux fonctions de diagnostic du PCD (chien de garde, blocs d'organisation des exceptions « XOB », instructions de test ou de recherche d'erreurs).

Exploitée dans les règles de l'art, la gamme SAIA® PCD intègre des constituants d'automatismes modernes, alliant sécurité et haute fiabilité, et capables d'assurer pendant des années les fonctions de contrôlecommande, de régulation et de surveillance de votre équipement.

## **1. Présentation générale**

### **1.1 Applications**

Les nouveaux petits terminaux de SAIA disposent d'un accès total à l'intelligence et à la vaste capacité mémoire des automates SAIA®PCD. Ils constituent de ce fait un outil économique et très performant, idéal pour les applications de contrôle-commande industriel et de GTB.

Tous les terminaux SAIA®PCD7.D1.. et D2.. sont dotés d'un afficheur de texte. Entièrement compatibles, pour vous garantir une liberté totale d'évolution, ils ne se différencient que par les dimensions de l'affichage et le nombre de touches du clavier (demandez le prospectus 26/311 F).

Les textes à afficher sont stockés dans le PCD. Vous utiliserez ainsi le même outil de programmation (PG1, PG3 ou PG4) que pour le programme de contrôle-commande. En outre, les textes et les variables sont accessibles à tout moment par modem.

La sortie de textes en clair des automates PCD permet l'édition des variables à la demande et leur affichage au format requis.

I1 va de soi que ces terminaux portent le marquage CE et qu'ils ont bénéficié d'un développement et d'une fabrication certifiés ISO 9001.

Pour les terminaux haut de gamme dotés également d'un affichage graphique, demandez la brochure 26/325 F.

### **1.2 Pour une exploitation optimale et rapide des terminaux PCD7.D160 et D170**

Ce manuel a pour vocation de vous présenter l'ensemble des fonctionnalités du PCD7.D160/D170 ; il se peut toutefois que votre application n'en exploite que quelques-unes. Pour faciliter et accélérer votre apprentissage, nous vous proposons d'exécuter l'un des programmes du chapitre 8 avant d'approfondir l'étude de chaque test et commande du D160/D170. Ces exercices pratiques vous permettront de vous familiariser avec l'édition de textes simples. Vous constaterez alors que le dialogue entre l'automate PCD et le terminal est d'une simplicité extrême !

### **1.3 Trois modèles différents**

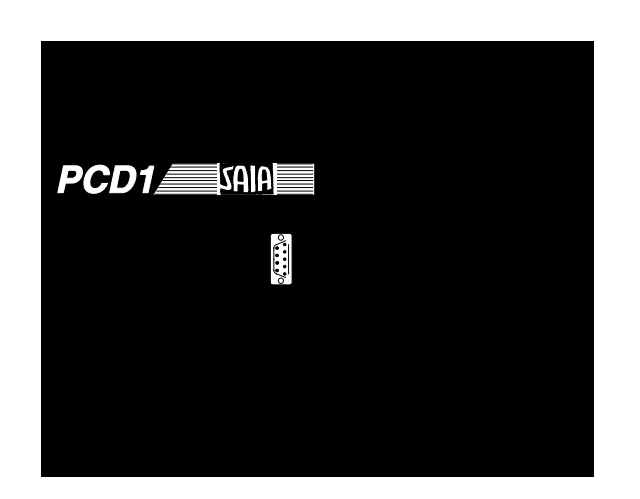

D<sub>160</sub> sur PCD<sub>1</sub> and D<sub>160</sub> sur PCD<sub>2</sub>

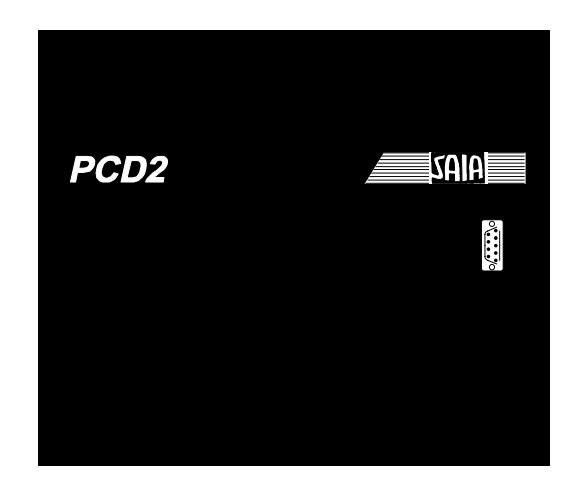

Tous les modèles PCD7.D160 et D170 sont identiques que ce soit l'affichage (4 x16 caractères), le nombre de touches (5) et toutes les fonctions software.

La designation du type varie selon interface choisie.

#### **Terminaux PCD7.D162 et D163**

Ils se raccordent directement sur le capot du PCD1 ou du PCD2. L'ensemble constitue un appareil de contrôle-commande intelligent avec affichage et saisie directs des données.

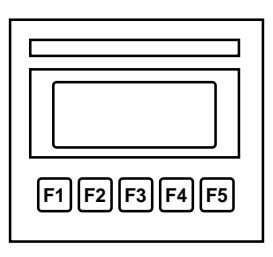

#### **Le terminal PCD7.D170**

Destinés à s'encastrer en façade, il offre une protection IP 65 et est doté d'une interface RS232 compatible avec l'offre clobale PCD.

PCD7.D170

## **1.4 Références de commande**

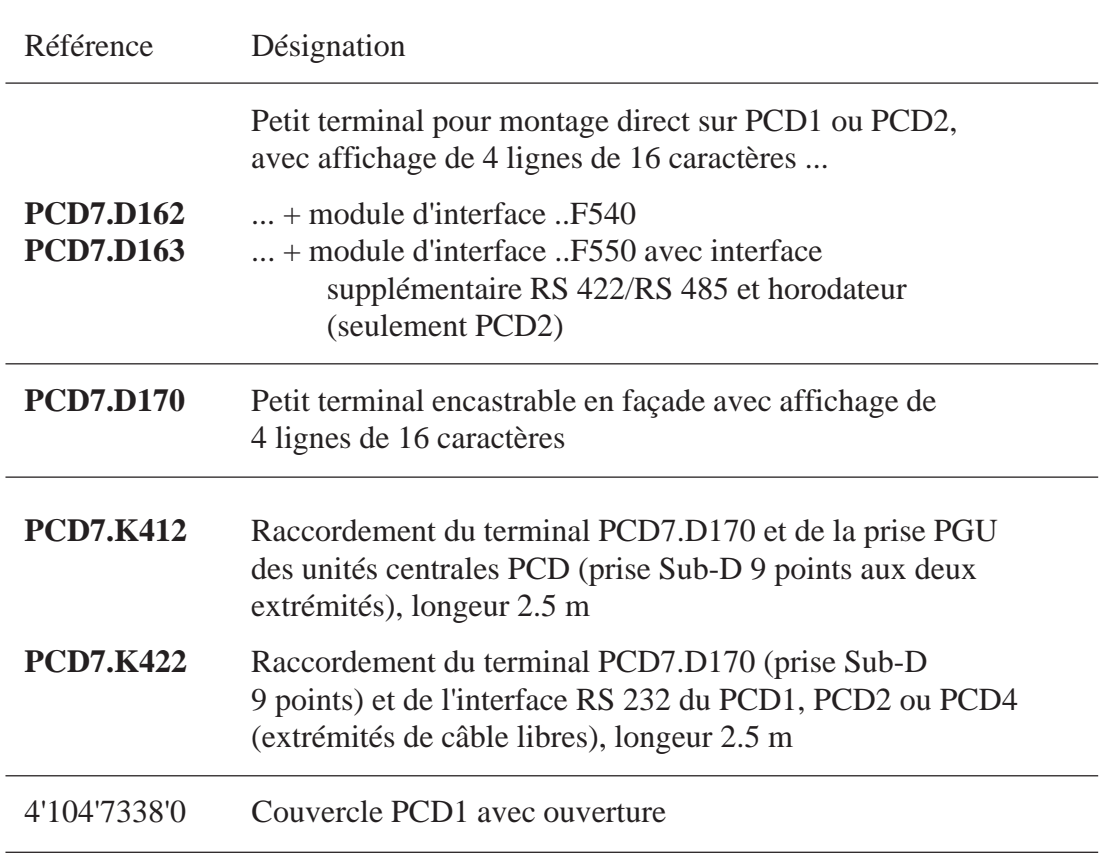

Présentation générale

### **Notes personnelles :**

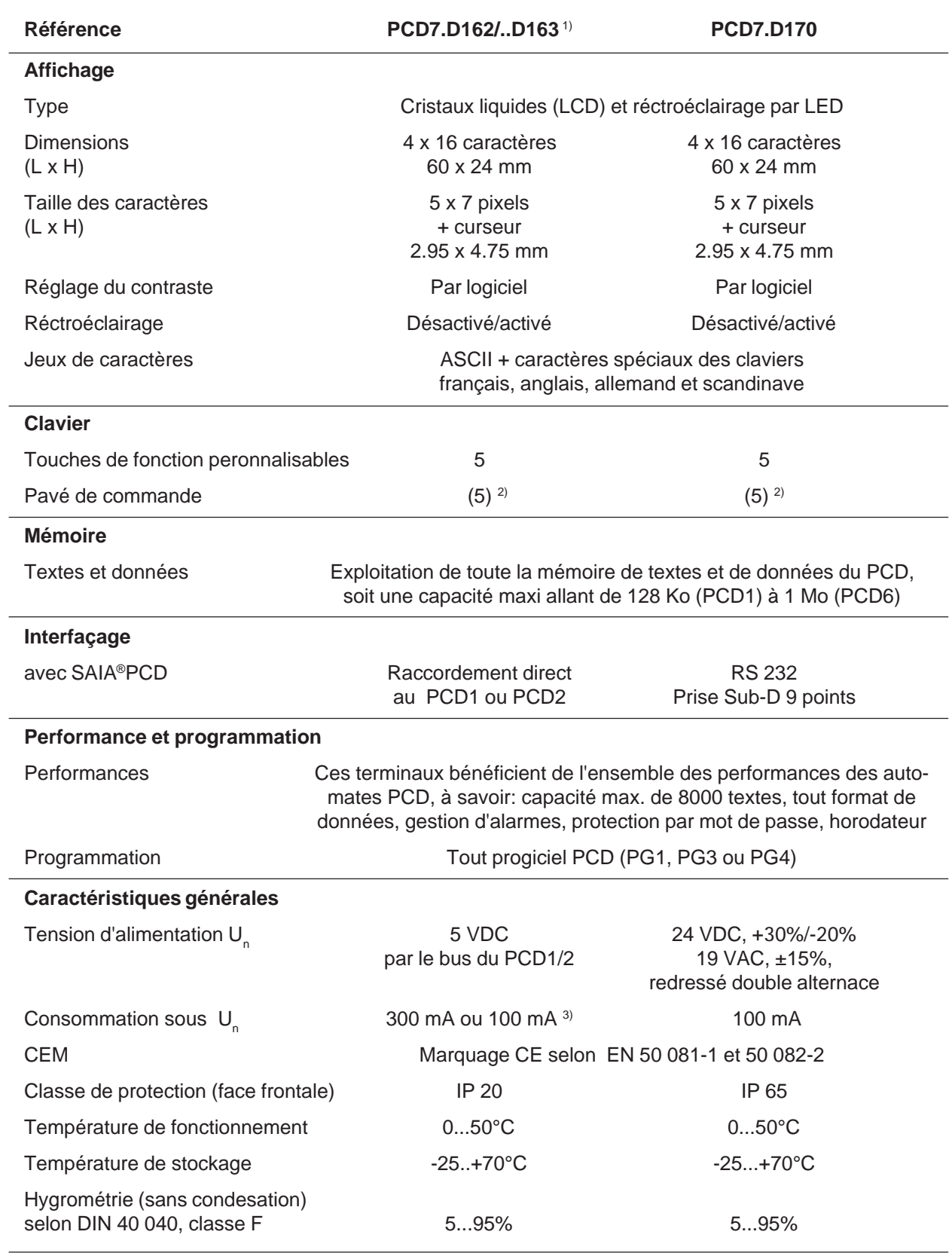

## **2. Caractéristiques techniques**

1) Les terminaux PCD7.D162 ou ..D163 peuvent également être commandés "prêts à l'emploi", déjà intégrés et raccordés à un PCD1 ou PCD2 (voir page 4-2)

2) La configuration logicielle de ces 5 touches donne 5 touches de fonction ou, associées à une touche majuscule, 8 fonctions.

3) 100 mA sans rétroéclairage.

Caractéristiques techniques

#### **Notes personnelles :**

## **3. Encombrement**

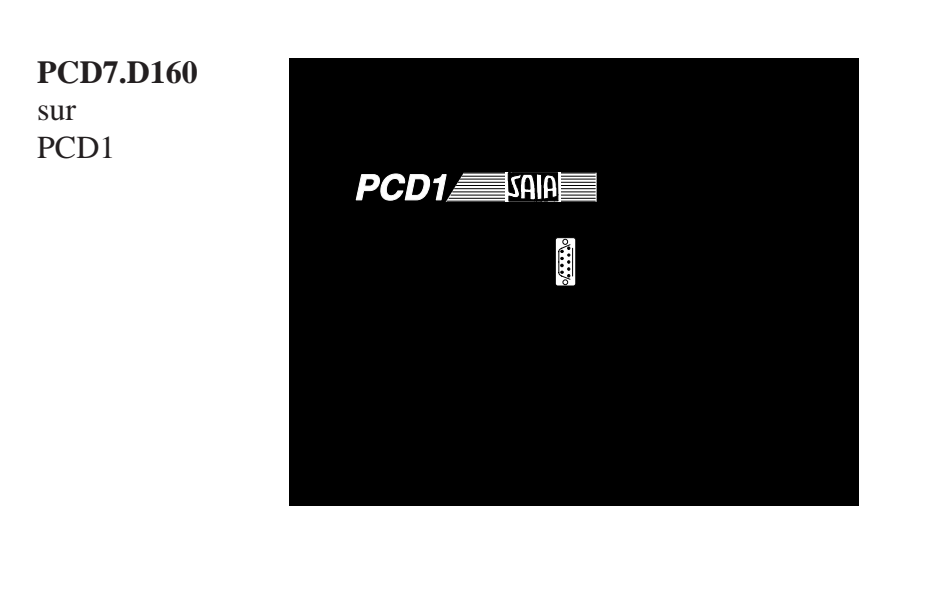

**PCD7.D160** sur PCD2

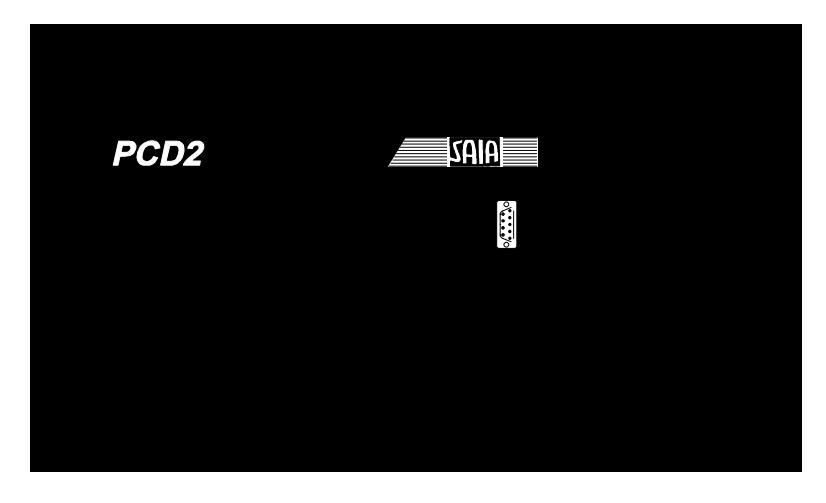

#### **PCD7.D170**

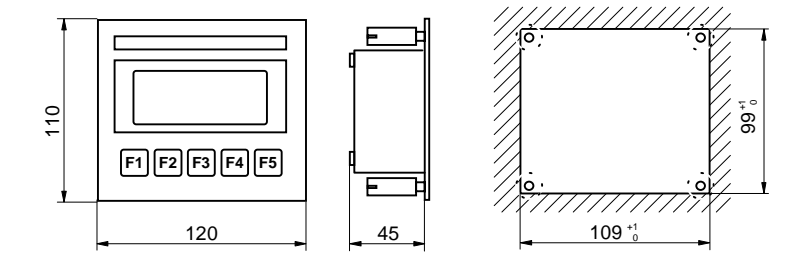

### **Notes personnelles :**

## **4. Matériel**

Ces deux modèles D160/D170 sont identiques que ce soit l'affichage, les touches et toutes les fonctions software. Mecaniquement, ils se differencient l'un de l'autre par:

- **Type D160:** Il se raccorde directement au PCD1 ou PCD2 au moyen d'un module d'interface.
- **Type D170:** (comme D200/202): Il est destiné à s'encastrer en façade; il est doté de sa propre allimentation 24 VCC ainsi que d'un connecteur pour interface RS 232.

### **4.1 Le terminal D160**

#### **4.1.1 Mécanique et instruction de montage pour les ensembles PCD7.D162/D163**

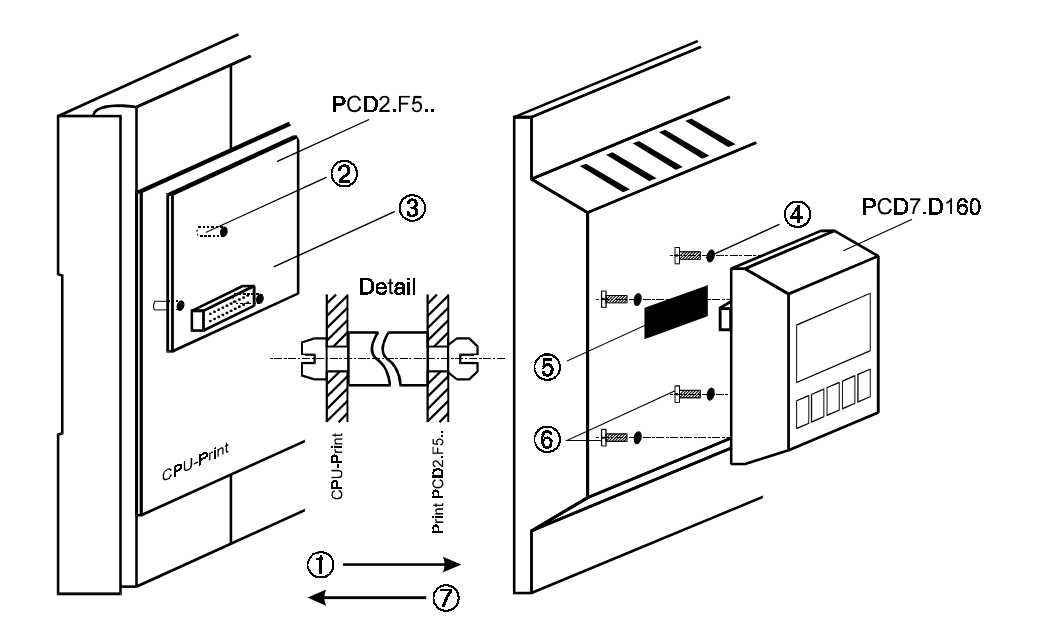

- ① Enlever le couvercle
- ② Insérer les points d'appui sur la carte CPU (voir "Detail")
- ③ Enficher le module interface PCD7.F5.. sur le connecteur, puis cliqueter sur les points d'appui.
- ④ Presser à travers ou percer les trous borgnes prévus pour les vis à l'interieur du couvercle (Ø 3mm).
- ⑤ Pour le PCD2: enlever la fenêtre rouge en pressant fortement

Pour le PCD1: Demandez le couvercle specifique no. 4'104'7338'0 .

- ⑥ Fixer fermement le terminal D160 avec les 4 vis
- ⑦ Délicatement placer le couvercle sur la partie inférieure.

Le couvercle y compris le terminal peuvent être débranchés et ramplacés même si le PCD1/ PCD2 est sous tension et en fonctionnement.

**Nous réglons tous les problèmes décris cidessus pour vous si vous commandez des systèmes PCD1 ou PCD2 configurés avec le terminal déjà assemblé (voir chap. 4.1.2).**

#### **4.1.2 Quelles combinaisons sont possible ?**

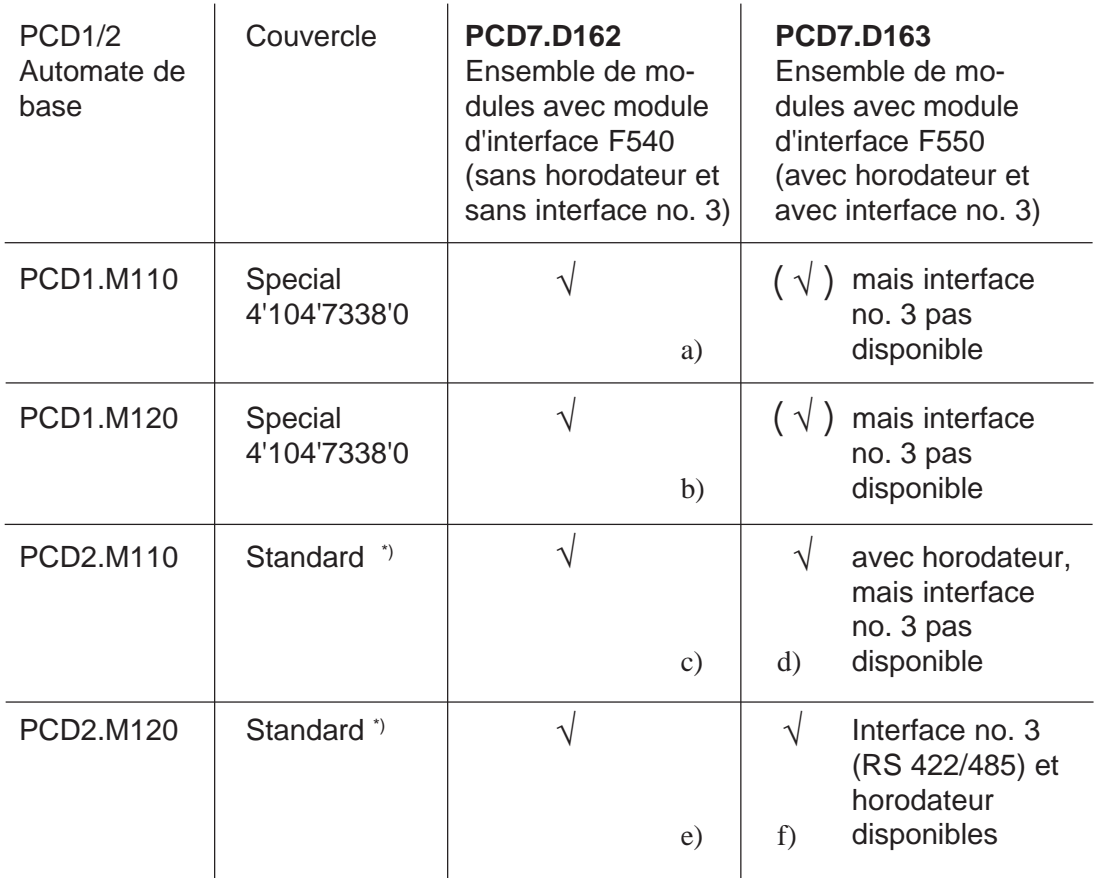

\*) à partir de la version de production 9701 des trous borgnes pour les vis (Ø 3 mm) sont prévus dans le couvercle.

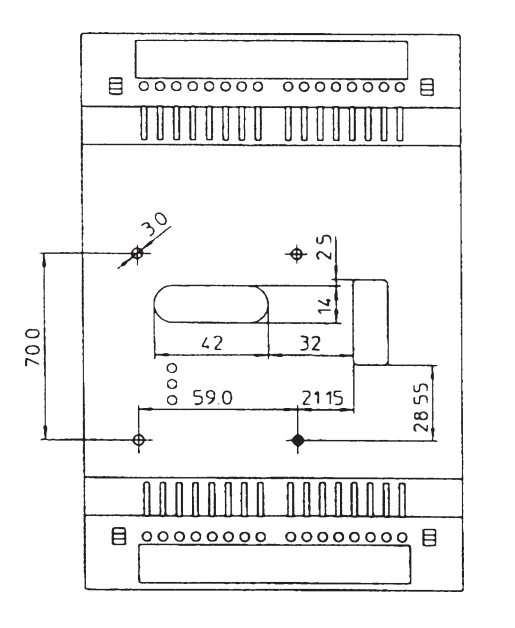

Ce type de couvercle PCD1 peut être obtenu en commandant l'article no. 4'104'7338'0.

**Nous réglons tous les problèmes décris cidessus pour vous si vous commandez des systèmes PCD1 ou PCD2 configurés avec le terminal déjà assemblé.**

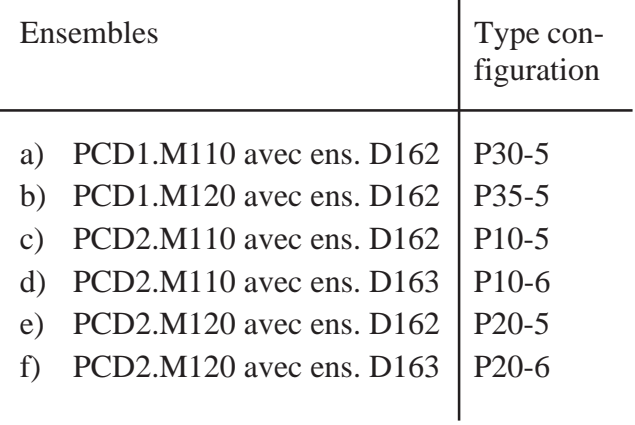

÷.

#### **Schéma représentant la tabelle précédente**

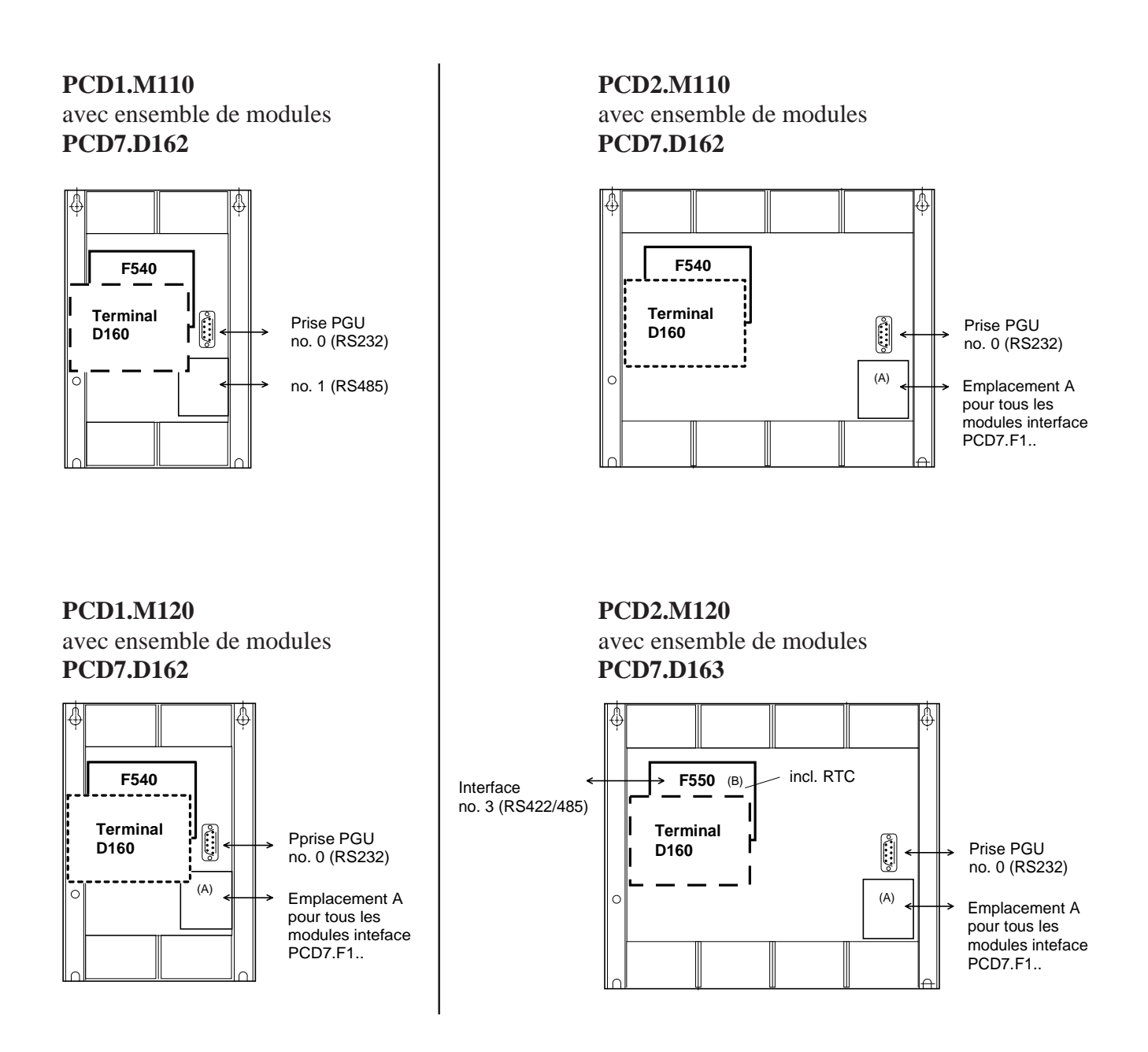

#### **4.1.3 Communication du terminal D160 vers le PCD1/PCD2**

Comme expliqué dans le chapitre précédent, la communication se fait au moyen d'un module d'interface, équipé du **port n° 2**, de l'automate PCD1 ou PCD2.

Les paramètres de communication des deux appareils (D160 et PCD1/ 2) doivent correspondre (voir section 5.3.1 - Paramétrage).

Concernant le protocole de contrôle (handshaking), le terminal utilise les signaux **"RTS/CTS"** (définis par défaut). Ceci correspond au mode **MC1** dans le texte SASI du PCD1/2.

#### **4.1.4 Alimentation du D160**

Le courant est fourni par **l'alimentation interne +5 V** de l'automate PCD1/2. De ce fait, seulement **une puissance limitée** est à disposition pour tous les modules additionnels insérés dans l'automate de base.

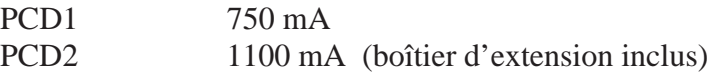

**La consommation** du D160, resp. D162/163 avec les modules d'interface F540/F550, est dépendante de l'éclairage par l'arrière plan (rétroéclairage) de l'afficheur. A partir du +5 V elle est de :

- 300 mA avec rétroéclairage

- 100 mA sans rétroéclairage

Prenez bien note de ces valeurs en relation avec le reste de l'équipement du PCD1/2. Plus de détails peuvent être obtenus dans le manuel matériel PCD1 - PCD2, référencé 26/737 F, sous le chapitre "Alimentation".

## **4.2 Le terminal D170 encastrable en façade**

#### **4.2.1 Alimentation et connecteurs**

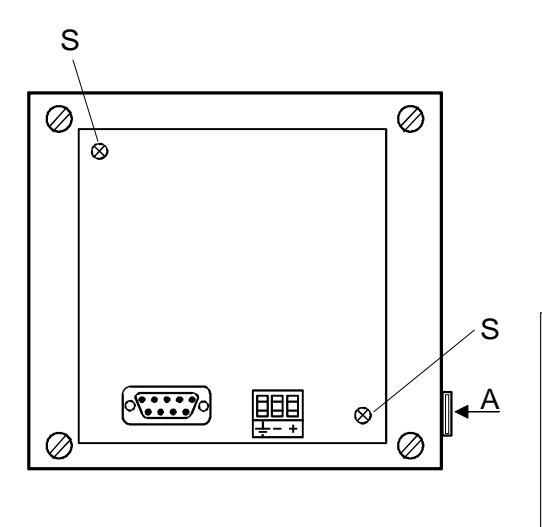

Le raccordement de l'alimentation s'effectue sur bornier à vis débrochable pour fils de 2,5 mm² maxi (ou fils souples de 1,5 mm² maxi, équipés d'un embout de câblage).

19 à 32 VCC lissée ou 19 VCA ±15% redressée à doubles alternances, avec protection contre les inversions de polarité.

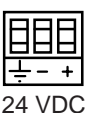

Pour une mise en service et une exploitation du D170 conformes aux règles de l'art, la mise à la terre du boîtier est impérative.

De plus, en cas de dépose du capot arrière, veillez resserrer à fond la vis de fixation S afin de rétablir un parfait raccordement à la masse mécanique.

Le marquage personnalisé des 5 touches de fonction se glisse par la fente A. Selon paramétrage (Shiftkey No/ Yes) il faut introduire l'étiquette marquée "F" ou "Shift". Comme 3ème possibilité utilisez le dos de l'étiquette pour le marquage personnalisé.

#### **Alimentation courant alternative redressée à doubles alternances**

**!**

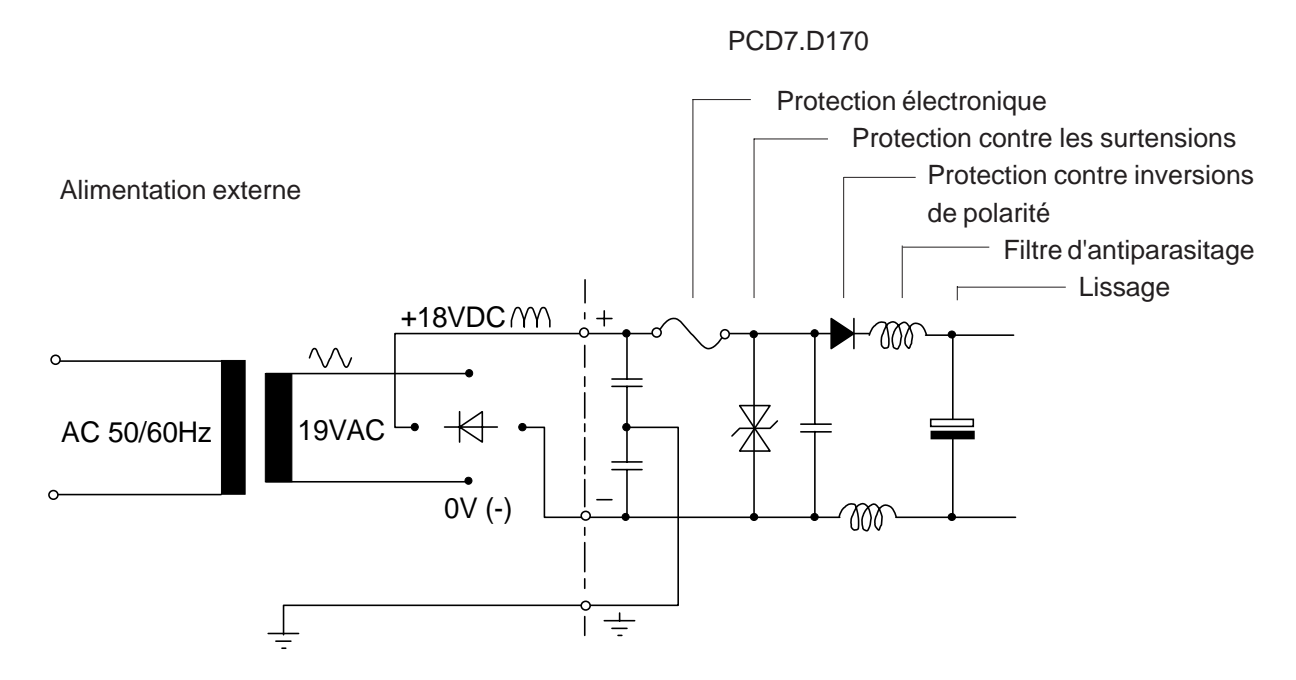

#### **4.2.2 Interface série RS 232**

L'interface série RS 232 est matérialisée par un connecteur Sub-D 9 points (femelle)

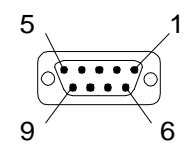

#### **Liaisons sans protocole de contrôle RTS/CTS (ou avec protocole de contrôle XON/XOFF)**

Il importe de respecter les trois consignes suivantes, quel que soit le port de communication PCD mis en œuvre :

- Relier la broche RTS (8) à la broche CTS (7), côté D170.
- Fonctionner en mode **MC0** pour des vitesses de transmission ne dépassant pas 9 600 bit/s.
- Employer obligatoirement le protocole de contrôle XON/XOFF pour les transmissions à 19 200 bit/s, en mode **MC2**.

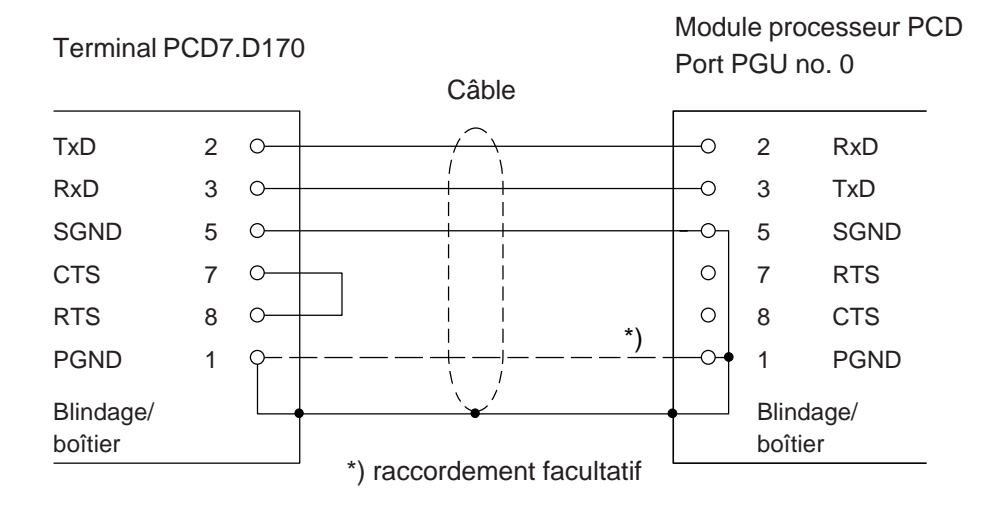

#### **a) Liaison terminal PCD7.D170 - port PGU du PCD**

Câble de liaison préconisé : PCD7.K412 (voir chapitre 10). En mode paramétrage (Setup mode) le protocole de contrôle (Handshaking) du D170 doit être sur "None" ou "XON/XOFF".

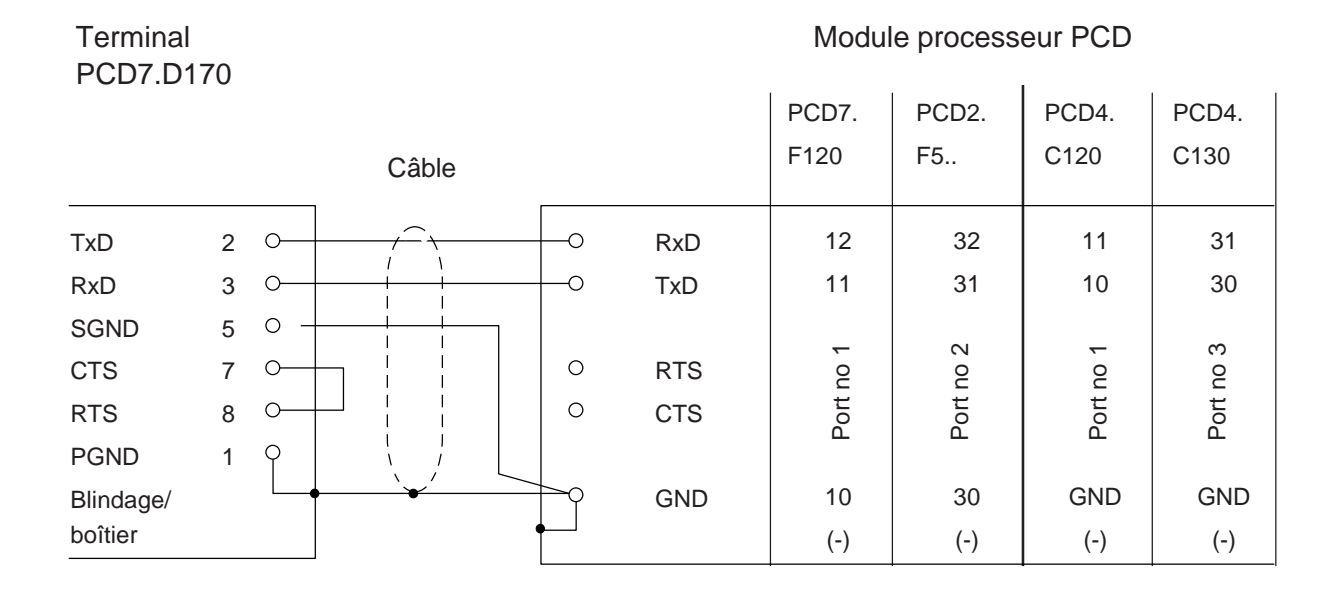

#### **b) Liaison terminal PCD7.D170 - processeurs PCD, ports 1 à 3**

En mode paramétrage (Setup mode) le protocole de contrôle (Handshaking) du D170 doit être sur "None" ou "XON/XOFF". Câble de liaison préconsié: PCD7.K422 (voir chapitre 10).

#### **Liaison avec protocole de contrôle RTS/CTS**

Le port correspondant du PCD doit être configuré en mode MC1. Par défaut le terminal est déjà configuré sur la position "RTS/CTS".

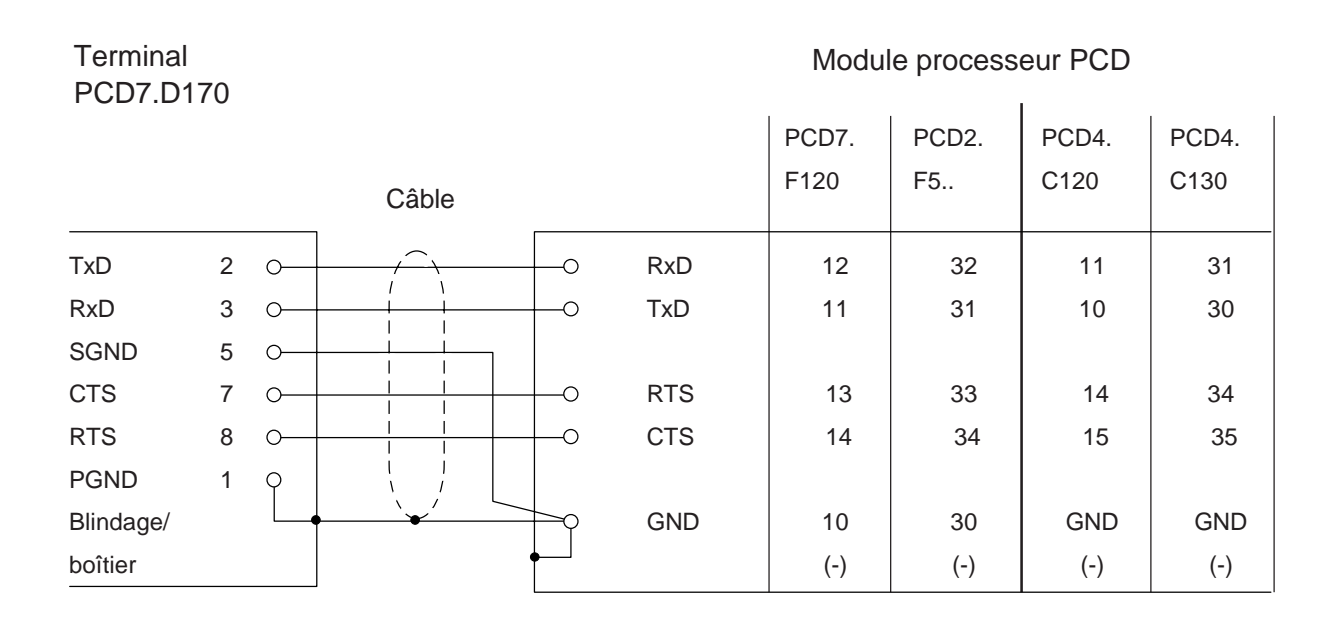

#### **Notes personnelles :**

## **5. Principe de fonctionnement**

### **5.1 Tests à la mise sous tension**

Au démarrage, le PCD7.D160/D170 affiche :

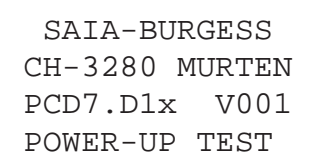

Il exécute ensuite une séquence d'autotests d'environ 2 secondes, pendant laquelle aucune commande ne doit lui être envoyée par le programme utilisateur sous peine d'être ignorée.

Le programme utilisateur peut utiliser la commande poll (voir § 6.4) pour sonder le terminal et savoir à quel moment il est prêt, ou se contenter de différer légèrement la prise en compte des commandes utilisateur.

L'autest ce divise en 6 pas :

- Test CPU
- Test LCD
- Test RAM
- Test EPROM (checksum)
- Test affichage
- Test EEPROM (Checksum)

En cas d'échec des autotests, le D160/D170 affiche le message de défaut. Les tests reprennent automatiquement au bout d'environ 1,5 s.

## **5.2 Le Clavier**

On peut utiliser les 5 touches soit comme touches de fonction F1 à F5 ou comme touches double fonctions (Shift-Keys). Voir aussi chap. "Paramétrage" et "Commandes". Selon le mode choisi, utilisez le marquage approprié.

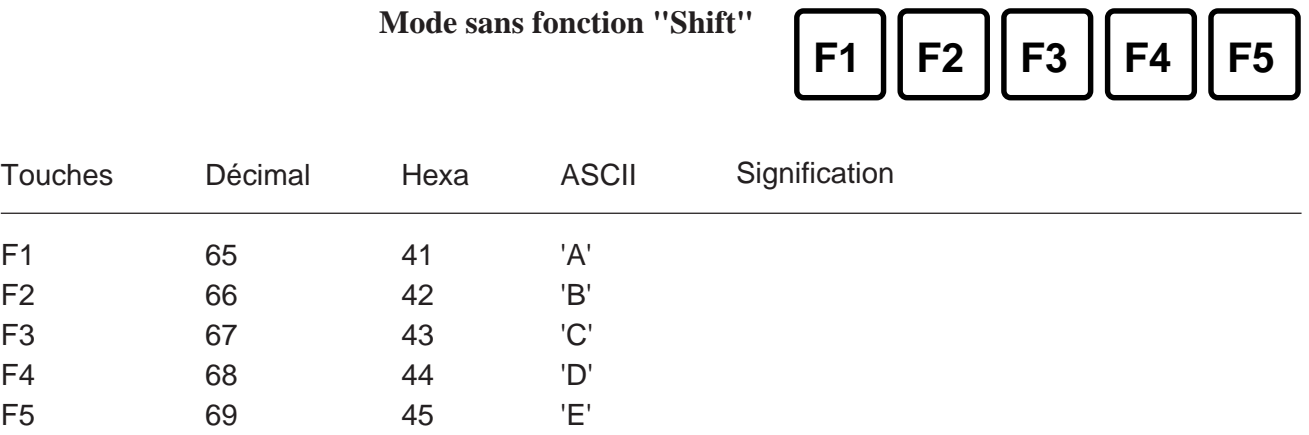

**Mode avec fonction "Shift"**

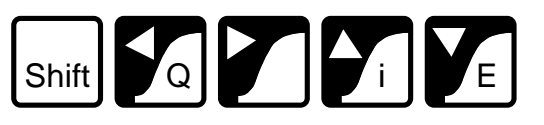

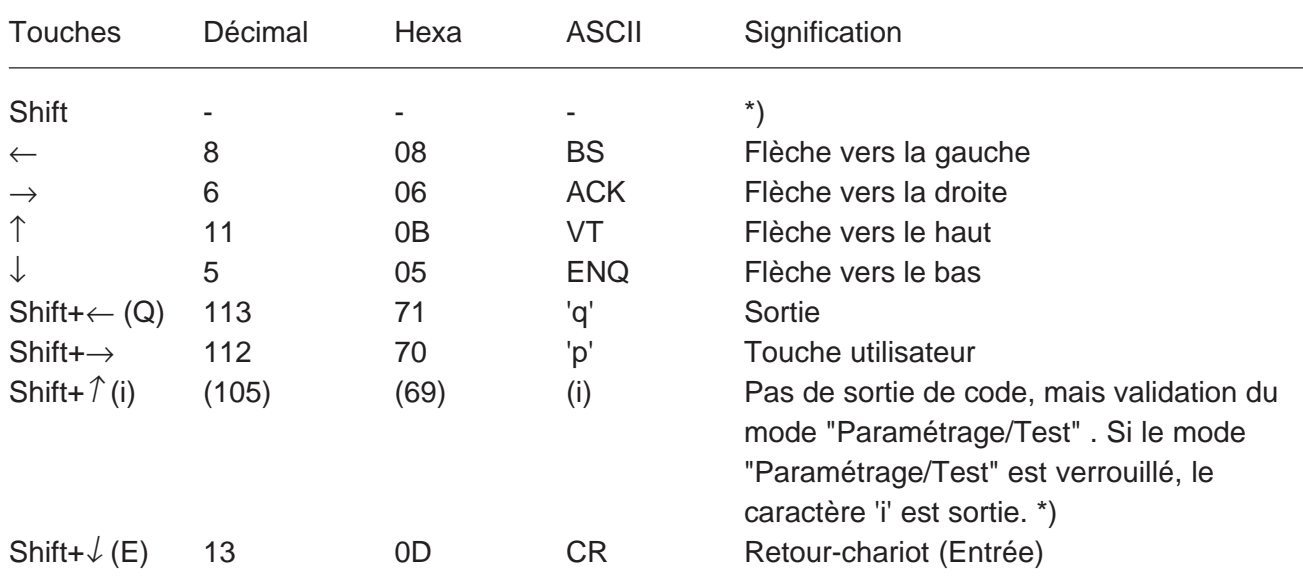

\*) Il est souhaitable de bloquer l'accès au mode "Paramétrage/Test" si on utilise le mode "Shift". Ceci évite tous risques que l'utilisateur rentre par inadvertance dans ce mode. Toutes combinaisons de touches (totale 8) sont à disposition du programmeur (voir chap. 6.4).

## **5.3 Mode Paramétrage/Test** (Setup/Test mode)

Pour valider le mode Paramétrage/Test appuyez sur **"F1 + F4"** \*) resp. **"Shift + i"**

Le mode Paramétrage/Test est accessible, quel que soit l'état du terminal, en ligne ou hors ligne. Il importe toutefois de préciser que sa validation interdit toute prise en compte des données reçues du système hôte.

```
SETUP/TEST MODE
F4/5 scroll menu
F1 exec, F2 exit
Setup mode
```
Mode sans fonction "Shift" Mode avec fonction "Shift"

SETUP/TEST MODE ↑/↓ scroll menu ↵ exec, Q exit Setup mode

Faites défiler le menu Paramétrage/Test vers le haut/bas à l'aide des touches F4/F5 resp. flèches ↑↓ pour choisir une option.

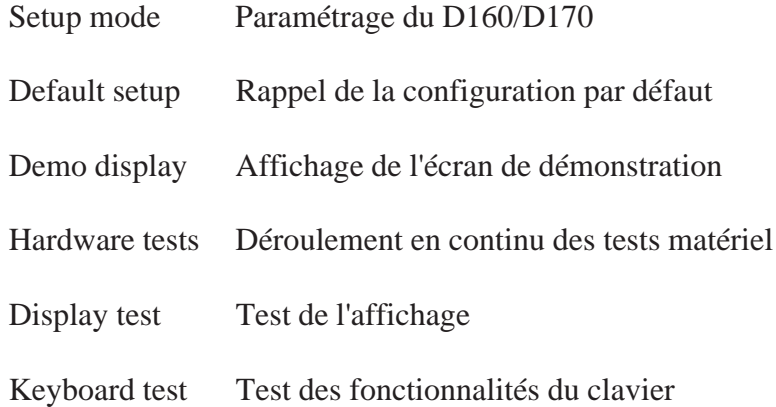

Appuyez sur F1 resp.  $\perp$  pour valider votre choix et lancer la fonction correspontante.

Appuyez sur **"F2"** resp. **"Q"** pour quitter Paramétrage/Test.

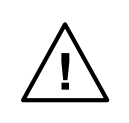

Note 1: Les données envoyées par le système hôte au D160/D170 durant le passage au mode Paramétrage/Test validé risquent d'être perdues et d'entraîner des erreurs d'affichage lors du retour à la normal.

**\*)** Note 2: Le caractère de la première touche pressée est envoyé vers l'interface série lorsque le terminal se trouve dans le mode **sans** "Shift" (défaut).

#### **5.3.1 Paramétrage** (Setup mode)

Le mode Paramétrage permet de consulter et de modifier les paramètres de configuration du terminal, stockés en mémoire permanente EEPROM. Un écran d'aide apparaît :

Mode sans fonction "Shift" Mode avec fonction "Shift"

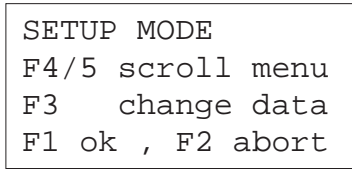

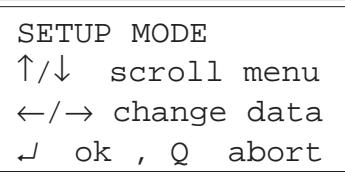

Appuyez sur une touche pour afficher le premier paramètre à modifier :

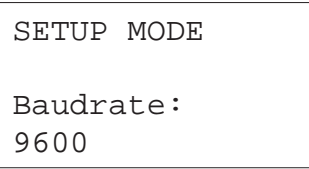

Utilisez les touches F4/F5 resp.  $\uparrow \downarrow$  pour passer d'un paramètre à l'autre et les touches F3 resp. ←→ pour modifier le paramétrage.

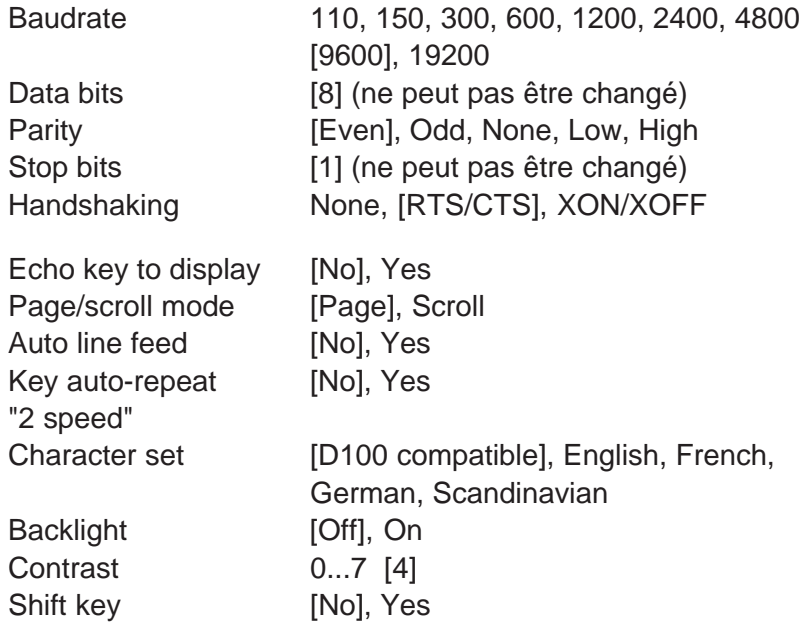

Les valeurs par défaut de la configuration usine figurent entre crochets []. Appuyez sur F1 resp.  $\downarrow$  pour valider vos choix : les nouveaux paramètres sont alors mémorisés en EEPROM. En cas d'erreur, appuyez sur **F2** resp. **Q** pour annuler la saisie et rétablir la configuration par défaut. Tous ces paramètres (à l'exception de la vitesse de transmission, du nombre de bits par caractère, de la parité, du nombre de bits d'arrêt et du protocole de contrôle) peuvent également être configurés par le système hôte, sous forme de séquence d'échappement envoyée au terminal (voir  $\S$  6.1).

#### **Format de transmision**

Il se définit par la vitesse de transmission, le nombre de bits par caractère, la parité et le nombre de bits d'arrêt :

1 bit de start 8 bits par caractère 1 bit de parité (ou parité nulle) 1 bit d'arrêt

Parité à l'état haut peut être choisit au lieu de 2 bits d'arrêt.

#### **Protocole de contrôle RTS/CTS ou XON/XOFF** [RTS/CTS] (Handshaking)

Le handshaking est une séquence de « prise de contact » entre le système hôte et le terminal, qui permet à ce dernier d'indiquer s'il est prêt à recevoir et à traiter les commandes et données de la ligne série. Réciproquement, l'hôte peut également bloquer la transmission des données saisies au clavier par le terminal.

Précisons que le terminal est normalement capable de traiter en entrée des données à très haut débit et dispose, en outre, d'un tampon de réception de 256 caractères, ce qui le dispense de protocole de contrôle.

Celui-ci est toutefois obligatoire pour des transmissions à 19 200 bit/s. Le terminal D160 exige toujours le protocole de contrôle RTS/CTS indépendamment de la vitesse de transmission.

- RTS/CTS : La séquence de prise de contact hôte-terminal repose sur deux signaux : « Demande pour émettre » (RTS) et « Prêt à émettre » (CTS). Pour mettre en oeuvre le protocole RTS/CTS :
	- Le brochage des signaux RTS/CTS de l'hôte et du terminal doit être conforme au schéma du § 4.2.2 .
	- Le PCD doit être configuré en mode MC1.

XON/XOFF : La séquence de prise de contact hôte-terminal repose sur l'envoi des caractères XOFF (17 décimal, 11 hexa) et XON (19 décimal, 13 hexa) pour interrompre et reprendre respectivement la transmission. Pour mettre en oeuvre ce protocole :

- Les broches CTS et RTS (n°7 et 8), côté D170, doivent être reliées (voir § 4.2.2) ;
- Le PCD doit être configuré en mode MC2.

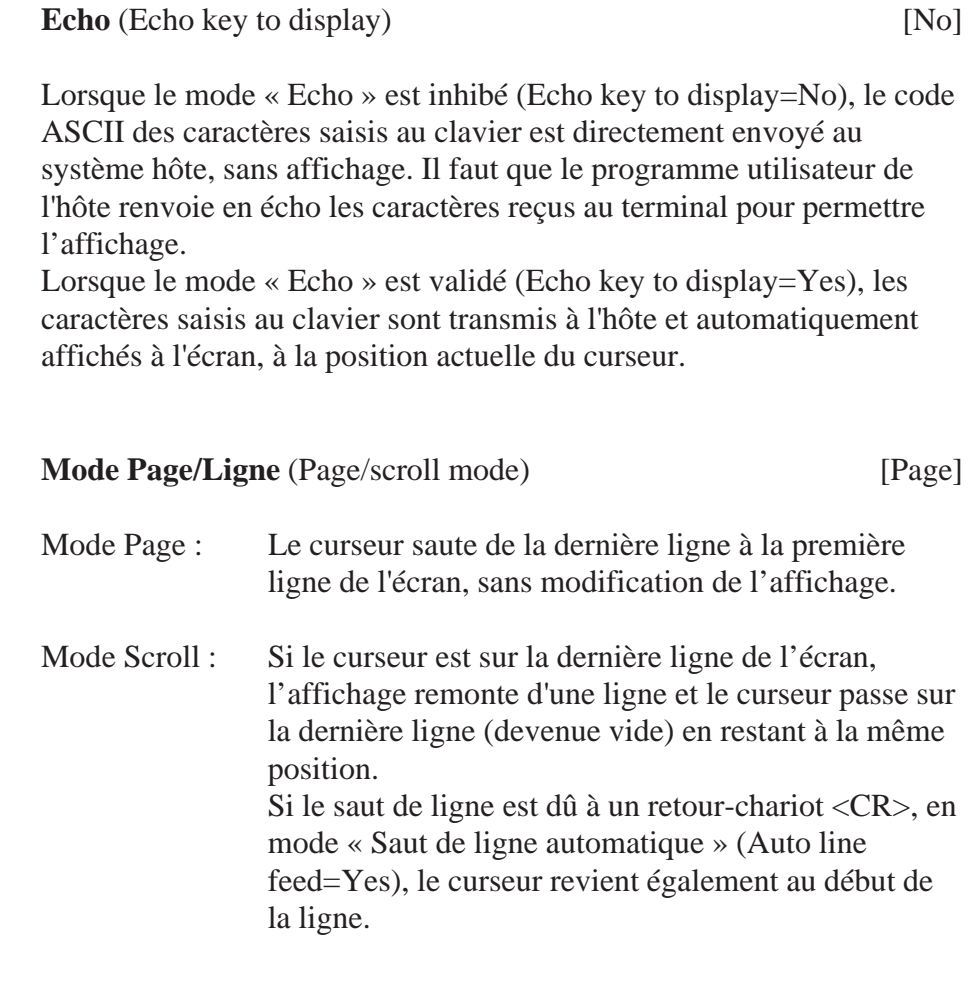

#### **Saut de ligne automatique** (Auto line feed) [No]

Sur réception d'un caractère de retour-chariot (13 décimal, 0D hexa) :

- Le curseur se place en début de ligne ;
- La validation du mode « Saut de ligne automatique » (Auto line feed=Yes) positionne le curseur automatiquement sur la ligne suivante.

#### **Répétition automatique** (Key auto-repeat) [No]

Les touches du clavier peuvent être à « répétition automatique » : il suffit de maintenir l'une d'elles enfoncée pendant plus de 0,7 s pour répéter le caractère saisi, à la vitesse de 8 caractères par seconde.

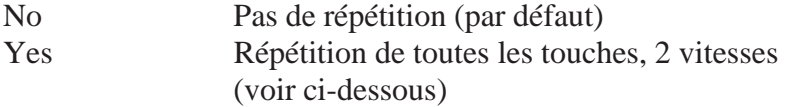

Rappelons qu'en « répétition automatique », le code correspondant à la touche enfoncée durant 0,7 seconde est répété 8 fois par seconde. Le principe du mode double vitesse permet au système - hôte de changer de mode d'acquisition si une touche ou seulement les touches

de déplacement curseur sont pressées pendant longtemps. Après avoir maintenu la touche enfoncée durant 3 secondes, un caractère spécial (30 décimal) est envoyé à l'hôte pour lui signaler le « début de 2ème vitesse » ; ce caractère est suivi d'autres codes de touche, répétés au même rythme de 8 caractères par seconde. Un caractère de « fin de 2ème vitesse » (31 décimal) est envoyé à l'hôte dès que l'on relâche la touche.

Par exemple, sur réception du code correspondant aux touches ↑↓, le programme de l'hôte incrémente ou décrémente de 1 une valeur. S'il reçoit le caractère de « début de 2ème vitesse », il incrémentera ou décrementera de 10 la même valeur, à chaque code ↑↓ reçu supplémentaire ; puis il s'arrête à la réception du caractère de « fin de 2ème vitesse » (ou de tout caractère autre que le code clavier ↑↓). L'exemple suivant illustre également ce principe.

Appui sur la touche 'A', en mode Répétition automatique, toutes les touches 2 vitesses

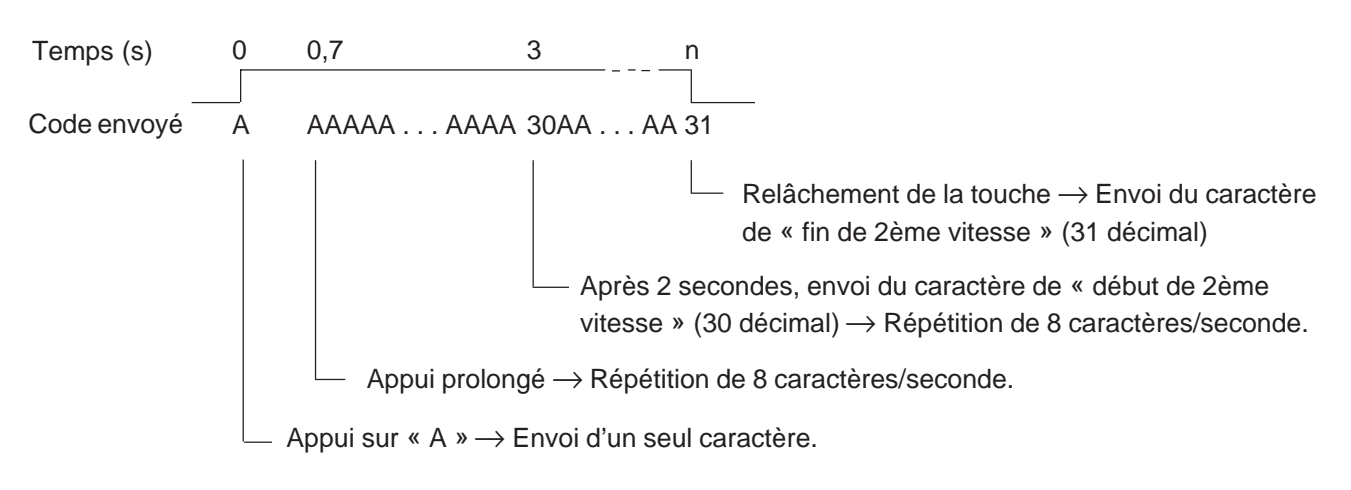

**Jeu de caractères** (Character set) [D100]

Cinq jeux de caractères internationaux (compatible D100, français, anglais, allemand et scandinave) sont proposés. Identiques pour les caractères ASCII standards (codés 32 à 127 en décimal ou 20 à 7F en hexa), ils diffèrent au niveau des caractères ASCII étendus (128 à 255 décimal ou 80 à FF hexa). Se reporter au chapitre 7 pour plus de précision.

**Rétroéclairage** (Backlight) [Off]

Le rétroéclairage par DEL, est désactivé par défaut mais peut être activé pour garantir une qualité d'affichage optimale. Pour obtenir, par exemple, un affichage clignotant de signalisation d'alarme, le réctroéclairage peut être désactivé et puis réactivé (voir chap. 6.3).

#### **Contraste (Contrast)** [4]

Le contraste est réglable sur une échelle de 0 à 7, du plus clair au plus foncé.

#### **Mode "Shift"** (double fonctions) [No]

Comme le terminal possède seulement 5 touches, on peut selon les besoins travailler avec ou sans la fonction "Shift" (voir chap. 5.2 Clavier).

#### **5.3.2 Configuration par défaut**

La configuration par défaut, stockée en EEPROM, regroupe tous les réglages usine du D160/D170.

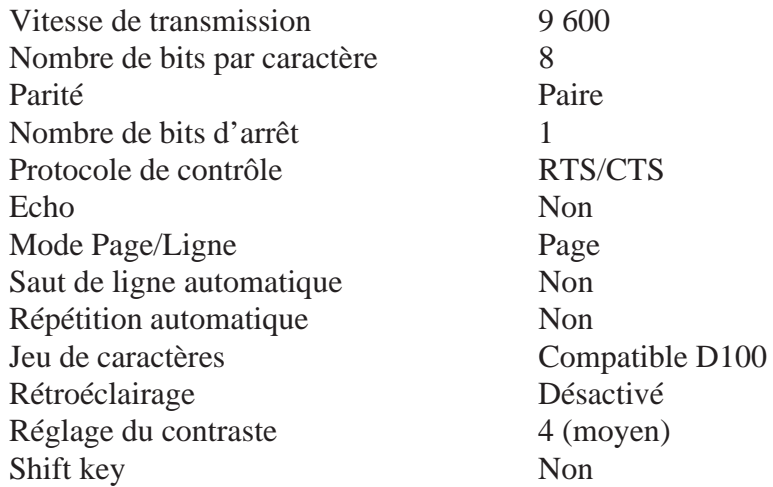

#### **5.3.3 Ecran de démonstration** (PCD7.D160/D170 non connecté au système hôte)

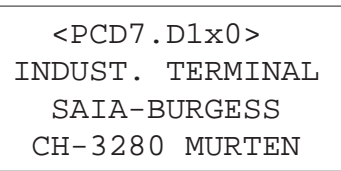

Pour quitter l'écran de démonstration : Appuyer **F1 + F4** resp. **Shift + i**

#### **5.3.4 Tests matériel**

Il s'agit d'exécuter en continu les tests de mise sous tension pour détecter tout défaut intermittent du D160/D170 en exploitation. Pour arrêter les tests : Mettre le terminal **hors tension**, puis de nouveau **sous tension**.

#### **5.3.5 Test de l'affichage**

Ce test permet de tester l'ensemble des fonctionnalités de l'écran à cristaux liquides, ainsi que le jeu de caractères et la RAM interne du contrôleur LCD.

Pour arrêter le test : Appuyer **sur une touche**.

#### **5.3.6 Test du clavier**

Ce test affiche une table de correspondances touche-code du clavier D160/D170 : chaque touche y est symbolisée par un 0 (touche relachée) ou un 1 (touche enfoncée).

Il permet également de visualiser, entre crochets, le dernier caractère saisi (par ex. [F1]).

Mode sans fonction "Shift" Mode avec fonction "Shift"

```
 KEYBOARD TEST
 F1+F3 to exit
 Last Key:[F1]
  10000
```
 KEYBOARD TEST Shift+→ to exit Last Key:[RA] 00100

Pour sortir du test : Appuyer **F1 + F3** resp. **Shift +** →

**Notes personnelles :**

## **6. Commandes**

Des caractères de contrôle ou des séquences d'échappement constituées de deux, trois ou quatre caractères sont transmis au terminal à l'aide des instructions STXT (transmission série de texte) ou STXD (transmission série de caractère) du SAIA®PCD.

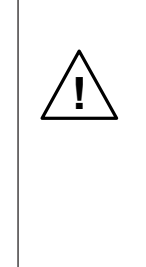

Important !

Certaines séquences d'échappement contiennent le caractère '@'. Or, si le port de communication du PCD fonctionne en mode C, l'automate interprète ce caractère comme le début d'une chaîne de commande d'adressage indirect. Pour lever toute ambiguïté, il faut doubler le caractère @ ('@@'), à chaque fois que vous souhaitez l'inclure dans une séquence

d'échappement.

### **6.1 Configuration du terminal**

La configuration du D160/D170 peut être modifiée par l'envoi de commandes spéciales via l'interface série. Cette configuration reste active jusqu'à la mise hors tension du terminal ; la remise sous tension rétablit alors la configuration définie par le mode Paramétrage (voir § 5.3.1).

Toutes les commandes nécessaires au D160/D170 sont regroupées dans un seul texte PCD et lui sont transmises en une seule fois.

#### **Echo**

Fonction : Voir § 5.3.1

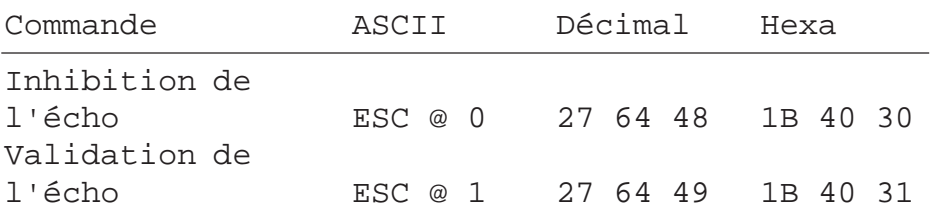

#### **Mode Page /Ligne**

Fonction : Voir § 5.3.1

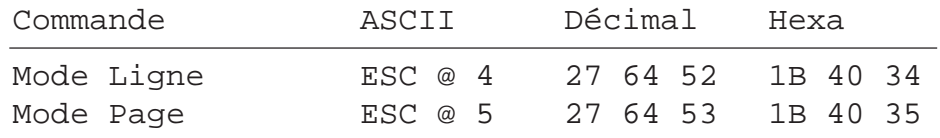

#### **Saut de ligne automatique après retour-chariot**

Fonction : Voir § 5.3.1

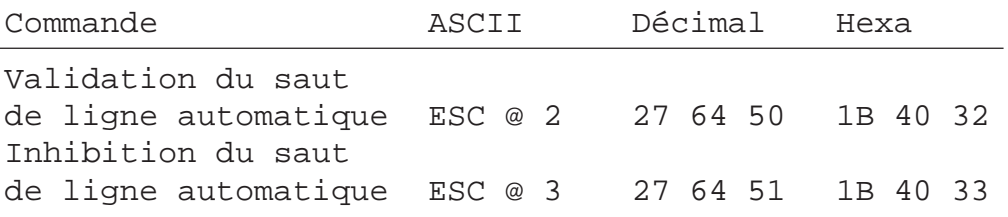

#### **Répétition automatique**

Fonction : Voir § 5.3.1

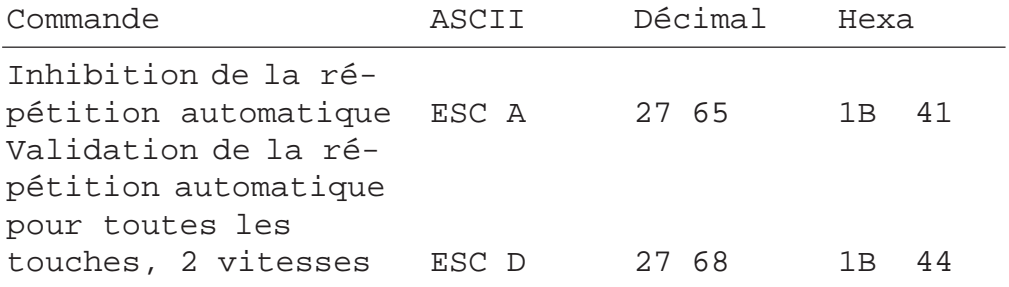

#### **Fonction "Shift"**

Fonction : Voir chapitre 5.3.1

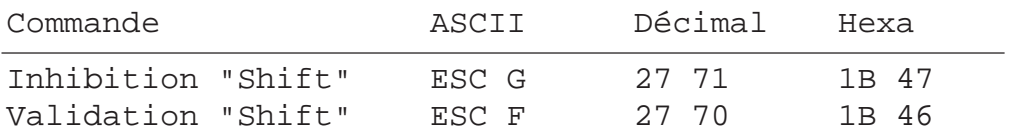

#### **Jeu de caractères internationaux**

Fonction : Voir chapitre 7.

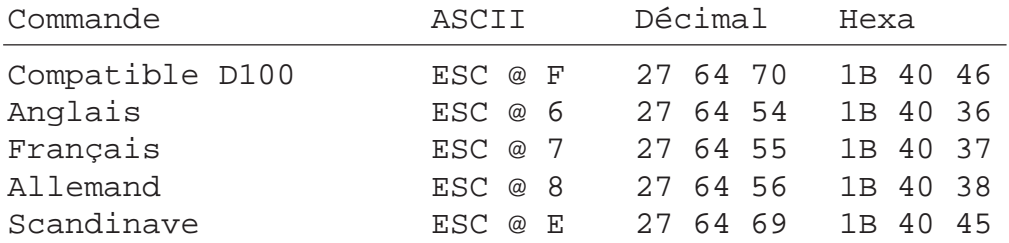

#### **Rétroéclairage et contraste**

Fonction : Voir § 6.3.
# **6.2 Commandes du curseur**

## **Déplacement du curseur vers le haut/bas, à gauche/droite**

Fonction : Commande à un seul caractère (commune au mode Page et au mode Ligne) permettant de déplacer le curseur d'une position vers le haut, vers le bas, à gauche ou à droite. La sortie du curseur de l'écran provoque un « rebouclage automatique » :

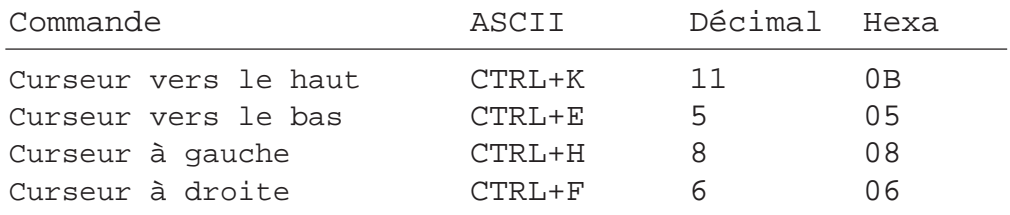

## **Positionnement du curseur**

Fonction : Le positionnement du curseur nécessite deux paramètres :

- L'adresse du curseur proprement dit (16 décimal ou 10 hexa) ;
- L'adresse des coordonnées X et Y qui définissent sa position à l'écran.

Précisons qu'un décalage de 32 décimal (20 hexa) est effectué sur ces deux adresses. En cas d'erreur d'adressage, le curseur reste sur place.

Exemple (sens de lecture : 16 décimal, adresse X, adresse Y)

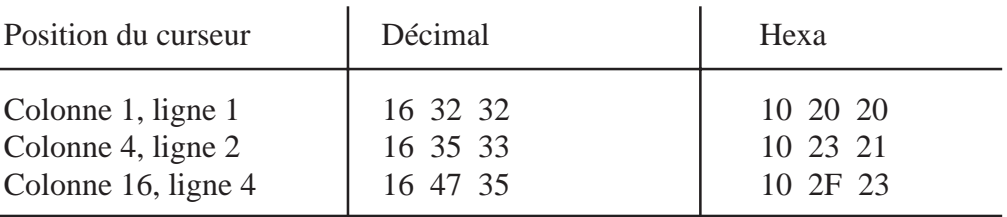

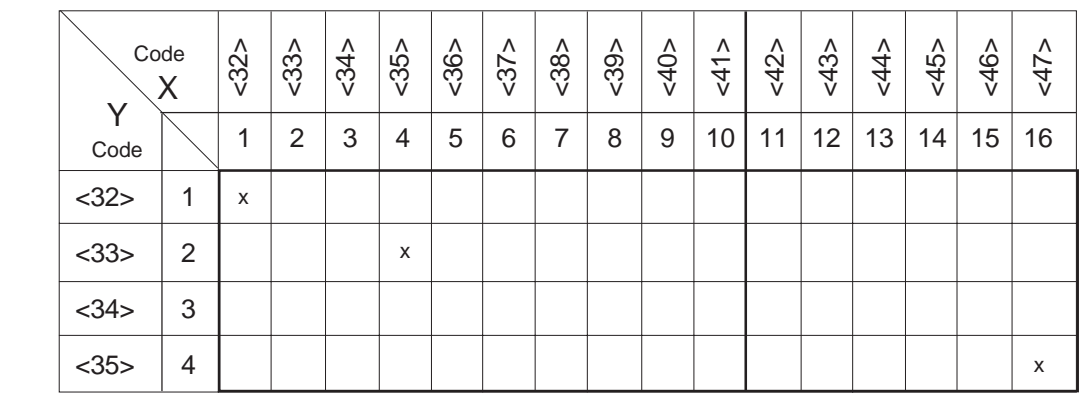

Exemple: Text xxxx "... 16 **36 36** 34 ..."

X-Pos. Y-Pos.

Note: Pour placer le curseur en pos. x=36 (ASCII \$), il faut écrire dans chaque texte PCD <36><36>.

## **Rappel du curseur en position d'origine**

Fonction : Commande à un seul caractère permettant de ramener le curseur à sa position d'origine, c'est-à-dire au début de la première ligne de l'écran.

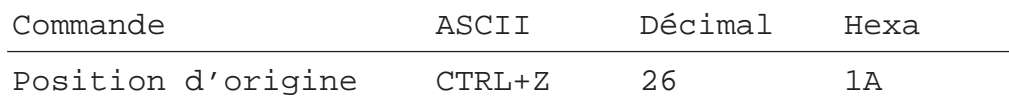

## **Validation/Inhibition du curseur**

Fonction : Commande de deux caractères permettant d'activer ou de désactiver le curseur.

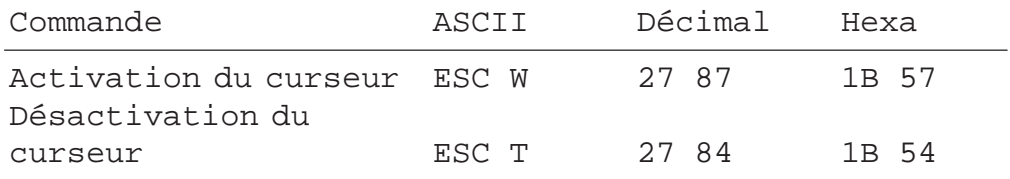

## **Saut de ligne**

Fonction : Décale le curseur d'une ligne vers le bas.

Si le curseur est sur la dernière ligne :

- en mode Ligne, l'écran défile vers le haut ;

- en mode Page, le curseur se place sur la première ligne de l'écran, sans changer de position.

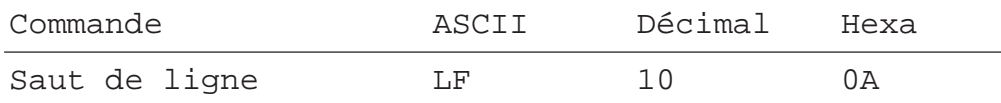

## **Retour-chariot**

Fonction : Renvoie le curseur en début de ligne. Si le « Saut de ligne automatique après retour-chariot » est validé, un saut de ligne est également effectué comme indiqué au paragraphe précédent.

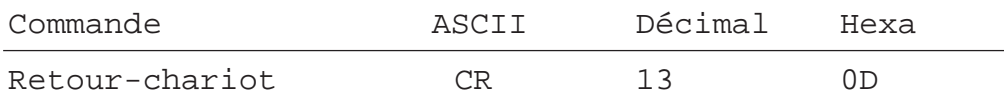

## **Suppression de caractère**

Fonction : Efface le caractère situé à gauche du curseur (remplacé par un espace) et déplace le curseur d'une position sur la gauche. Si le curseur est en début de ligne, il repasse en fin de ligne précédente. Cette commande est sans effet si le curseur est en position d'origine.

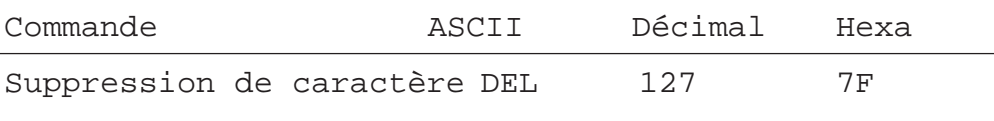

# **6.3 Commandes de l'affichage**

## **Effacement**

Fonction : Efface la totalité de l'affichage et ramène le curseur en position d'origine.

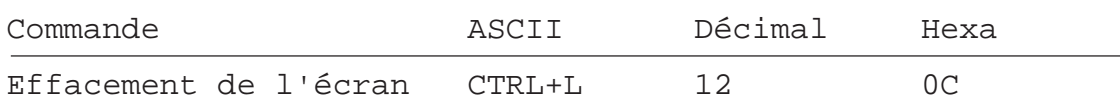

## **Sauvegarde/Restauration**

Fonction : Sauvegarde, puis restaure l'affichage, la position et l'état du curseur (activé/désactivé). On distingue 10 zones de sauvegarde/ restauration, numérotées 0 à 9. Notons que la restauration d'une zone non sauvegardée au préalable donne des résultats incertains.

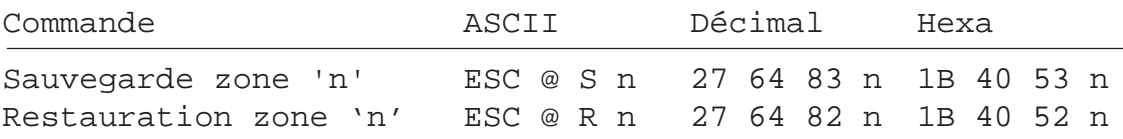

## **Activation/Désactivation du rétroéclairage**

Par défaut le rétroéclairage est désactivé.

Pour rendre le texte plus visible, on peut l'activer ou le faire clignoter pour signaler une alarme.

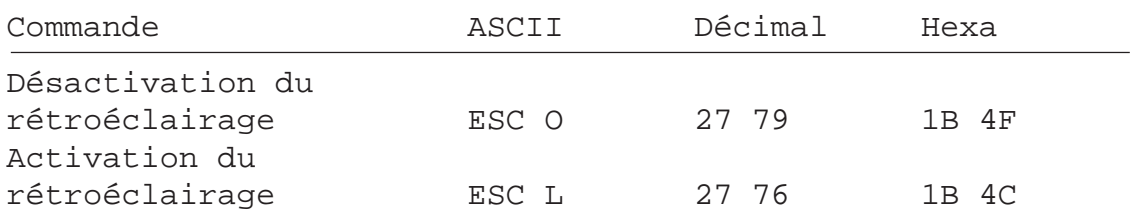

## **Réglage du contraste**

Fonction : Voir § 5.3.1.

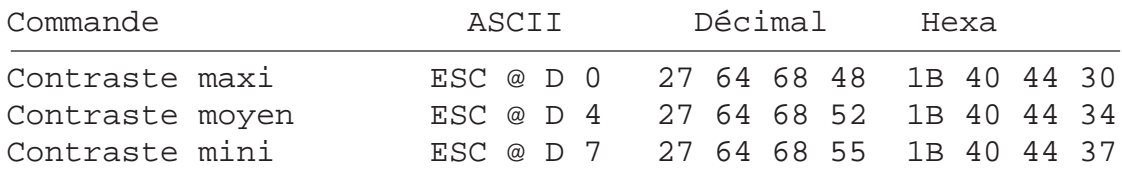

## **6.4 Autres commandes**

## **Verrouillage/déverrouillage du clavier**

Fonction : Interdit ou autorise la prise en compte de la frappe au clavier.

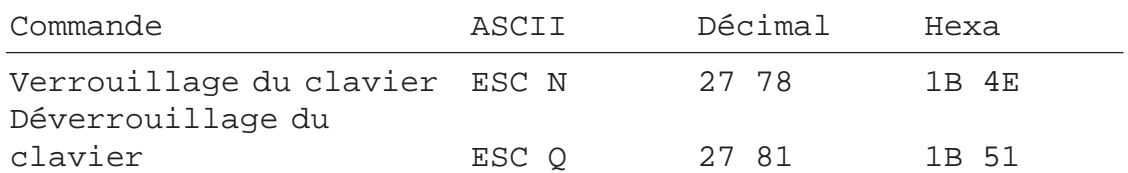

## **Démarrage à chaud/froid**

Fonction : « Démarrage à chaud » : réinitialise le terminal et rappelle la configuration utilisateur. Cette commande a le même effet qu'une l'initialisation du système à la mise sous tension.

« Démarrage à froid » : rappelle la configuration usine par défaut (voir § 5.3.2).

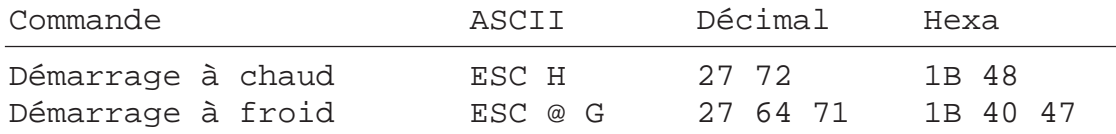

#### **Validation/Inhibition du mode Paramétrage/Test**

Fonction : Interdit toute modification non autorisée de la configuration du terminal par inhibition du mode Paramétrage/Test via la séquence d'échappement 'ESC @ H', qui invalide la combinaison de touches 'Shift+i'resp.  $F1 + F4$ .

> Outre la séquence d'échappement 'ESC @ I', une mise hors tension, puis sous tension du terminal, ou encore l'envoi d'une commande de « Démarrage à chaud/froid » permet de revalider le mode Paramétrage/Test.

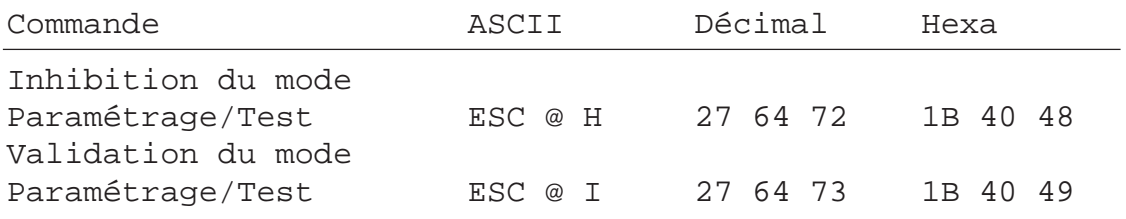

Important:

Il est souhaitable de bloquer l'accès au mode "Paramètrage/Test" si on utilise le mode "Shift".

Ceci évite tous risques que l'utilisateur rentre par inadvertance dans ce mode. Toutes combinaisons de touches (totale 8) sont à disposition du programmeur (voir chap. 5.2).

## **Ecran de démonstration et tests matériel**

Fonction : Voir § 5.3.3 à 5.3.7.

La commande de scrutation poll permet au système hôte de reconnaître la fin des tests.

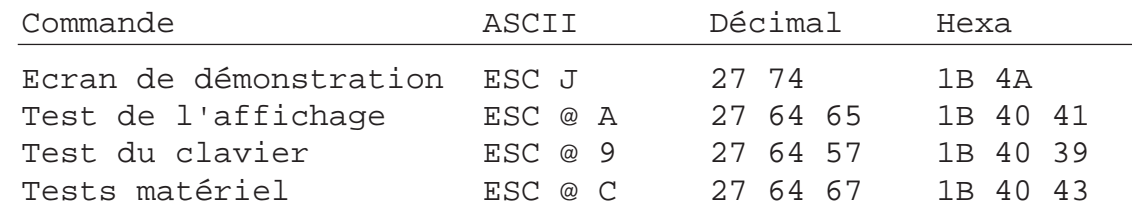

## **Commande de scrutation** (Poll)

Le programme utilisateur du PCD utilise la commande Poll pour savoir si le terminal D160/D170 est connecté et prêt à recevoir des commandes. Dans l'affirmative, le terminal renvoie le message '**SOH**' (1 décimal, 01 hexa) ; dans la négative, aucune réponse n'est envoyée. La commande Poll sert principalement à reconnaître la fin des autotests exécutés à la mise sous tension. Elle est, en fait, la seule à générer une réponse du terminal. Elle permet également de savoir si le terminal est toujours opérationnel. En l'absence de réponse du terminal, le programme utilisateur en informe automatiquement l'opérateur.

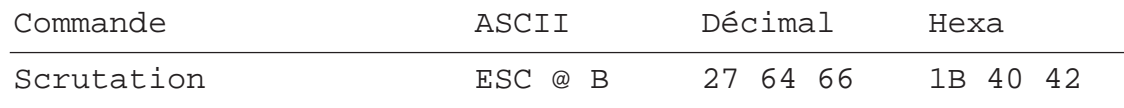

# **6.5 Récapitulatif des commandes**

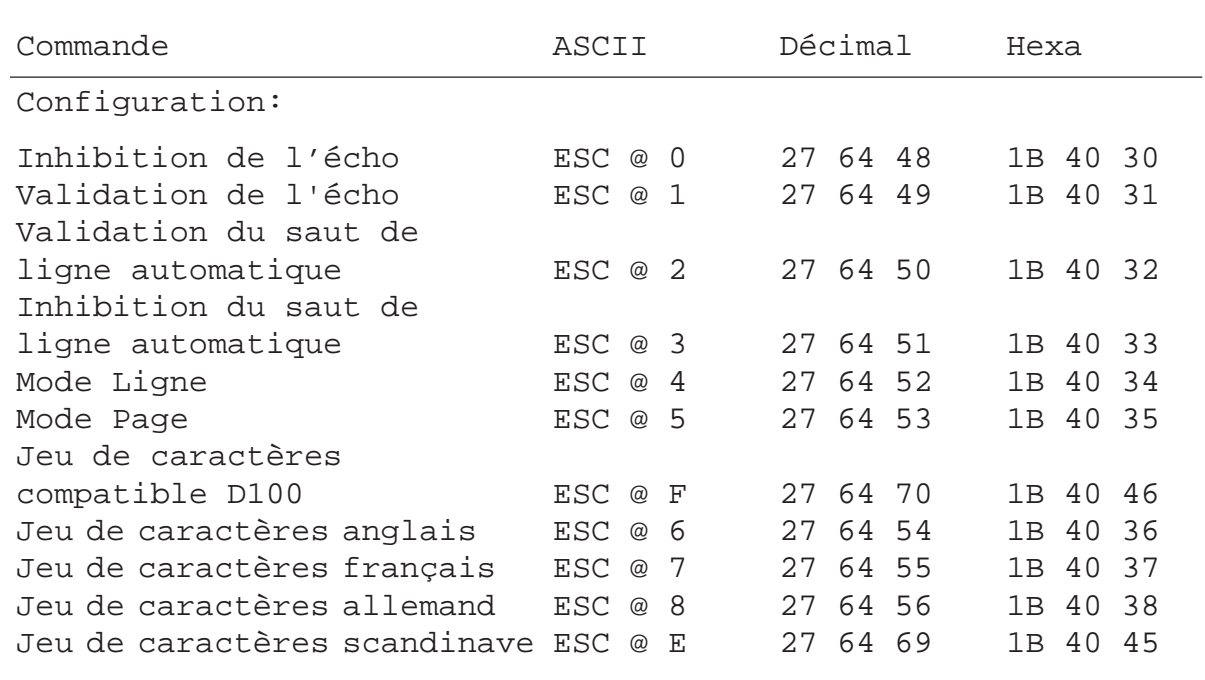

Rappel: Pour obtenir le caractère '@' dans chaque texte PCD, saisir obligatoirement '@@' !

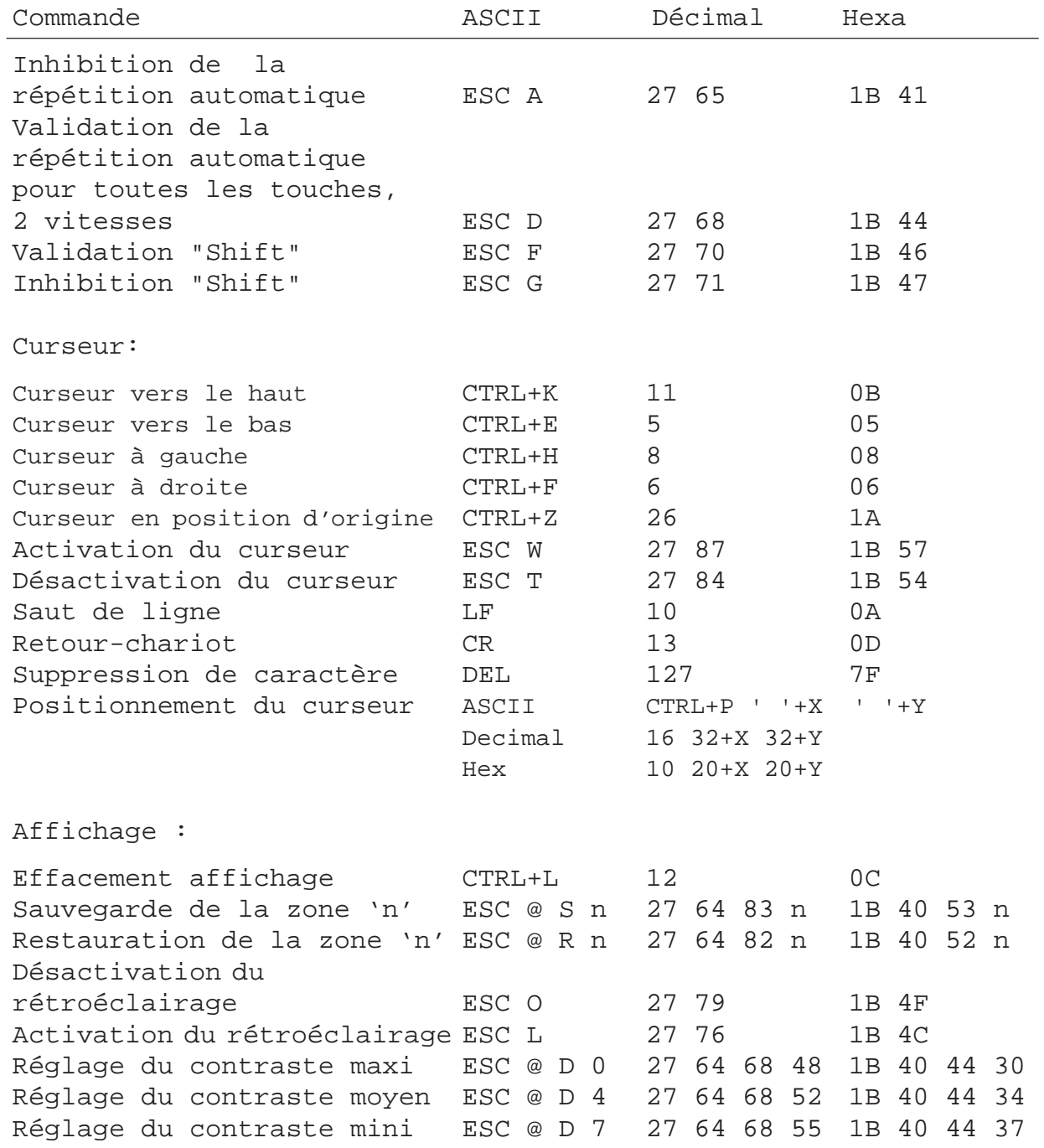

Rappel: Pour obtenir le caractère '@' dans chaque texte PCD, saisir obligatoirement '@@' !

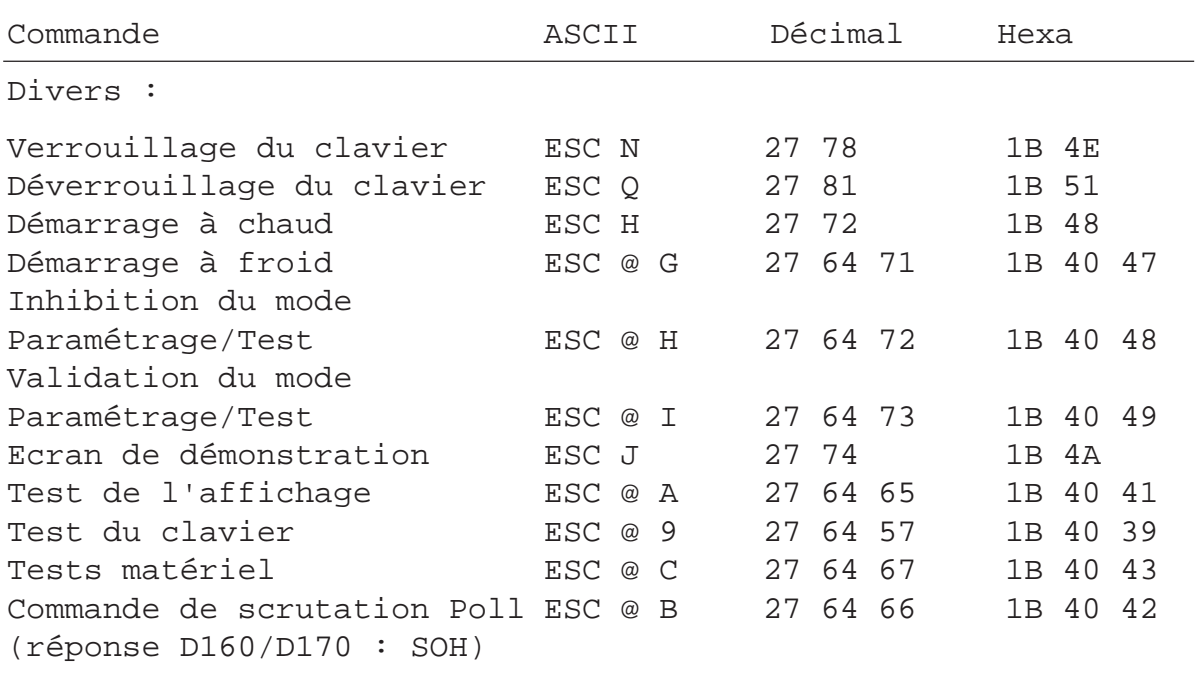

Rappel: Pour obtenir le caractère '@' dans chaque texte PCD, saisir obligatoirement '@@' !

## **Notes personnelles :**

# 7. Jeux de caractères

Le D160/D170 peut afficher cinq jeux de caractères internationaux, chacun offrant un choix de caractères spéciaux. Il dispose en outre de huit caractères programmables, dictés par le jeu sélectionné.

# 7.1 Code ASCII standard (32 à 127 décimal, 20 à 7F hexa)

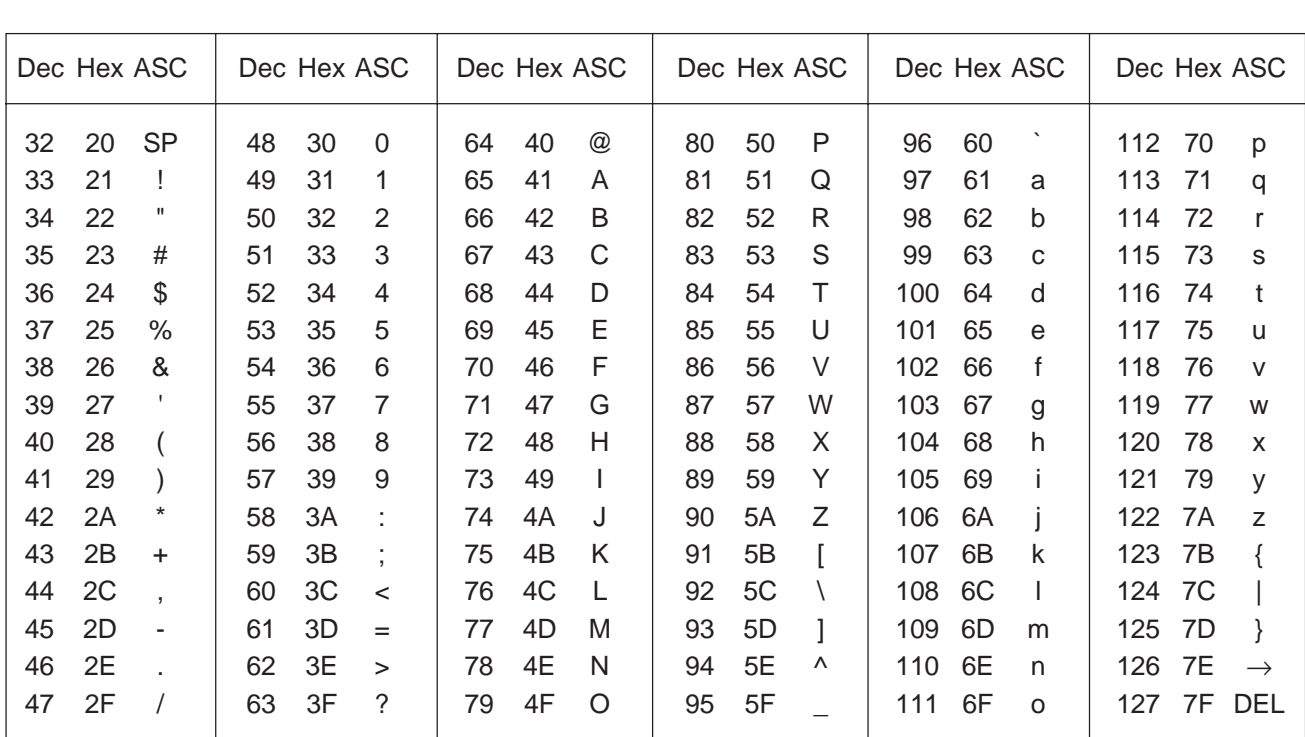

Les caractères de cette table sont les mêmes pour tous les jeux internationaux.

# 7.2 Code ASCII étendu (128 à 255 décimal, 80 à FF hexa)

Ces caractères diffèrent légèrement d'un jeu à l'autre afin de respecter les particularités de chaque langue nationale. Sur le terminal, ce sont les caractères ASCII étendu IBM qui ont été retenus (excepté pour le jeu « compatible D100 »). Aussi les textes du programme utilisateur PCD peuvent-ils être saisis directement à l'aide d'un éditeur de texte ASCII pour PC, de type EDIT ou Personal Editor d'IBM. Dans les tableaux suivants, les caractères ASCII laissés en blanc

donnent lieu à l'affichage d'un espace.

Remarque : Il se peut que la représentation des caractères ASCII étendu sur le D160/D170 diffère légèrement de celle sur IBM PC.

# 7.2.1 Jeux de caractères compatible D100

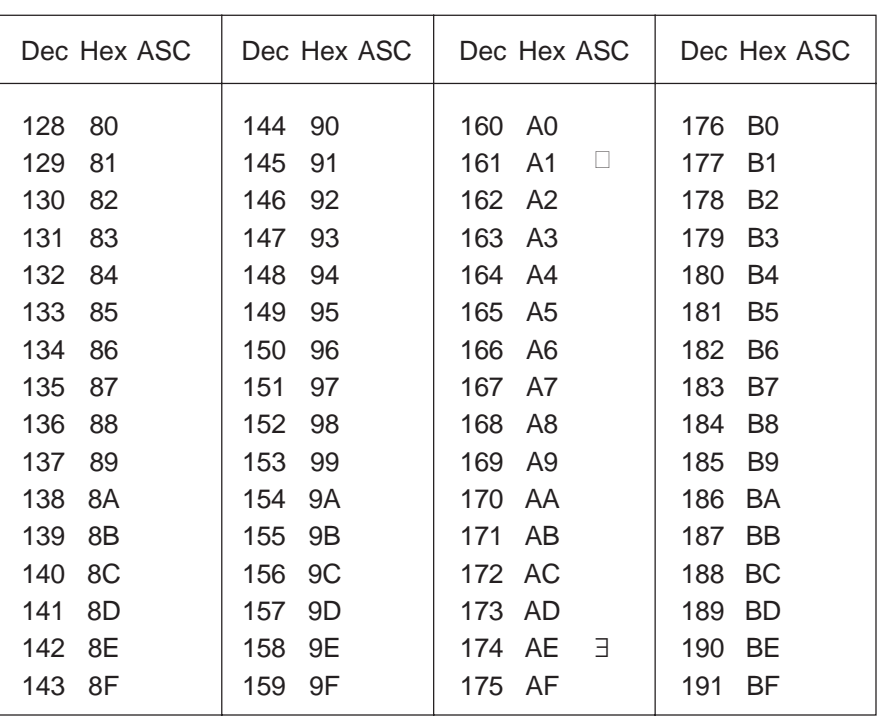

Ce tableau reprend les caractères du clavier du D100.

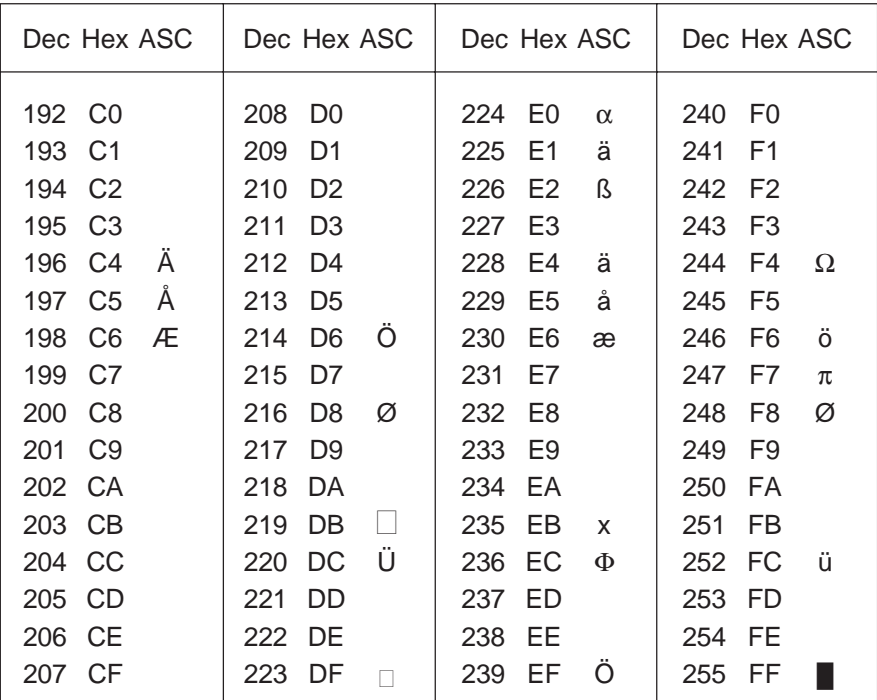

## 7.2.2 Jeux de caractères anglais

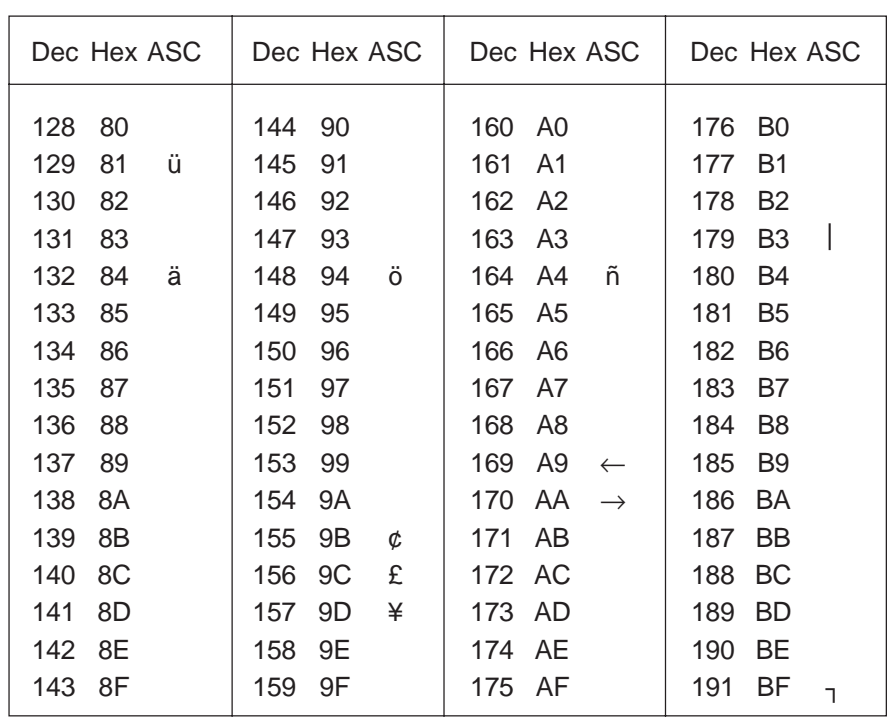

Le jeux de caractères anglais comporte le symbole £ et les caractères graphiques  $\begin{bmatrix} 7 & 1 & 1 \\ 1 & -7 & 1 \end{bmatrix}$   $\begin{bmatrix} 7 & 1 & 1 \\ -7 & 7 & 1 \end{bmatrix}$ 

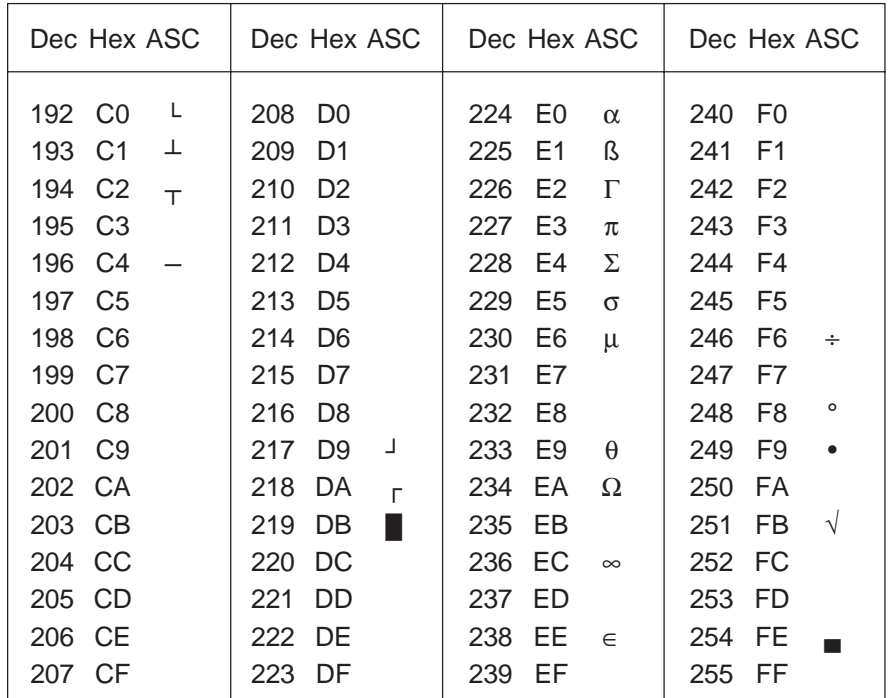

# 7.2.3 Jeux de caractères français

| Dec Hex ASC |    |   | Dec Hex ASC |    |   | Dec Hex ASC                | Dec Hex ASC           |
|-------------|----|---|-------------|----|---|----------------------------|-----------------------|
| 128         | 80 |   | 144         | 90 |   | A0<br>160                  | 176<br>B <sub>0</sub> |
| 129         | 81 | ü | 145         | 91 |   | 161<br>A1                  | B1<br>177             |
| 130         | 82 | é | 146         | 92 |   | A2<br>162                  | B <sub>2</sub><br>178 |
| 131         | 83 | â | 147         | 93 | ô | 163<br>A3                  | 179<br>B <sub>3</sub> |
| 132         | 84 | ä | 148         | 94 | ö | ñ<br>164<br>A4             | 180<br>B4             |
| 133         | 85 | à | 149         | 95 |   | 165<br>A5                  | 181<br>B <sub>5</sub> |
| 134         | 86 |   | 150         | 96 |   | 166<br>A6                  | B <sub>6</sub><br>182 |
| 135         | 87 |   | 151         | 97 | ù | 167<br>A7                  | B7<br>183             |
| 136         | 88 | ê | 152         | 98 |   | 168<br>A8                  | 184<br>B <sub>8</sub> |
| 137         | 89 |   | 153         | 99 |   | 169<br>A9<br>$\leftarrow$  | 185<br>B <sub>9</sub> |
| 138         | 8A | è | 154         | 9A |   | 170<br>AA<br>$\rightarrow$ | 186<br>BA             |
| 139         | 8B |   | 155         | 9Β | ¢ | AB<br>171                  | BB<br>187             |
| 140         | 8C | î | 156         | 9C |   | 172 AC                     | <b>BC</b><br>188      |
| 141         | 8D |   | 157         | 9D | ¥ | 173<br><b>AD</b>           | <b>BD</b><br>189      |
| 142         | 8E |   | 158         | 9Ε |   | AE<br>174                  | BE<br>190             |
| 143         | 8F |   | 159         | 9F |   | 175<br>AF                  | BF<br>191             |

Le jeux de caractères français comporte les voyelles accentuées é, â, à,  $\hat{e}, \dot{e}, \hat{i}, \hat{o}$  et ù

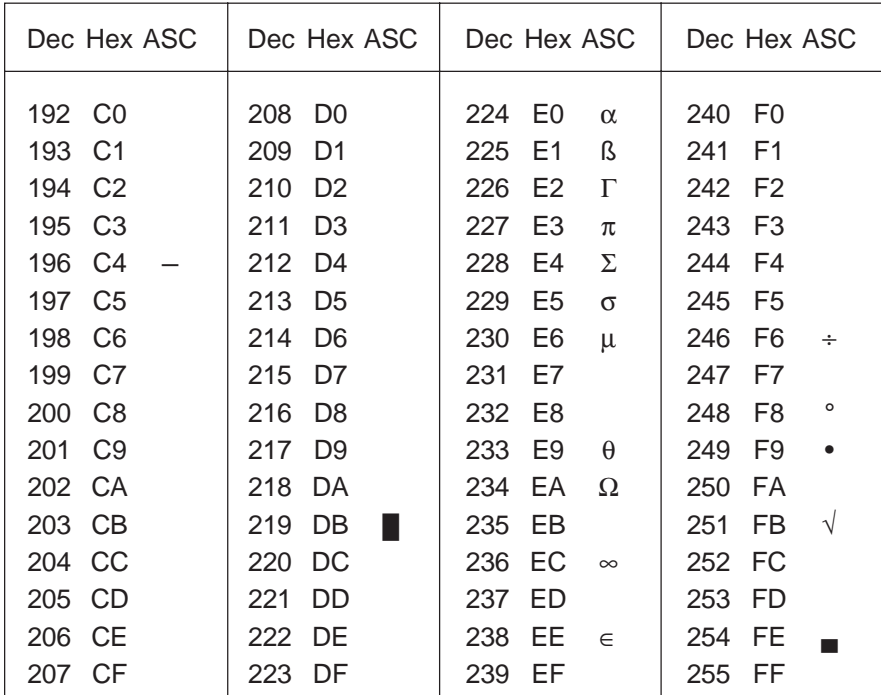

## 7.2.4 Jeux de caractères allemand

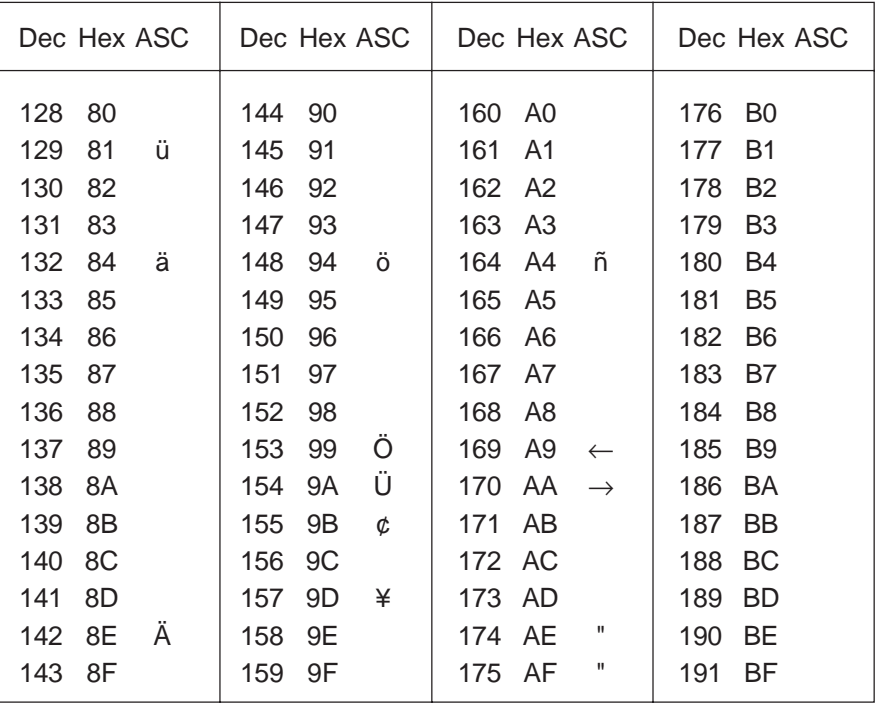

Le jeux de caractères allemand comporte les guillemets ouvrant et fermant " ", ainsi que les caractères spéciaux :  $\ddot{a}$ ,  $\ddot{o}$ ,  $\ddot{u}$ ,  $\ddot{A}$ ,  $\ddot{O}$  et  $\ddot{U}$ 

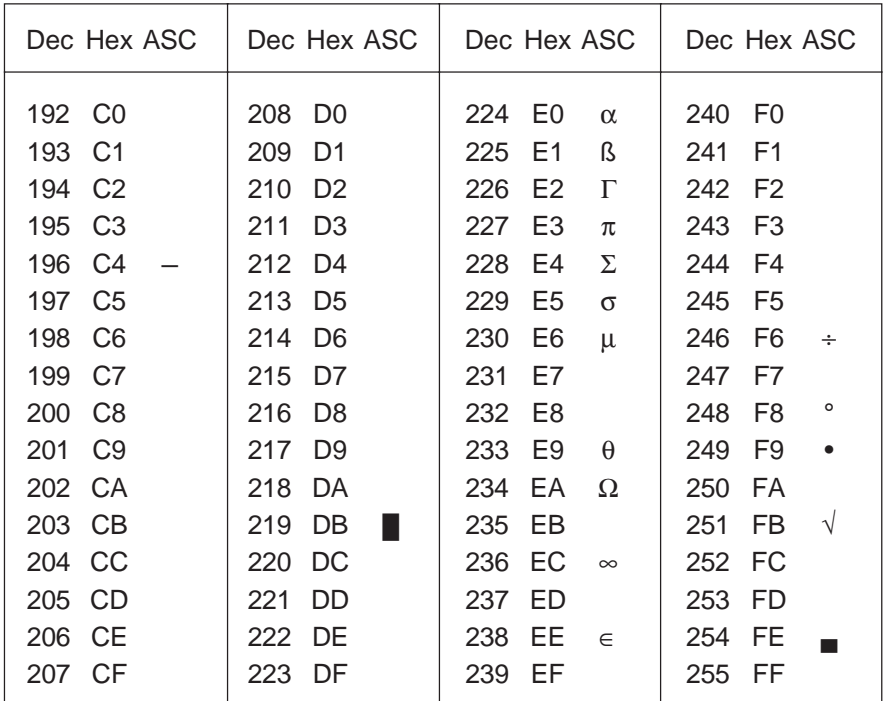

## 7.2.5 Jeux de caractères scandinave

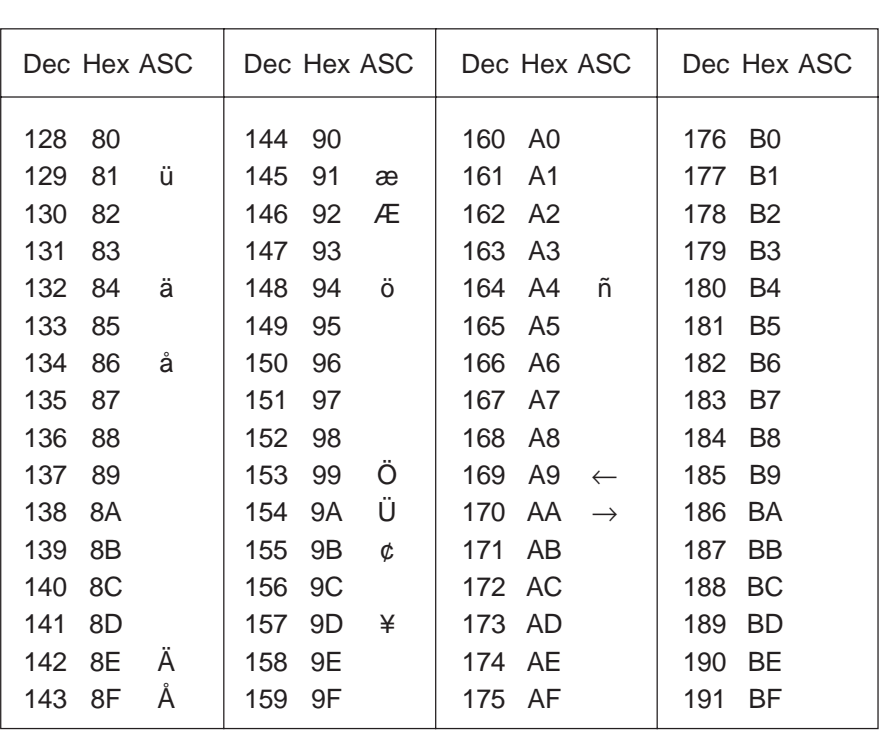

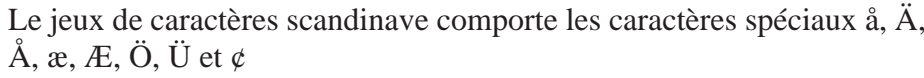

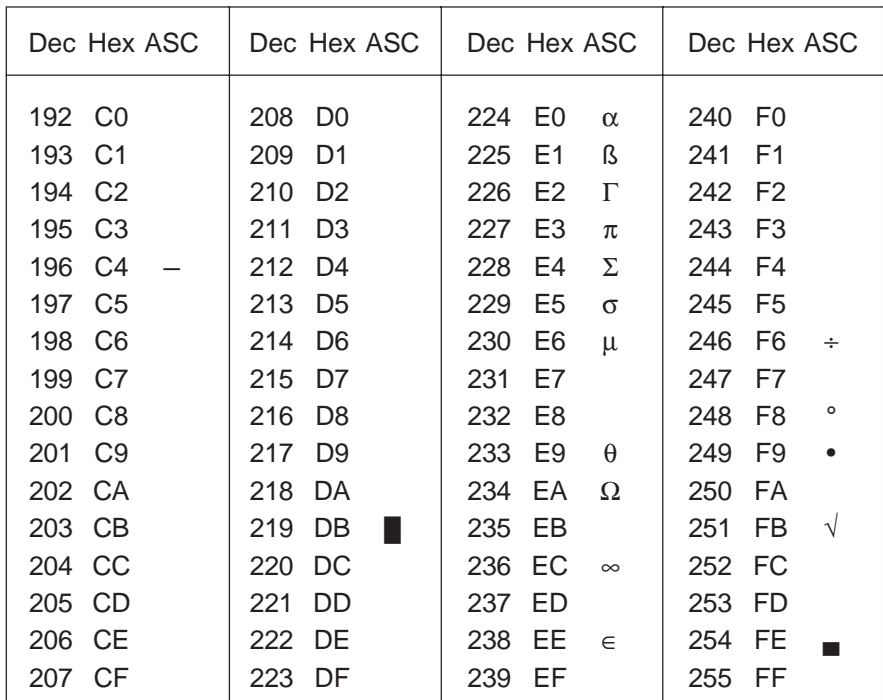

# **8. Exemples de programme utilisateur**

# **8.1 Configuration matérielle**

Tous les exemples suivants sont basés sur la configuration matérielle suivante:

#### PCD1 avec ensemble terminal D162

PCD2 avec terminal encastrable D170

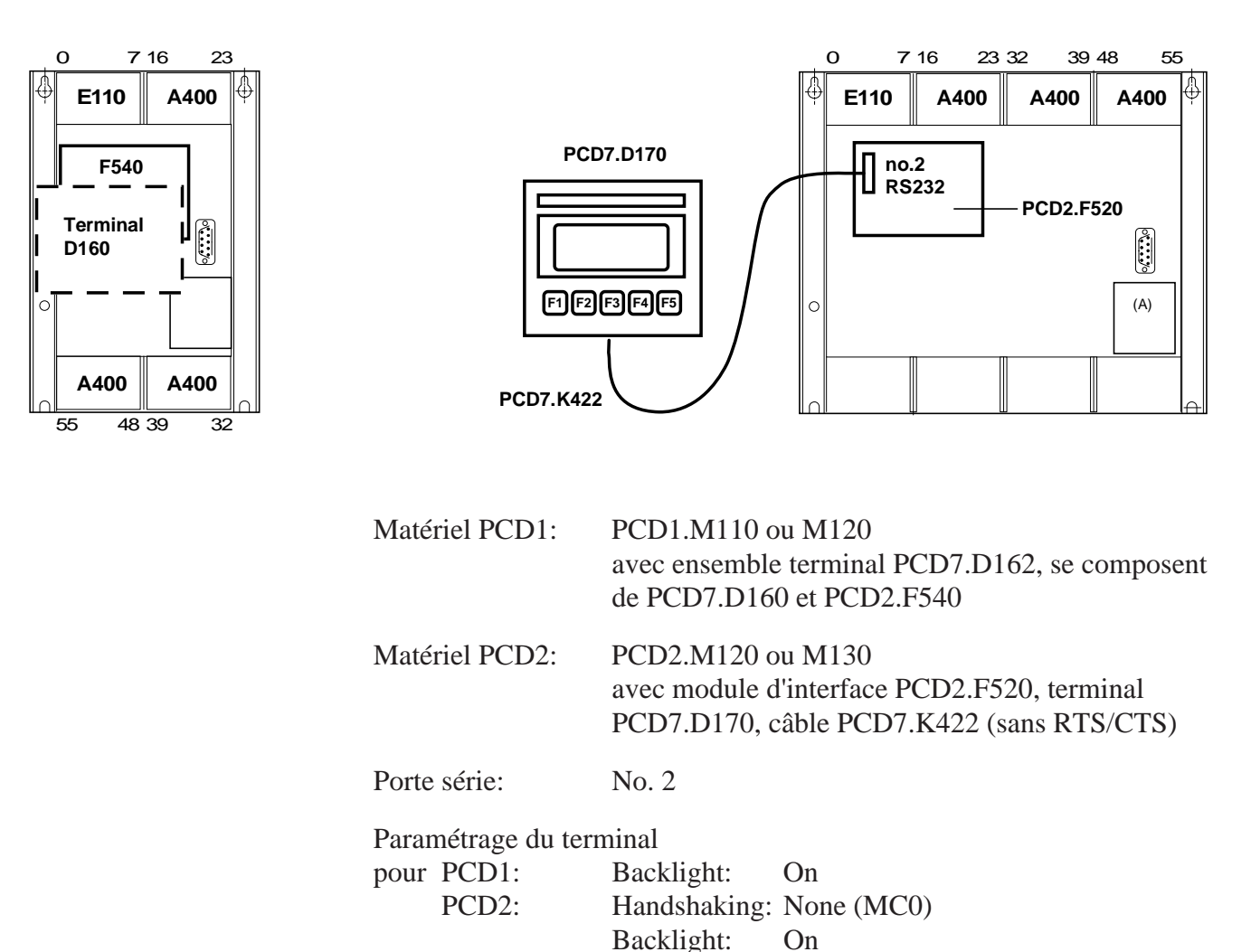

# **8.2 Transmission d'un seul texte**

Lorsque le commutateur raccordé à l'entrée 0 est activé, un seul texte est transmis au terminal.

- [8.2.1 Programme utilisateur en BLOCTEC](#page-53-0)
- [8.2.2 Programme utilisateur en GRAFTEC](#page-54-0)

# **8.3 Transmission de plusieurs textes**

Lorsque les commutateurs raccordés aux entrées 0, 1 et 2 sont activés, les textes suivants sont transmis :

Entrée 0 : Affichage d'un texte. Entrée 1 : Affichage de l'état des entrées 4 et 5. Entrée 2 : Affichage de l'état des entrées 6 et 7.

[8.3.1 Programme utilisateur en BLOCTEC](#page-56-0)

[8.3.2 Programme utilisateur en GRAFTEC](#page-58-0)

# **8.4 Reconnaissance de la pression d'une touche**

L'appui sur une touche de fonction (F1, F2, F3 ou F4) provoque la transmission des textes suivants :

- F1: Affichage d'un texte.
- F2: Affichage de l'état des entrées 0 à 7 et des sorties 16 à 23.
- F3: Affichage de la valeur BCD raccordés aux entrées 0 à 7.
- F4: Affichage de la date et l'heure.

La touche F4 ne permet d'envoyer la date et l'heure qu'une seule fois au D200. Si l'on souhaite afficher la date et l'heure de façon périodique (en cas de mise à l'heure, par exemple) et obtenir un affichage stable, il faut :

- désactiver le curseur ;
- omettre le code de commande 12 (effacement de l'affichage) en début de texte.
- [8.4.1 Programme utilisateur avec sauts](#page-61-0)
- [8.4.2 Programme utilisateur en BLOCTEC](#page-63-0)
- [8.4.3 Programme utilisateur en GRAFTEC](#page-66-0)

# **[8.5 Modification de paramètres numériques](#page-70-0)**

Il est possible de modifier le contenu d'un registre et d'un compteur par le D160/D170, sous réserve de respecter les conditions suivantes :

- Les valeurs du registre doivent toujours être positives ou négatives et marquées d'un point décimal fixe.
- Les valeurs du compteur peuvent n'être que positives, sans point décimal.

Le bloc de fonction universel MODIFY a été spécialement développé pour remplir cette fonction.

Une description complète de ce bloc figure en annexe du programme de démonstration.

; where the contract of the contract of the contract of the contract of the contract of the contract of the contract of the contract of the contract of the contract of the contract of the contract of the contract of the c ; User program example 8.2.1 for the industrial terminal PCD7.D160/170 || ;º ==================================================================== º ; The program is structured in BLOCTEC  $\|\cdot\|$ ; where the contract of the contract of the contract of the contract of the contract of the contract of the contract of the contract of the contract of the contract of the contract of the contract of the contract of the c  $\mathbf{v}$ ;  $\parallel$  File : NDEMO21.SRC  $\parallel$ ; where the contract of the contract of the contract of the contract of the contract of the contract of the contract of the contract of the contract of the contract of the contract of the contract of the contract of the c ;  $\parallel$  Creation: 16.01.97 U.Jäggi / Th. Hofer  $\parallel$ ; where the contract of the contract of the contract of the contract of the contract of the contract of the contract of the contract of the contract of the contract of the contract of the contract of the contract of the c ;ÈÍÍÍÍÍÍÍÍÍÍÍÍÍÍÍÍÍÍÍÍÍÍÍÍÍÍÍÍÍÍÍÍÍÍÍÍÍÍÍÍÍÍÍÍÍÍÍÍÍÍÍÍÍÍÍÍÍÍÍÍÍÍÍÍÍÍÍÍÍÍͼ

<span id="page-53-0"></span>;ÉÍÍÍÍÍÍÍÍÍÍÍÍÍÍÍÍÍÍÍÍÍÍÍÍÍÍÍÍÍÍÍÍÍÍÍÍÍÍÍÍÍÍÍÍÍÍÍÍÍÍÍÍÍÍÍÍÍÍÍÍÍÍÍÍÍÍÍÍÍÍÍ»

TEXT 1 "<12>" ; Clear display

 "<27><84>" ; Cursor off \* INDUSTRIAL " "CONTROL-TERMINAL" " PCD7.D160/170 " "################"

TEXT 100 "UART:9600,8,E,1;MODE:MC1;DIAG:O16,R100" 1)

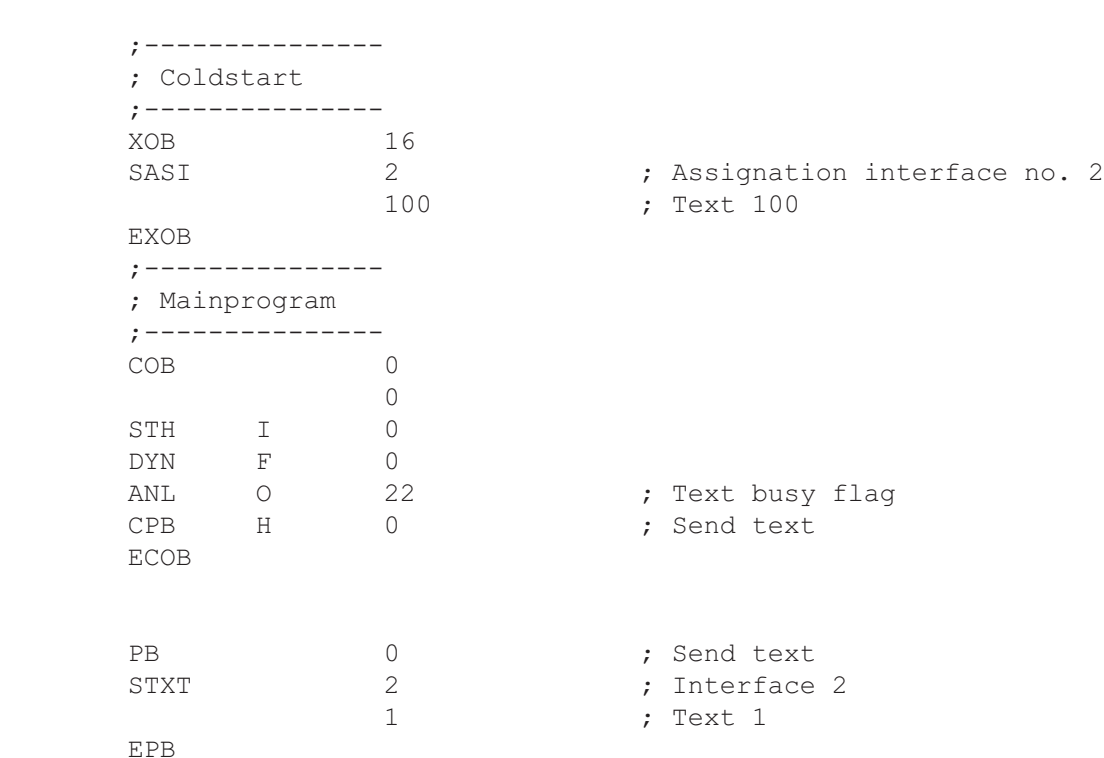

1) PCD7.D170 en mode MC0 avec câble ..K422 !

<span id="page-54-0"></span>;<br>É**li**tion de la contraction de la contraction de la contraction de la contraction de la contraction de la contra ; where the contract of the contract of the contract of the contract of the contract of the contract of the contract of the contract of the contract of the contract of the contract of the contract of the contract of the c ; User program example 8.2.2 for the industrial terminal PCD7.D160/170 ;º ==================================================================== º ; The program is structured in GRAFTEC ; where the contract of the contract of the contract of the contract of the contract of the contract of the contract of the contract of the contract of the contract of the contract of the contract of the contract of the c  $;\mathbb{I}$  File : NDEMO22.SRC ; where the contract of the contract of the contract of the contract of the contract of the contract of the contract of the contract of the contract of the contract of the contract of the contract of the contract of the c ; Creation: 16.01.97 U.Jäggi / Th. Hofer ; where the contract of the contract of the contract of the contract of the contract of the contract of the contract of the contract of the contract of the contract of the contract of the contract of the contract of the c ;ÈÍÍÍÍÍÍÍÍÍÍÍÍÍÍÍÍÍÍÍÍÍÍÍÍÍÍÍÍÍÍÍÍÍÍÍÍÍÍÍÍÍÍÍÍÍÍÍÍÍÍÍÍÍÍÍÍÍÍÍÍÍÍÍÍÍÍÍÍÍÍͼ TEXT 1  $"$ <12>" ; Clear display ; Clear display ; Cursor of f ; Cursor off " INDUSTRIAL " "CONTROL-TERMINAL" " PCD7.D160/170 " "################" TEXT 100 "UART:9600,8,E,1;MODE:MC1;DIAG:O16,R100" ;--------------- ; Coldstart ;--------------- XOB 16 SASI 2 ; Assignation interface no. 2 100 ; Text 100 EXOB ;--------------- ; Mainprogram ;--------------- COB 0 0 CSB 0 ECOB ;--------------- SB 0 ³<ÄÄÄÄÄÄÄÄÄÄÄÄÄÄ1  $\overline{a}$   $\overline{b}$   $\overline{b}$   $\overline{c}$   $\overline{d}$   $\overline{d}$   $\overline{$  $\parallel$  0  $\parallel$  NOP │  $(0)$  + (Input  $0 = "1"$ )  $\Box$ 1 H Send Text ÀÄÂÄÄÙÀÄÄÄÄÄÄÄÄÄÙ ³  $(1) + (-1)$  $\overline{\phantom{a}}$ 

ESB

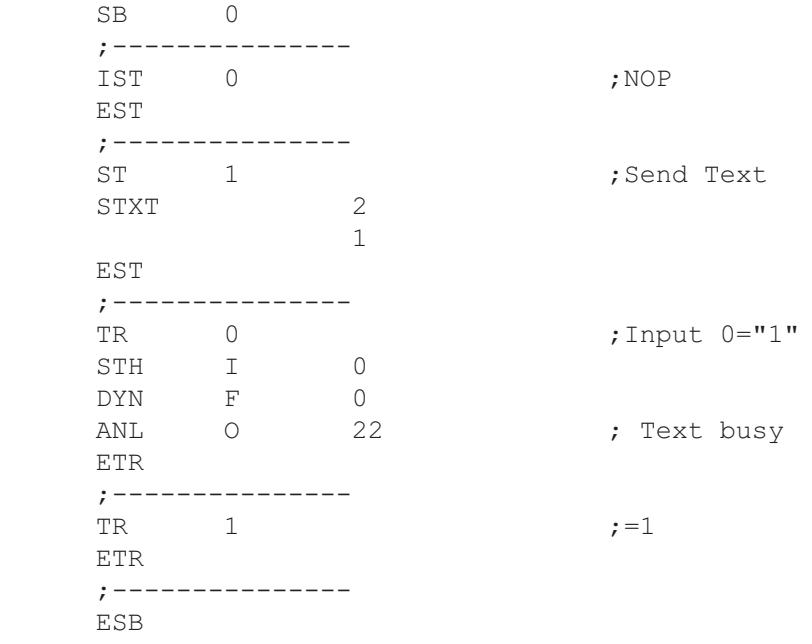

; where the contract of the contract of the contract of the contract of the contract of the contract of the contract of the contract of the contract of the contract of the contract of the contract of the contract of the c ; User program example 8.3.1 for the industrial terminal PCD7.D160/170 || ;º ==================================================================== º  $\|\cdot\|$  The program is structured in BLOCTEC ; where the contract of the contract of the contract of the contract of the contract of the contract of the contract of the contract of the contract of the contract of the contract of the contract of the contract of the c  $\mathbf{v}$   $\parallel$   $\blacksquare$  File : NDEMO31.SRC  $\parallel$ ; where the contract of the contract of the contract of the contract of the contract of the contract of the contract of the contract of the contract of the contract of the contract of the contract of the contract of the c ; $\parallel$  Creation: 16.01.97 U.Jäggi / Th. Hofer  $\parallel$ ; where the contract of the contract of the contract of the contract of the contract of the contract of the contract of the contract of the contract of the contract of the contract of the contract of the contract of the c

;ÈÍÍÍÍÍÍÍÍÍÍÍÍÍÍÍÍÍÍÍÍÍÍÍÍÍÍÍÍÍÍÍÍÍÍÍÍÍÍÍÍÍÍÍÍÍÍÍÍÍÍÍÍÍÍÍÍÍÍÍÍÍÍÍÍÍÍÍÍÍÍͼ

<span id="page-56-0"></span>;<br>É**li**tion de la contraction de la contraction de la contraction de la contraction de la contraction de la contra

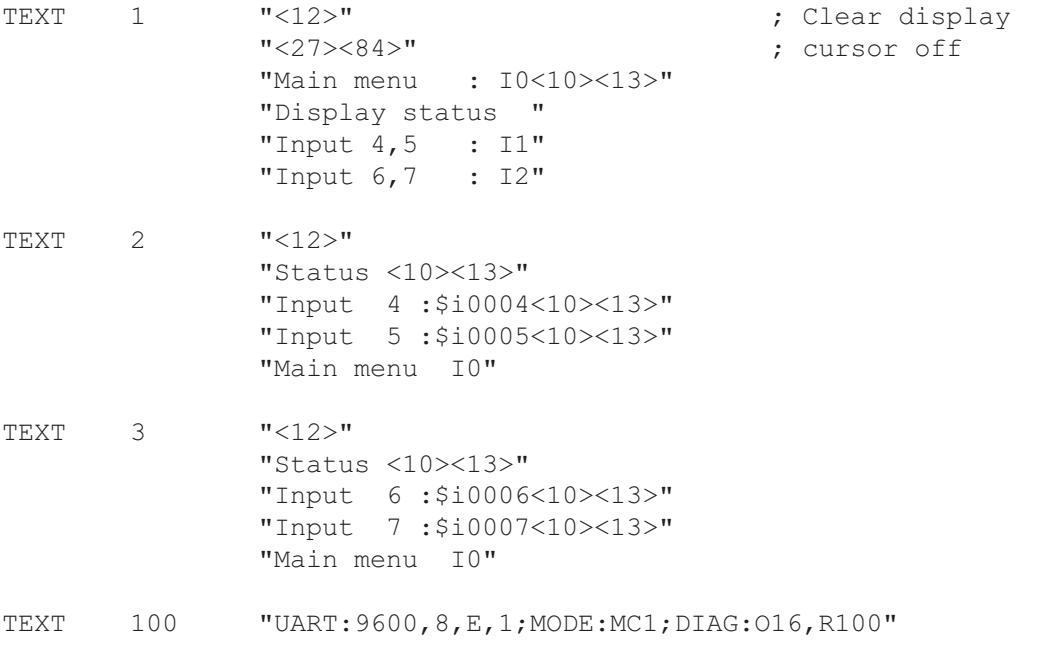

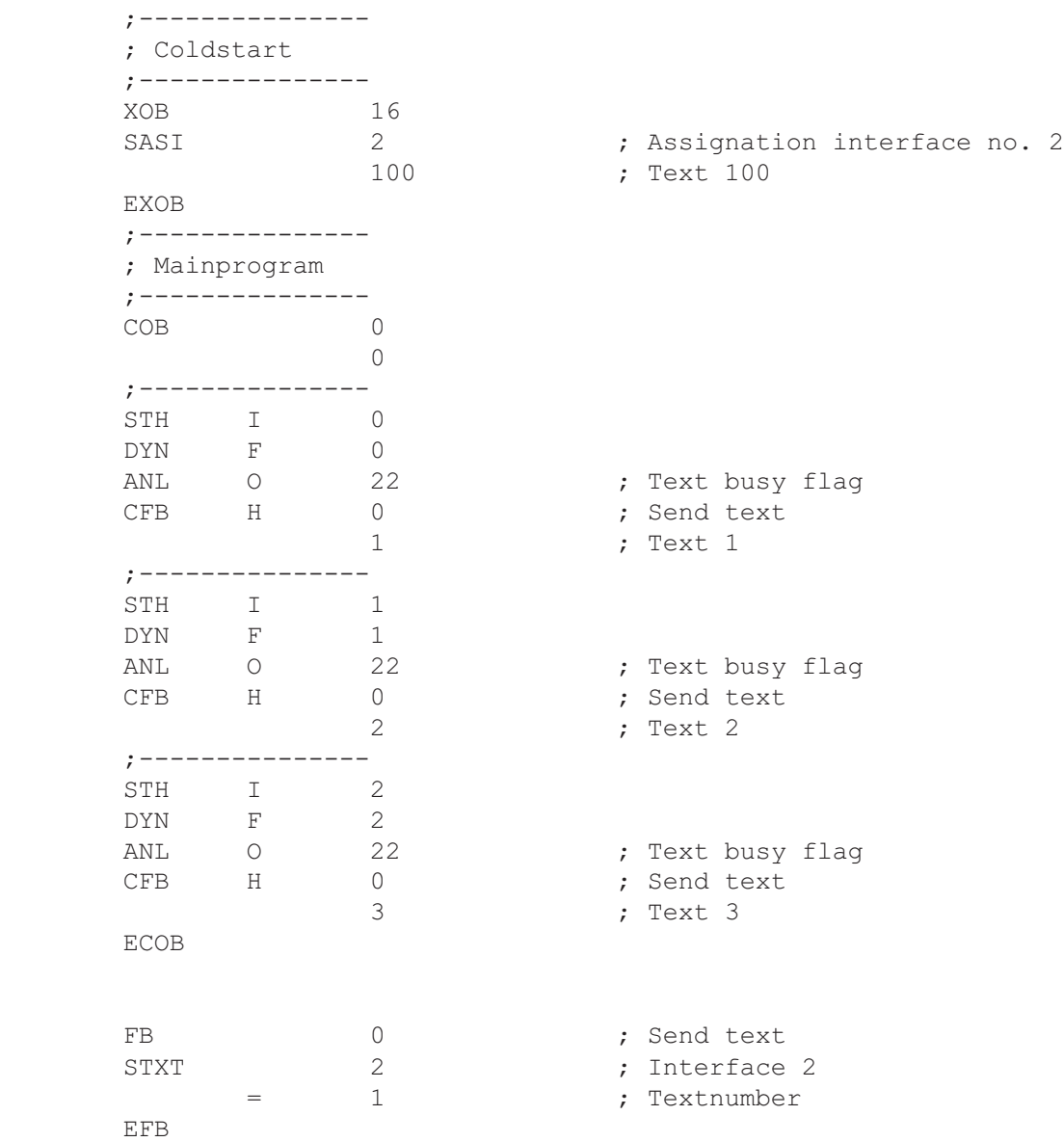

; where the contract of the contract of the contract of the contract of the contract of the contract of the contract of the contract of the contract of the contract of the contract of the contract of the contract of the c ; User program example 8.3.2 for the industrial terminal PCD7.D160/170  $\parallel$ ;º ==================================================================== º ; $\parallel$  The program is structured in GRAFTEC  $\parallel$ ; where the contract of the contract of the contract of the contract of the contract of the contract of the contract of the contract of the contract of the contract of the contract of the contract of the contract of the c  $\mathbf{v} = \mathbf{v}$   $\mathbf{v} = \mathbf{v}$   $\mathbf{v} = \mathbf{v}$   $\mathbf{v} = \mathbf{v}$ ; where the contract of the contract of the contract of the contract of the contract of the contract of the contract of the contract of the contract of the contract of the contract of the contract of the contract of the c ; $\parallel$  Creation: 16.01.97 U.Jäggi / Th. Hofer  $\parallel$ ; where the contract of the contract of the contract of the contract of the contract of the contract of the contract of the contract of the contract of the contract of the contract of the contract of the contract of the c

;ÈÍÍÍÍÍÍÍÍÍÍÍÍÍÍÍÍÍÍÍÍÍÍÍÍÍÍÍÍÍÍÍÍÍÍÍÍÍÍÍÍÍÍÍÍÍÍÍÍÍÍÍÍÍÍÍÍÍÍÍÍÍÍÍÍÍÍÍÍÍÍͼ

<span id="page-58-0"></span>;ÉÍÍÍÍÍÍÍÍÍÍÍÍÍÍÍÍÍÍÍÍÍÍÍÍÍÍÍÍÍÍÍÍÍÍÍÍÍÍÍÍÍÍÍÍÍÍÍÍÍÍÍÍÍÍÍÍÍÍÍÍÍÍÍÍÍÍÍÍÍÍÍ»

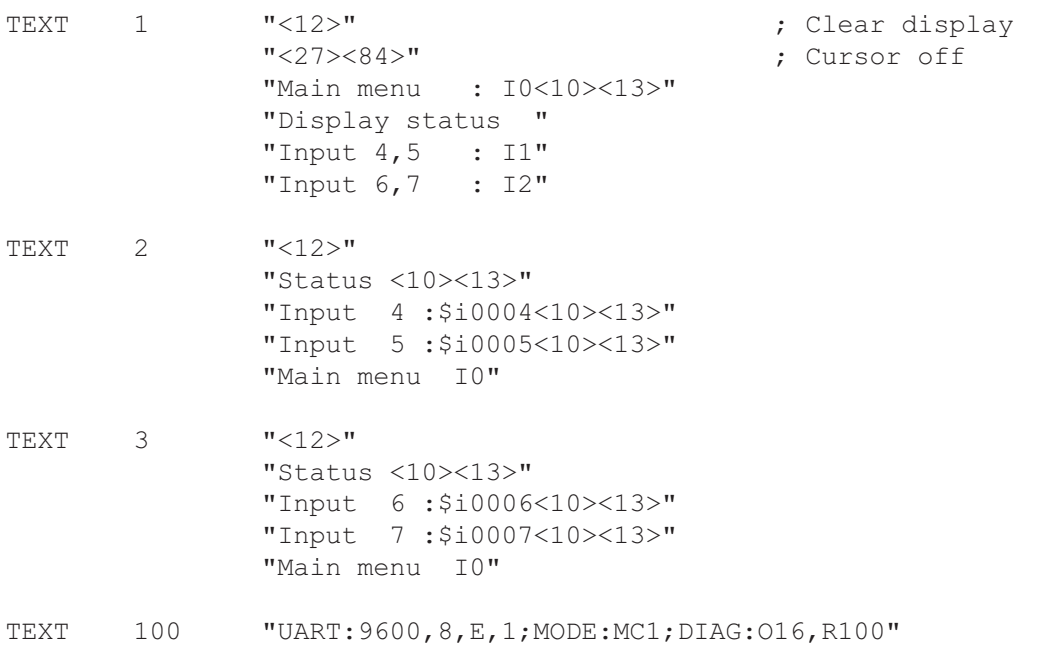

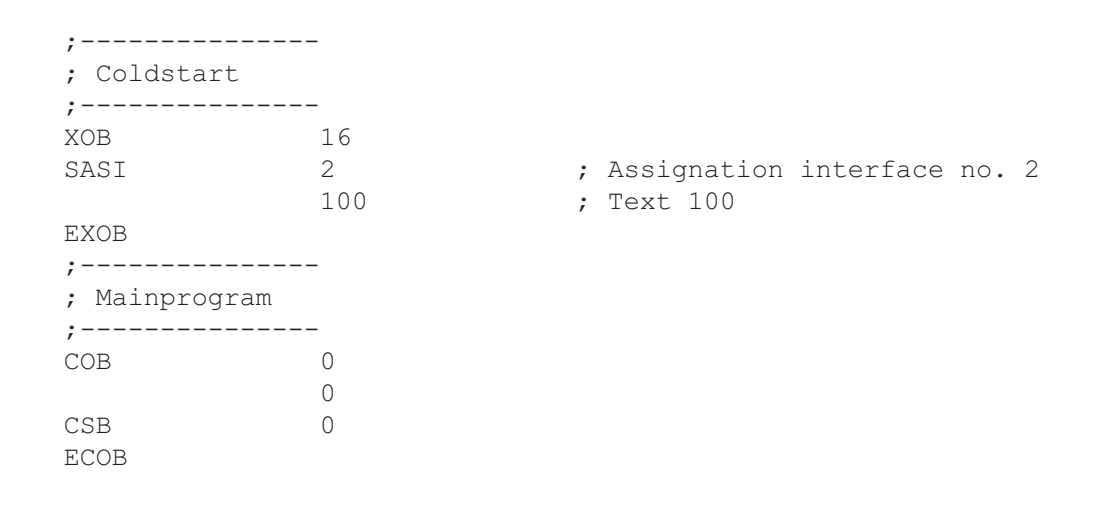

SB 0

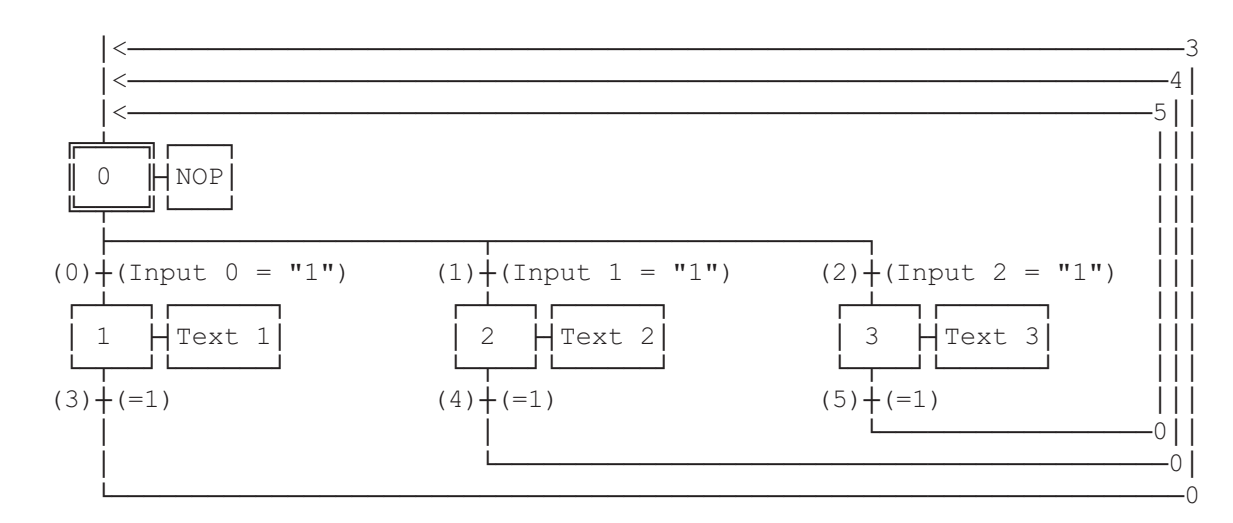

ESB

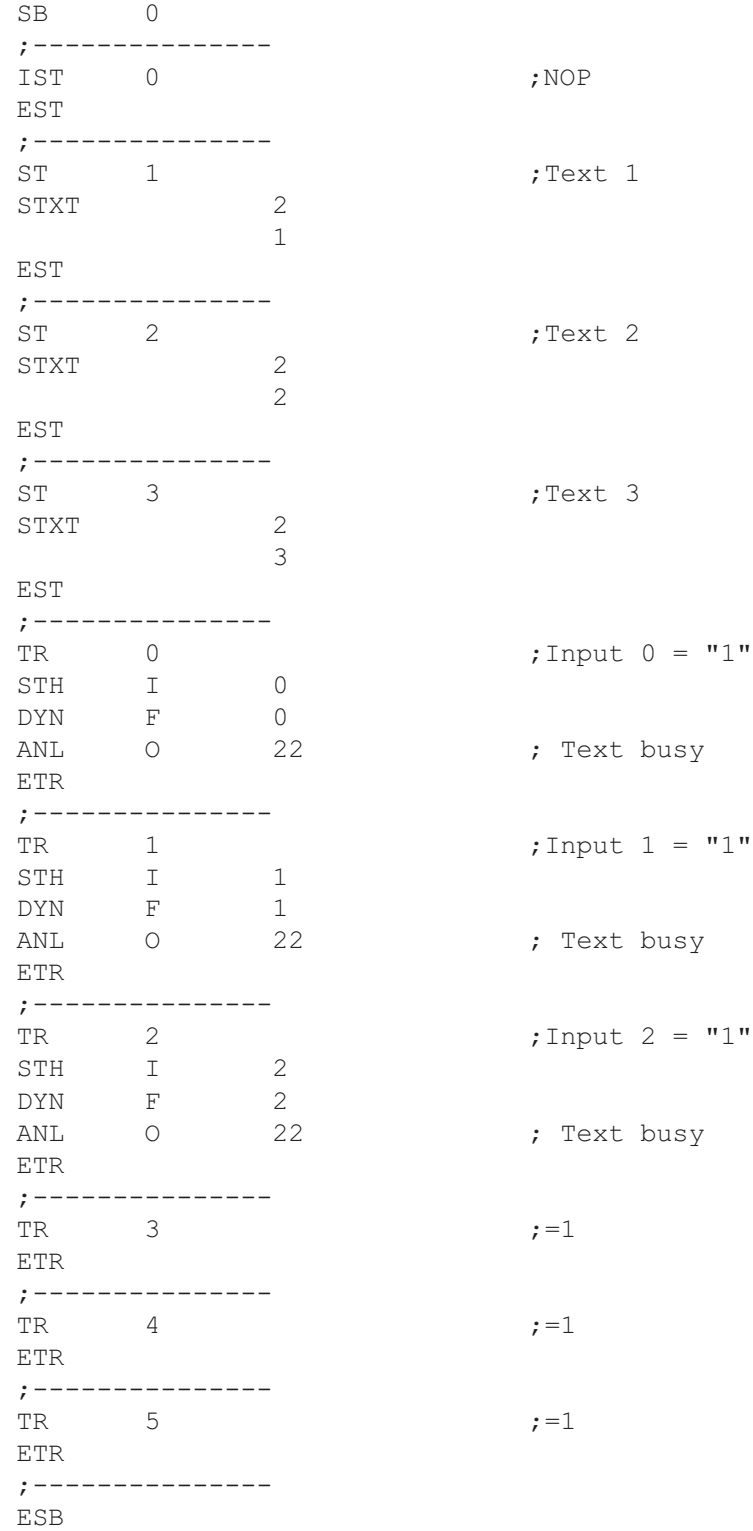

#### <span id="page-61-0"></span>Exemples de programme utilisateur

;ÉÍÍÍÍÍÍÍÍÍÍÍÍÍÍÍÍÍÍÍÍÍÍÍÍÍÍÍÍÍÍÍÍÍÍÍÍÍÍÍÍÍÍÍÍÍÍÍÍÍÍÍÍÍÍÍÍÍÍÍÍÍÍÍÍÍÍÍÍÍÍÍ» ; where the contract of the contract of the contract of the contract of the contract of the contract of the contract of the contract of the contract of the contract of the contract of the contract of the contract of the c ; User program example 8.4.1 for the industrial terminal PCD7.D160/170  $\parallel$ ;º ==================================================================== º  $\vert \cdot \vert$  The program contains jumps ; where the contract of the contract of the contract of the contract of the contract of the contract of the contract of the contract of the contract of the contract of the contract of the contract of the contract of the c  $\|\cdot\|$  File : NDEMO41.SRC  $\|\cdot\|$ ; where the contract of the contract of the contract of the contract of the contract of the contract of the contract of the contract of the contract of the contract of the contract of the contract of the contract of the c  $\|\cdot\|$  Creation: 16.01.97 U.Jäqqi / Th. Hofer ;ÈÍÍÍÍÍÍÍÍÍÍÍÍÍÍÍÍÍÍÍÍÍÍÍÍÍÍÍÍÍÍÍÍÍÍÍÍÍÍÍÍÍÍÍÍÍÍÍÍÍÍÍÍÍÍÍÍÍÍÍÍÍÍÍÍÍÍÍÍÍÍͼ TEXT 1  $"$ <12>" ; Clear display "<27><84>" ; Cursor off "Main menu F1<10><13>" "I/O 0..23 F2<10><13>" "BCD-Value F3<10><13>" "Date/Time F4" TEXT 2  $"$ <12>" ; Clear display "Input Status " "I0..7 : \$I0000<10><13>" "O16..23 : \$O0016<10><13>" "Main menu F1" TEXT 3 "<12>" ; Clear display "BCD-Value I0..7"  $"----------$  "Value : \$R0010<10><13>" "Main menu F1" TEXT 4 "<12>" ; Clear display "Date : \$D<10><13>" "Week : \$W<10><13>" "Time : \$H<10><13>" "Main menu F1" TEXT 100 "UART:9600,8,E,1;MODE:MC1;DIAG:O16,R100" ; Symboldefinitions ;======================================= ; Diagnostic outputs serial interface ;--------------------------------------- RBSY EQU 0 16 ; Receiver Busy RFUL EQU O RBSY+1 ; Receive Buffer Full RDIA EQU O RBSY+2 ; Receiver Diagnostic TBSY EQU O RBSY+3 ; Transmitter Busy TFUL EQU O RBSY+4 ; Transmit Buffer Full TDIA EQU O RBSY+5 ; Transmitter Diagnostic XBSY EQU O RBSY+6 ; Text Busy NEXE EQU O RBSY+7 ; Not Executed ;--------------------------------------- ; Function/Program blocks ;--------------------------------------- READ EQU FB 0 7 ; Read character SEND EQU FB 1 ; Send text COMPARE EQU PB 0 ; Compare received character ;--------------------------------------- ; Register ;--------------------------------------- RBUF R EQU R 1000

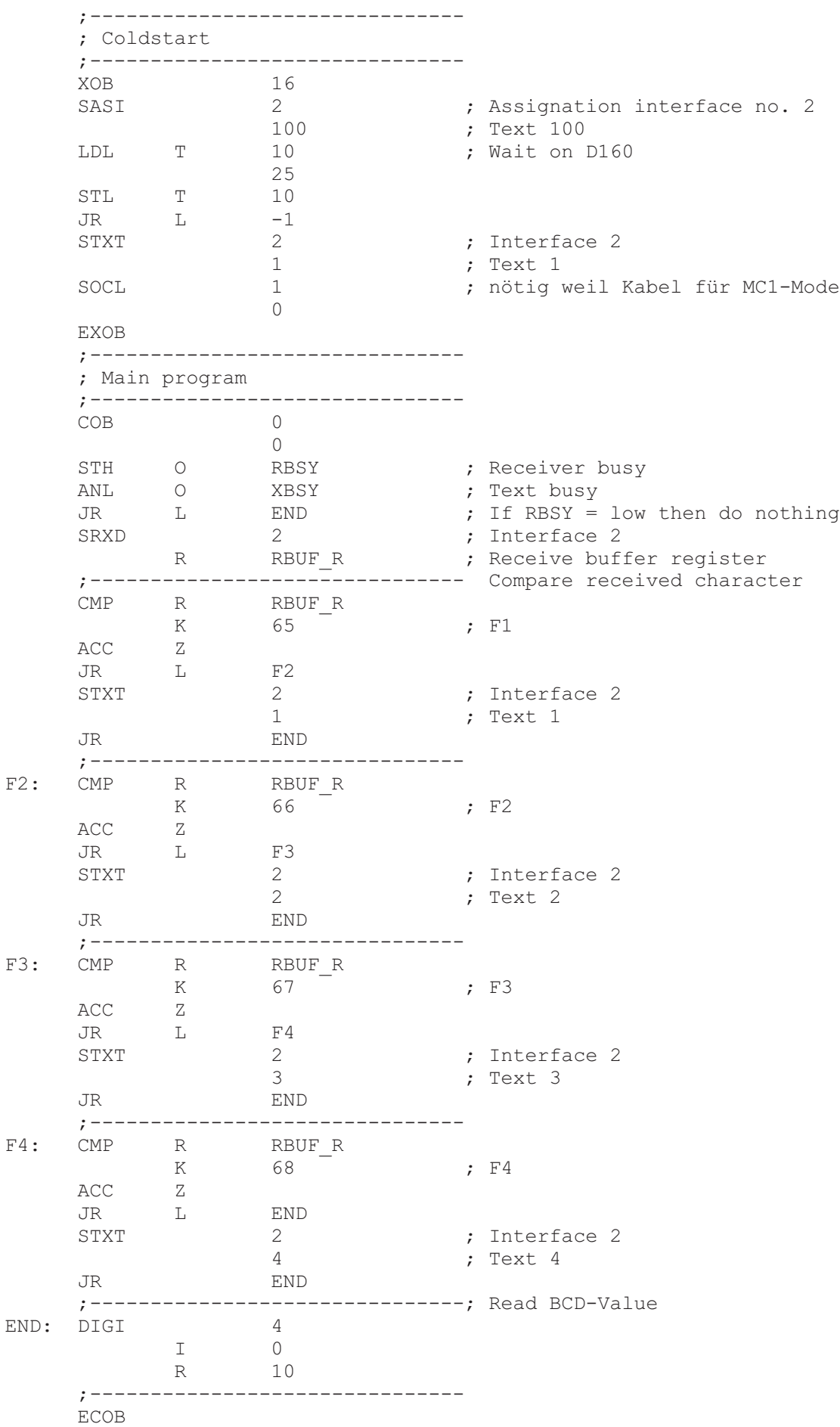

<span id="page-63-0"></span>;ÉÍÍÍÍÍÍÍÍÍÍÍÍÍÍÍÍÍÍÍÍÍÍÍÍÍÍÍÍÍÍÍÍÍÍÍÍÍÍÍÍÍÍÍÍÍÍÍÍÍÍÍÍÍÍÍÍÍÍÍÍÍÍÍÍÍÍÍÍÍÍÍ» ; where the contract of the contract of the contract of the contract of the contract of the contract of the contract of the contract of the contract of the contract of the contract of the contract of the contract of the c ; User program example 8.4.2 for the industrial terminal PCD7.D160/170  $\parallel$ ;º ==================================================================== º ; The program is structured in BLOCTEC ; where the contract of the contract of the contract of the contract of the contract of the contract of the contract of the contract of the contract of the contract of the contract of the contract of the contract of the c ;  $\parallel$  File : NDEMO42.SRC  $\parallel$ ; where the contract of the contract of the contract of the contract of the contract of the contract of the contract of the contract of the contract of the contract of the contract of the contract of the contract of the c ; || Creation: 16.01.97 U.Jäggi / Th. Hofer || ;ÈÍÍÍÍÍÍÍÍÍÍÍÍÍÍÍÍÍÍÍÍÍÍÍÍÍÍÍÍÍÍÍÍÍÍÍÍÍÍÍÍÍÍÍÍÍÍÍÍÍÍÍÍÍÍÍÍÍÍÍÍÍÍÍÍÍÍÍÍÍÍͼ TEXT 1  $"$ <12>" ; Clear display "<27><84>" ; Cursor off "Main menu F1<10><13>" "I/O 0..23 F2<10><13>" "BCD-Value F3<10><13>" "Date/Time F4" TEXT 2  $"$ <12>" ; Clear display "Input Status " "I0..7 : \$I0000<10><13>" "O16..23 : \$O0016<10><13>" "Main menu F1" TEXT 3 "<12>" ; Clear display "BCD-Value I0..7"  $\mathbf{w}_{----------------}\mathbf{w}_{-+------}\mathbf{w}_{-+----}\mathbf{w}_{-+--}$  "Value : \$R0010<10><13>" "Main menu F1" TEXT 4 "<12>" ; Clear display "Date : \$D<10><13>" "Week : \$W<10><13>" "Time : \$H<10><13>" "Main menu F1" TEXT 100 "UART:9600,8,E,1;MODE:MC1;DIAG:O16,R100" ; Symboldefinitions ;======================================= ; Diagnostic outputs serial interface ;--------------------------------------- RBSY EQU O 16 ; Receiver Busy RFUL EQU O RBSY+1 ; Receive Buffer Full RDIA EQU O RBSY+2 ; Receiver Diagnostic TBSY EQU O RBSY+3 ; Transmitter Busy TFUL EQU O RBSY+4 ; Transmit Buffer Full TDIA EQU O RBSY+5 ; Transmitter Diagnostic XBSY EQU O RBSY+6 ; Text Busy XBSY EQU O RBSY+6 ; Text Busy<br>
NEXE EQU O RBSY+7 ; Not Executed ;--------------------------------------- ; Function/Program blocks ;--------------------------------------- READ EQU FB 0 7 ; Read character SEND EQU FB 1 ; Send text ; Compare received character ;--------------------------------------- ; Register ;--------------------------------------- RBUF R EQU R 1000

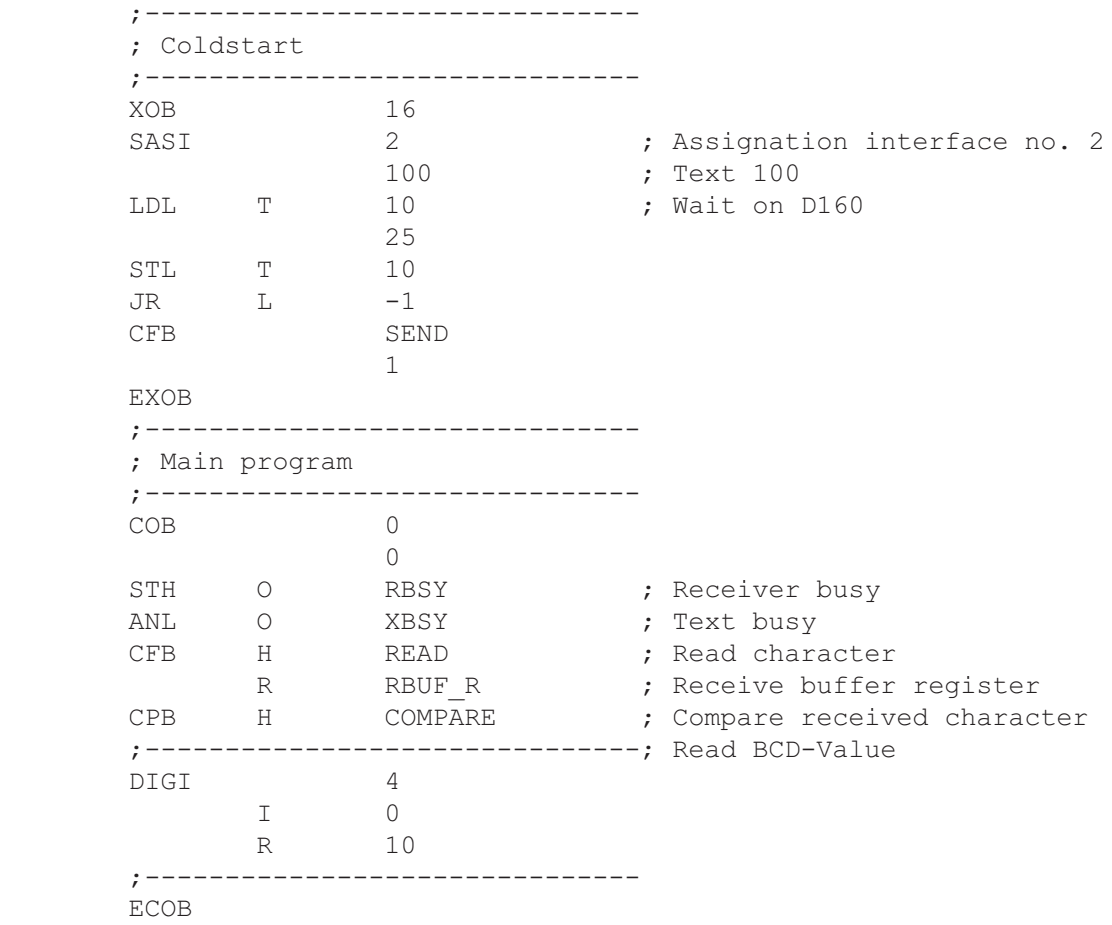

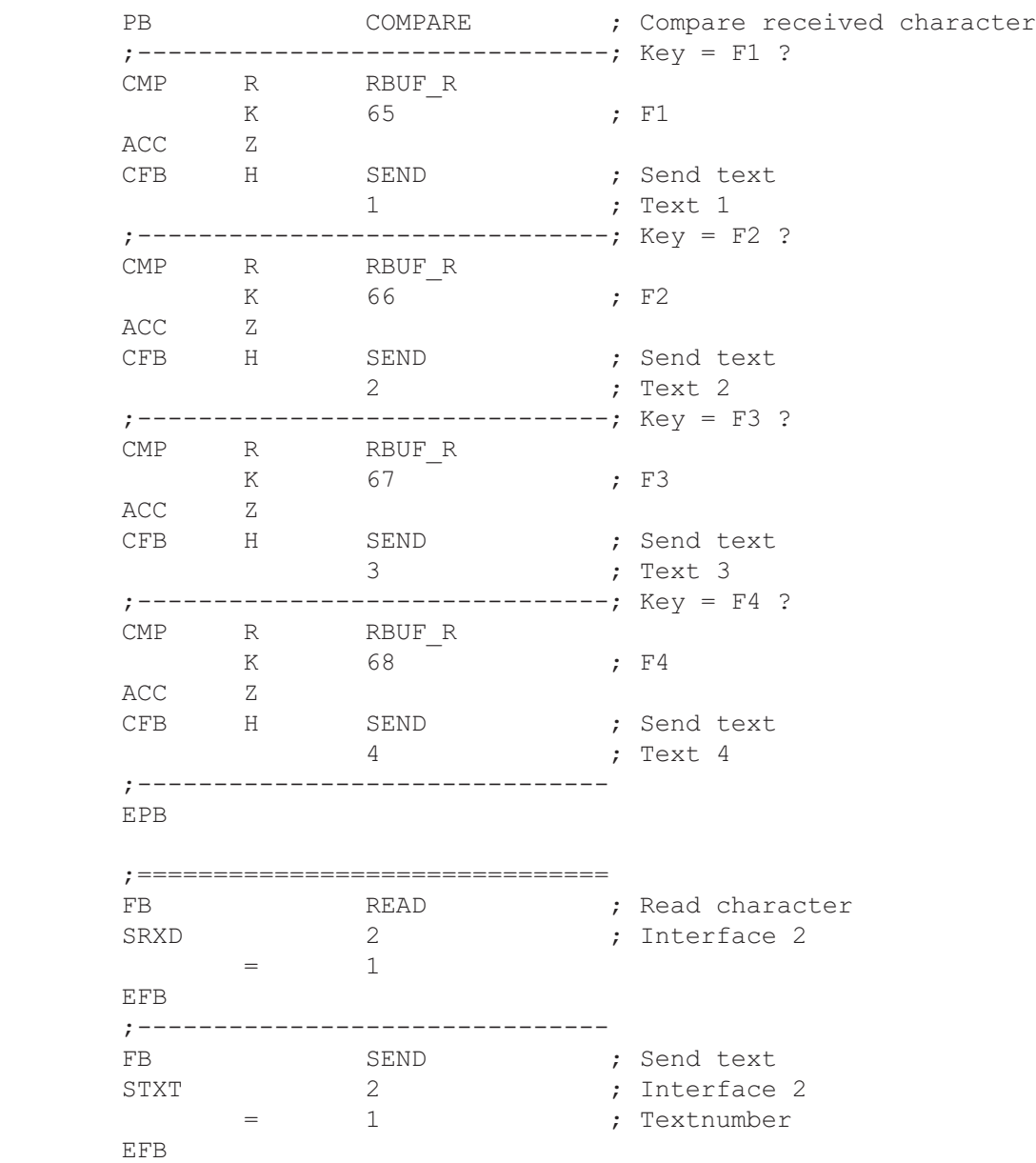

<span id="page-66-0"></span>;ÉÍÍÍÍÍÍÍÍÍÍÍÍÍÍÍÍÍÍÍÍÍÍÍÍÍÍÍÍÍÍÍÍÍÍÍÍÍÍÍÍÍÍÍÍÍÍÍÍÍÍÍÍÍÍÍÍÍÍÍÍÍÍÍÍÍÍÍÍÍÍÍ» ; where the contract of the contract of the contract of the contract of the contract of the contract of the contract of the contract of the contract of the contract of the contract of the contract of the contract of the c ; | User program example 8.4.3 for the industrial terminal PCD7.D160/170  $\parallel$ ;º ==================================================================== º ; The program is structured in GRAFTEC. ; where the contract of the contract of the contract of the contract of the contract of the contract of the contract of the contract of the contract of the contract of the contract of the contract of the contract of the c  $;\mathbb{I}$  File : NDEMO43.SRC ; where the contract of the contract of the contract of the contract of the contract of the contract of the contract of the contract of the contract of the contract of the contract of the contract of the contract of the c ;º Creation: 16.01.97 U.Jggi º ; where the contract of the contract of the contract of the contract of the contract of the contract of the contract of the contract of the contract of the contract of the contract of the contract of the contract of the c ;ÈÍÍÍÍÍÍÍÍÍÍÍÍÍÍÍÍÍÍÍÍÍÍÍÍÍÍÍÍÍÍÍÍÍÍÍÍÍÍÍÍÍÍÍÍÍÍÍÍÍÍÍÍÍÍÍÍÍÍÍÍÍÍÍÍÍÍÍÍÍÍͼ TEXT 1  $"$ <12>" ; Clear display "<27><84>" ; Cursor off "Main menu F1<10><13>" "I/O 0..23 F2<10><13>" "BCD-Value F3<10><13>" "Date/Time F4" TEXT 2 "<12>" ; Clear display "Input Status " "I0..7 : \$I0000<10><13>" "O16..23 : \$O0016<10><13>" "Main menu F1" TEXT 3 "<12>" ; Clear display "BCD-Value I0..7" "---------------" "Value : \$R0010<10><13>" "Main menu F1" TEXT 4 "<12>" ; Clear display "Date : \$D<10><13>" "Week : \$W<10><13>" "Time : \$H<10><13>" "Main menu F1" TEXT 100 "UART:9600,8,E,1;MODE:MC1;DIAG:O16,R100" ; Symboldefinitions ;======================================= ; Diagnostic outputs serial interface ;--------------------------------------- RBSY EQU 0 16 ; Receiver Busy RFUL EQU O RBSY+1 ; Receive Buffer Full RDIA EQU O RBSY+2 ; Receiver Diagnostic TBSY EQU O RBSY+3 ; Transmitter Busy TFUL EQU O RBSY+4 ; Transmit Buffer Full TDIA EQU O RBSY+5 ; Transmitter Diagnostic XBSY EQU O RBSY+6 ; Text Busy NEXE EQU O RBSY+7 ; Not Executed ;--------------------------------------- ; Register ;--------------------------------------- RBUF R EQU R 1000

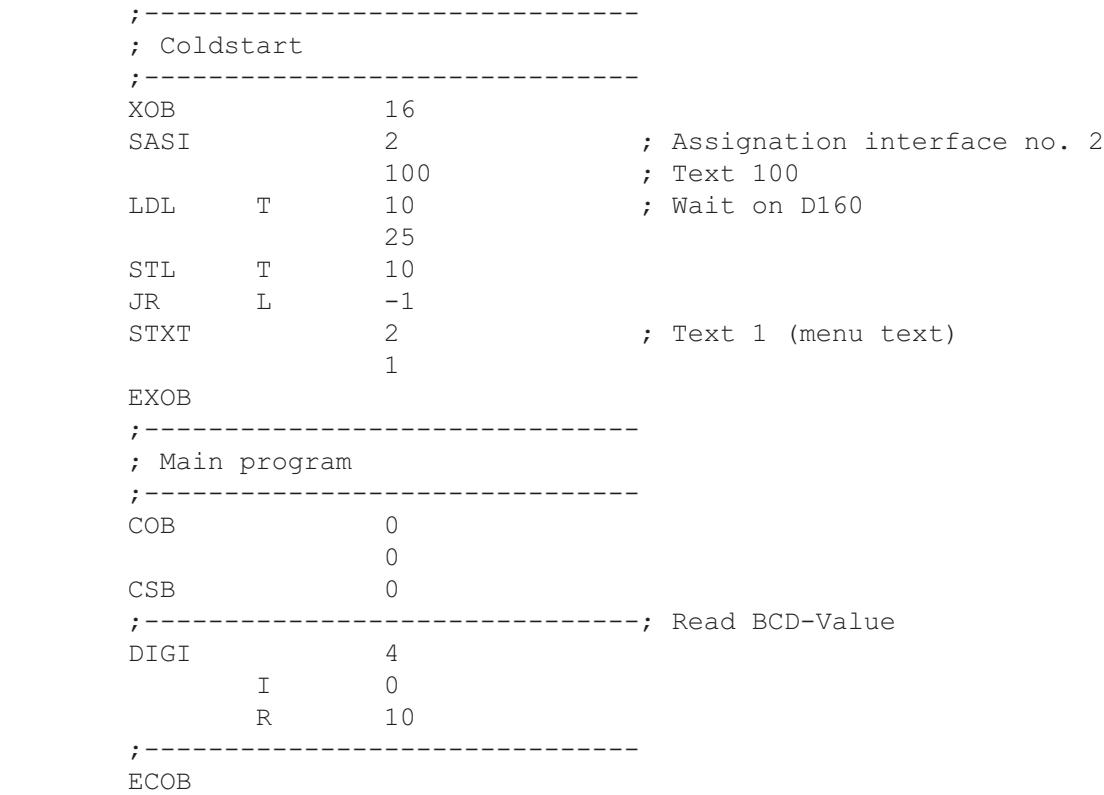

SB 0

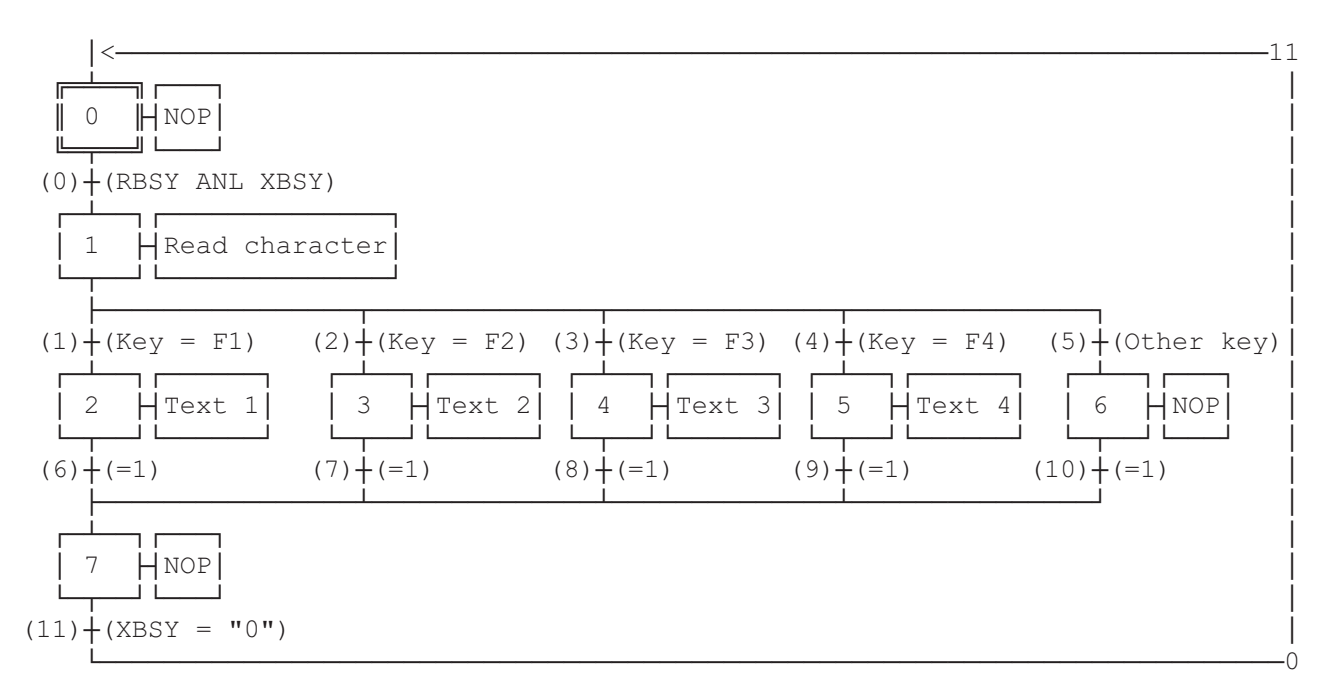

ESB

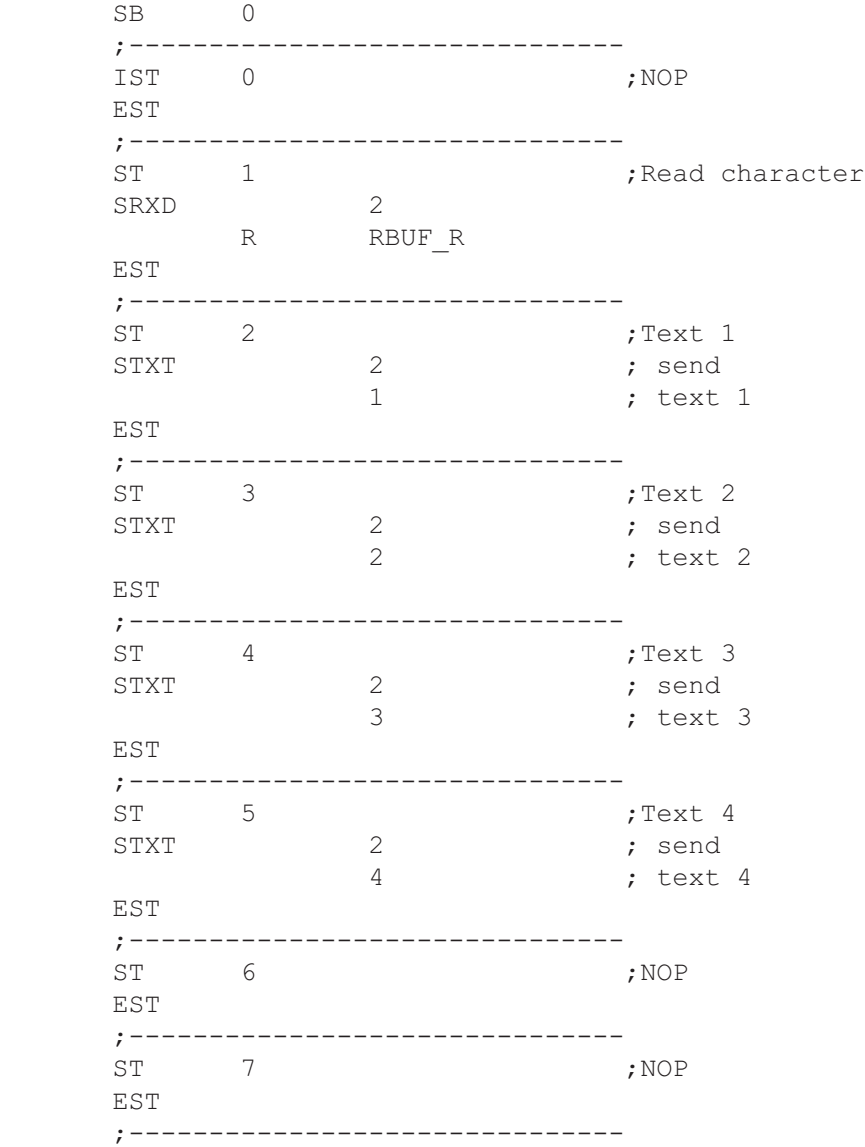

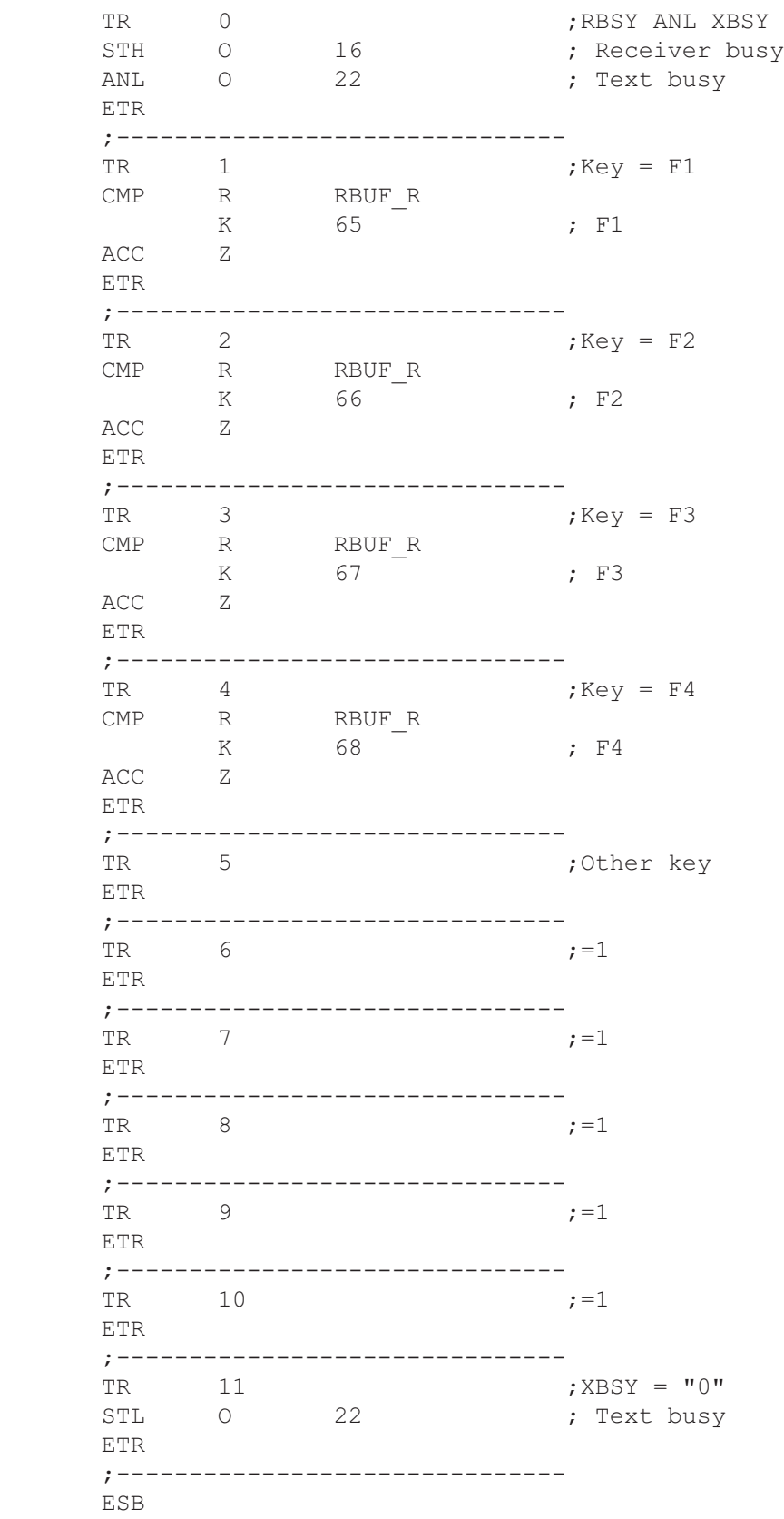

<span id="page-70-0"></span>;ÉÍÍÍÍÍÍÍÍÍÍÍÍÍÍÍÍÍÍÍÍÍÍÍÍÍÍÍÍÍÍÍÍÍÍÍÍÍÍÍÍÍÍÍÍÍÍÍÍÍÍÍÍÍÍÍÍÍÍÍÍÍÍÍÍÍÍÍÍÍ» ; where the contract of the contract of the contract of the contract of the contract of the contract of the contract of the contract of the contract of the contract of the contract of the contract of the contract of the c ; User program example 8.5 for the industrial terminal PCD7.D160/170 || ;º ================================================================== º ; where the contract of the contract of the contract of the contract of the contract of the contract of the contract of the contract of the contract of the contract of the contract of the contract of the contract of the c ; | Modifying numerical parameters ; where the contract of the contract of the contract of the contract of the contract of the contract of the contract of the contract of the contract of the contract of the contract of the contract of the contract of the c  $\mathbf{v}$   $\parallel$   $\blacksquare$  File : DEMO160.SRC  $\parallel$ ; where the contract of the contract of the contract of the contract of the contract of the contract of the contract of the contract of the contract of the contract of the contract of the contract of the contract of the c  $\|\cdot\|$  Creation: 03.02.97 N. Bovigny  $\|\cdot\|$ ; where the contract of the contract of the contract of the contract of the contract of the contract of the contract of the contract of the contract of the contract of the contract of the contract of the contract of the c ;ÈÍÍÍÍÍÍÍÍÍÍÍÍÍÍÍÍÍÍÍÍÍÍÍÍÍÍÍÍÍÍÍÍÍÍÍÍÍÍÍÍÍÍÍÍÍÍÍÍÍÍÍÍÍÍÍÍÍÍÍÍÍÍÍÍÍÍÍÍͼ ; RBSY F EQU O 16 ; Receiver Busy PUBL RBSY F  $;$  Receiver Busy XBSY F EQU O 22 ; Text Busy PUBL XBSY F ; Text Busy IN BUSY THE ROUT O 32 (Input Busy PUBL IN BUSY  $\qquad \qquad ; \qquad \text{Input Busy}$ SIGN EQU 0 33 ; Sign input DOC R 0<br>EQU R 1 R X EQU R Y EQU R 2 EDIT R EQU R 3 KEY EQU R 10 DOC R 99 DIAG\_R EQU R 3999 : Diagnostic register DOC T 0 DOC T 1 DOC C 0 DOC C 99 DOC C 100 K INC2 EQU K 10 PUBL K INC2 K\_INC3 EQU K 100<br>PUBL K INC3  $PUBL$ K INC4 EQU K 1000 PUBL K INC4 X\_INIT EQU TEXT 0 EQU TEXT 1 ; Prompt 1 X PR2 EQU TEXT 2 ; Prompt 2 X\_PR3 EQU TEXT 3 X\_SASI EQU TEXT 3999 CHAN<sub>N</sub> N EQU 2 PUBL CHAN N DOC COB 0 MODIFY EQU FB 0 PUBL MODIFY

#### Exemples de programme utilisateur

SB 0 ÉÍÏÍÍ»ÚÄÄÄÄÄÄÄÄÄÄÄ¿  $\parallel$  0  $\parallel$  SASI & init ÈÍÑÍͼÀÄÄÄÄÄÄÄÄÄÄÄÙ  $(0)$  + (Wait on D160) ³<ÄÄÄÄÄÄÄÄÄÄÄÄÄÄÄÄÄÄÄÄÄÄÄÄÄÄÄÄÄÄÄÄÄÄÄÄÄÄÄÄÄÄÄÄÄÄÄÄÄÄÄÄ7 ÚÄÁÄÄ¿ÚÄÄÄÄÄÄÄÄÄÄ¿ ³  $1$   $\blacksquare$   $\blacksquare$   $\blacksquare$   $\blacksquare$   $\blacksquare$   $\blacksquare$   $\blacksquare$  ÀÄÂÄÄÙÀÄÄÄÄÄÄÄÄÄÄÙ ³  $(1)$  + (Wait a key) ÚÄÁÄÄ¿ÚÄÄÄÄÄÄÄÄÄ¿ ³  $2$   $\bigcup$  Read key ÀÄÂÄÄÙÀÄÄÄÄÄÄÄÄÄÙ ³  $\bar{\textbf{a}}$  and  $\bar{\textbf{a}}$  and  $\bar{\textbf{a}}$  and  $\bar{\textbf{a}}$ (3) $\dot{+}$ (key ='<') (4) $\dot{+}$ (key = '>') (5) $\dot{+}$ (Other ) ÚÄÁÄÄ¿ÖÄÄÄÄ· ÚÄÁÄÄ¿ÖÄÄÄÄ· ³ ³  $\overline{3}$   $\overline{1}$  NOP  $\overline{1}$   $\overline{2}$   $\overline{3}$   $\overline{4}$   $\overline{1}$  NOP  $\overline{1}$  ÀÄÂÄÄÙÓÄÄÄĽ ÀÄÂÄÄÙÓÄÄÄĽ ³ ³  $(2)$  + (Input C 100)  $(6)$  + (Input R 0) ÃÄÄÄÄÄÄÄÄÄÄÄÄÄÄÄÄÄÄÄÄÁÄÄÄÄÄÄÄÄÄÄÄÄÄÄÄÄÄÄÄÄÙ ³ ÚÄÁÄÄ¿ÚÄÄÄÄ¿ ³  $\vert$  5  $\vert$  NOP  $\vert$  ÀÄÂÄÄÙÀÄÄÄÄÙ ³ ³ ³  $(7) + (-1)$  $\mathbf{\frac{4}{4}}$ 

ESB

 ;----------------------- ; Mainprogram ;----------------------- COB 0 ; Main program 0 CSB 0 ; Call communication SB ECOB ;======================== SB 0 ;----------------------- IST 0 <br>0 0 ; SASI & init<br>0 0 ; Wait on D16 ; Wait on D160 SASI CHAN N X\_SASI \$SASI TEXT X SASI "UART:9600,8,E,1;" "MODE: MC1; " ; MC0 for D170 with cable K422 "DIAG:",RBSY\_F.T,",",DIAG\_R.T \$ENDSASI
ACC H SOCL CHAN N 0 LDL T 0 25 LDL C 100 0 LDL R 0 0 EST ; 0 ;----------------------- ST 1 7 and 1 7 and 1 3 and 1 3 and 1 3 and 1 3 and 1 3 and 1 3 and 1 3 and 1 3 and 1 3 and 1 3 and 1 3 and 1 3 and 1 3 and 1 3 and 1 3 and 1 3 and 1 3 and 1 3 and 1 3 and 1 3 and 1 3 and 1 3 and 1 3 and 1 3 and 1 3 and 1 3 I 0  $;$  Wait on D160  $I \t7$  ; =1 O 1 ; Wait a key STXT CHAN N  $\qquad$  ; send the main X INIT  $\qquad \qquad ;$  menu TEXT X\_INIT "<ESC>D<ESC>@@H<FF>" "<<>Edit Cnt 100<CR><LF>" "<>> Edit Reg 0<CR><LF><LF>" " Press a key" LDL R X ; X position  $\frac{3\overline{2}}{3\sqrt{2}}$ <br>
LDL R Y ; Y position 35 EST ;1 ;-----------------------  $ST$   $2$ <br> $7<sup>4</sup>$ I 1 (a) a key O 3 ; key = '<'  $;$  key =  $'$ >' O 5 ; Other SRXD 2 ; read key **KEY** EST ; 2 ;---------------------- sterming to the contract of the contract of the contract of the contract of the contract of the contract of the contract of the contract of the contract of the contract of the contract of the contract of the contract of th I 3 ; key = '<' O 2 ; Input C 100 EST ;3 ;----------------------- ST 4 ; NOP I 4 ; key = '>' O 6 ; Input R 0  $EST$  ; 4 ;-----------------------  $ST$   $5$ <br> $12$  I 2 ; Input C 100 I 6 ; Input R 0 I 5 ; Other  $\circ$  7 ; =1 EST ;5 ;-----------------------

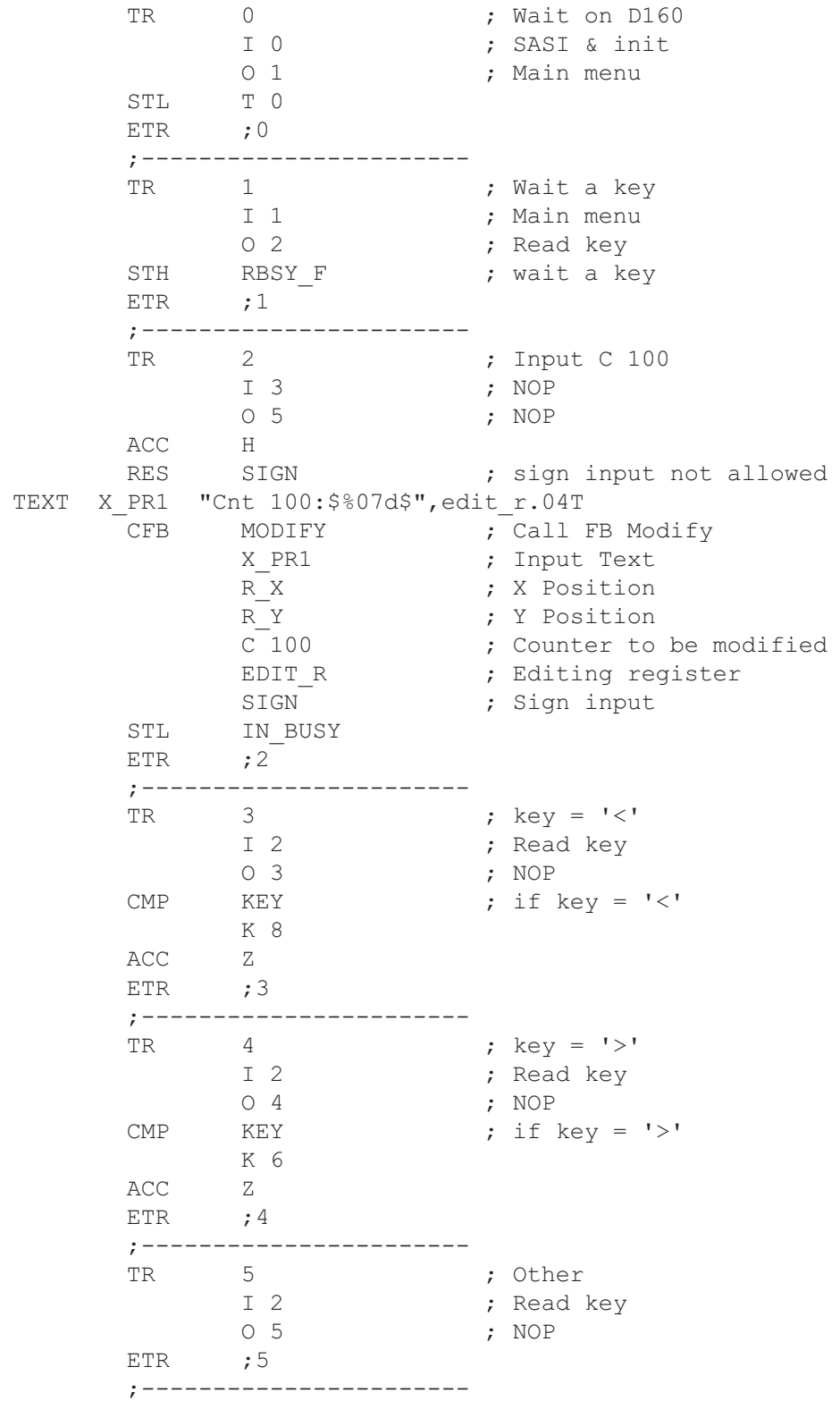

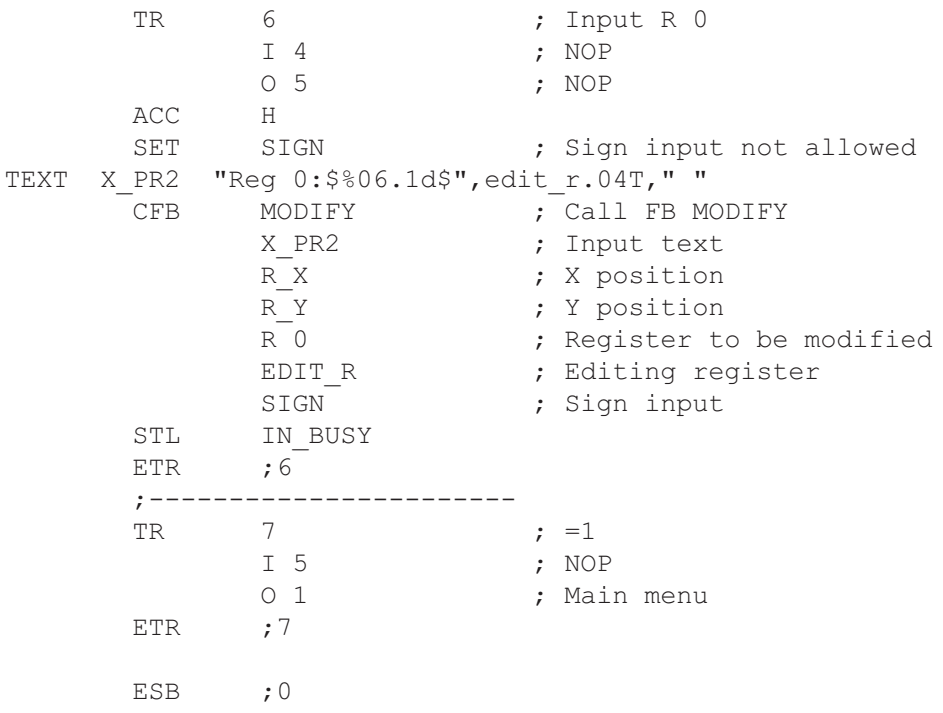

## **Bloc de fonction: MODIFY**

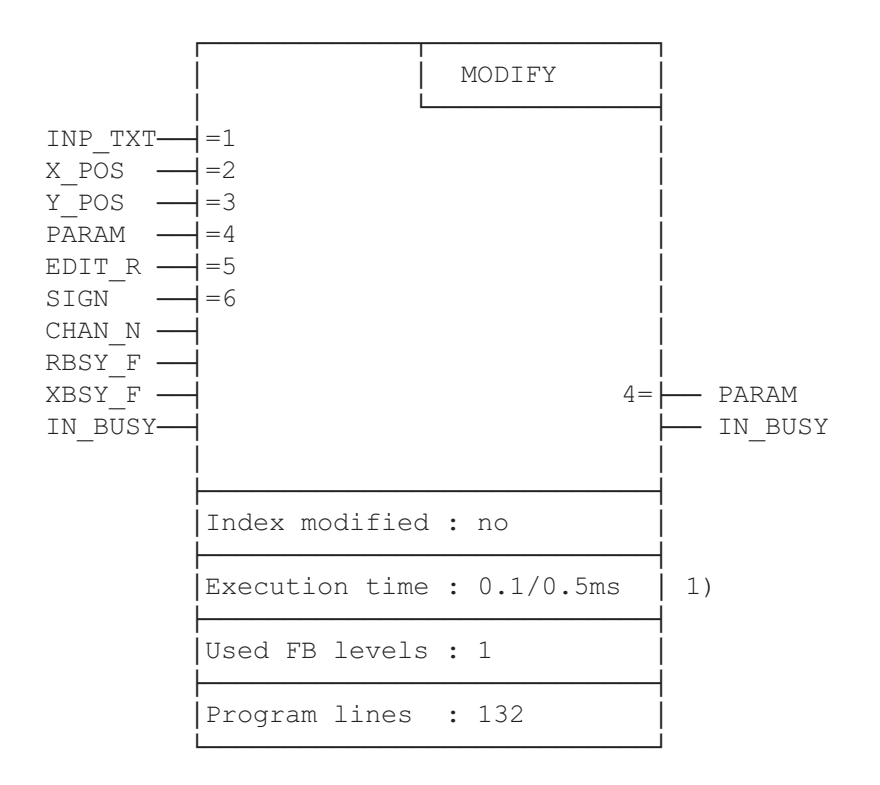

Modifications des données par terminal industriel PCD7.D160 et D170

 1) 0.1ms : pas de touche pressée 0.4 ms : réception et traitement touche gauche mesuré sur PCD2.

### **Description de fonctionnement**

Le bloc de fonction "MODIFY" est conçue pour être utilisée dans un programme Graftec. Il supporte l'édition de valeurs au moyen du clavier. La valeur est modifiée avec les touches à flèches uniquement (setup **avec fonction Shift**). Pour les grandes plages de valeurs, la modification est accélérée par la répétition automatique à 2 vitesses. Les touches à flèche gauche et droite sont utilisées avec des incréments plus élevés pour une 3ème et 4ème vitesse.

#### **Principe de programmation**

La structure du dialogue est programmée en Graftec. Pour permettre la modification d'une valeur, la fonction doit être appelée cycliquement jusqu'à ce que le flag BUSY passe à 0. Cet appel se fait de préférence dans une transition.

L'utilisateur doit définir un texte contenant l'invite qui doit précéder la valeur (PROMPT) et une commande d'affichage du registre d'édition avec le format correspondant. Les paramètres de la fonction permettent de définir:

- Le texte
- La position sur le terminal
- La ligne sérielle
- Le registre ou compteur à modifier
- Un registre d'édition
- L'acceptation de valeurs négatives

Autres recommandations pour la programmation:

Le terminal devrait être initialisé en mode répétition automatique, 2 vitesses pour toutes les touches. L'accès au menu Setup devrait être interdit.

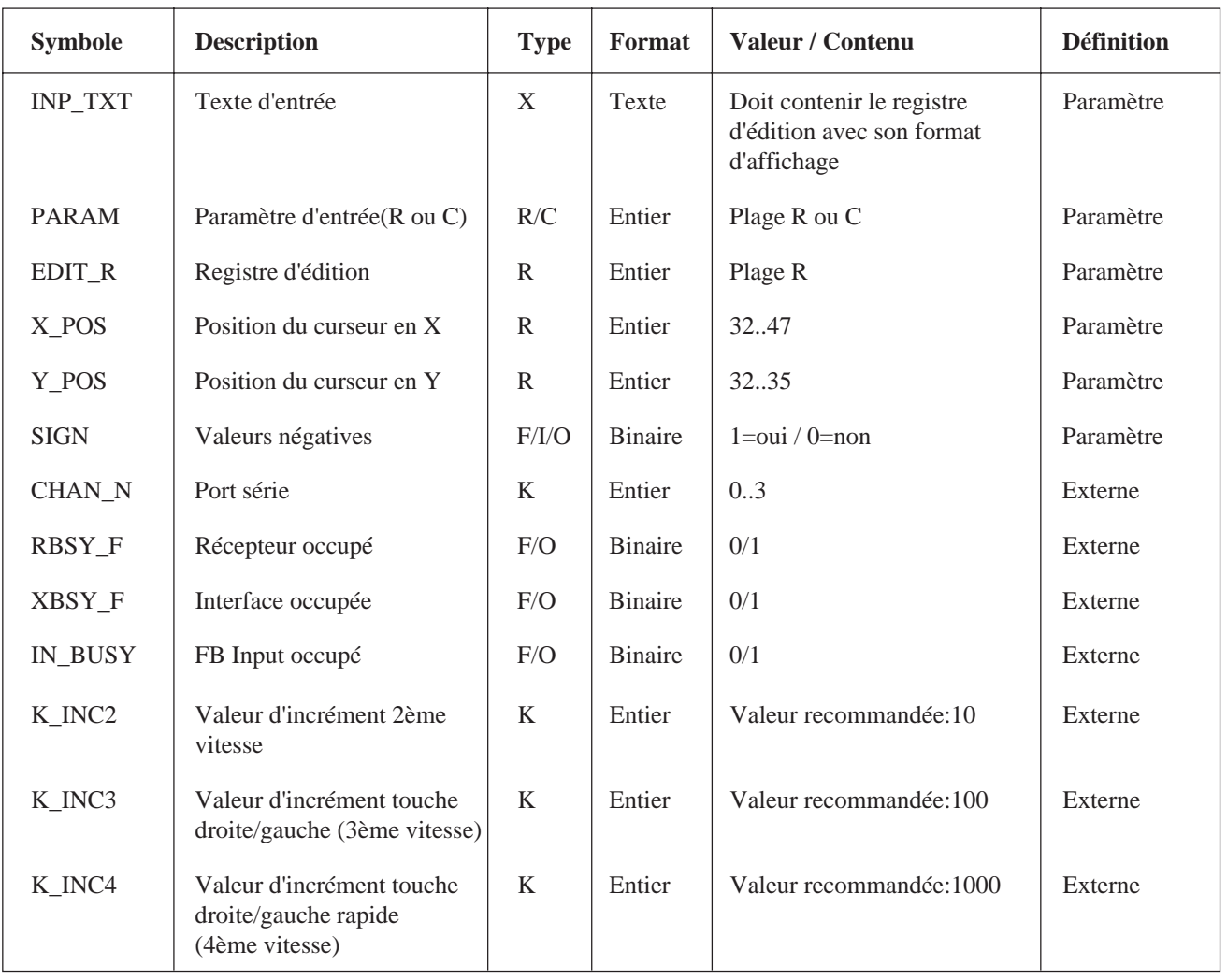

Légende: Paramètre Ces éléments sont passé comme paramètres à la fonction

Externe Ces éléments sont définis comme Externe au fichier de la fonction. Ils doivent être déclarés et définis Public dans le programme principal.

### **Détail des entrées/sorties**

#### Texte d'entrée "INP\_TXT"

Ce texte est transmis au premier appel de la fonction ainsi qu'à chaque incrémentation. IL doit obligatoirement contenir l'affichage du registre d'édition (paramètre EDIT\_R) avec son format. Il ne doit pas contenir de commande d'effacement de l'écran. Le positionnement du curseur n'est pas nécessaire. Il est fait automatiquement par la fonction selon les paramètres X\_POS et Y\_POS.

#### Example:

TEXT INP\_TEXT "Register:\$%06.1\$",REG.04T Attention ! REG est le registre auxiliaire d'édition et non le paramètre d'entrée !

Position du curseur X\_POS et Y\_POS Définit la position du premier caractère du texte d'entrée.

### Signe SIGN

Indique l'autorisation d'entrer des valeurs négatives.  $SIGN = 0$  -> valeurs limitées vers le bas à 0.  $SIGN = 1$  -> pas de limite de la valeur. SIGN devrait être à 0 pour l'édition de compteurs. Remarque: La limite est uniquement contrôlée lors de la décrémentation de la valeur. Elle peut être négative si elle l'est déjà avant l'appel de la fonction.

#### Port série CHAN\_N

Indique le numéro du port série devant être configuré en mode C (dans le texte SASI) avant d'appeler le FB.

Indicateurs RBSY\_F et XBSY\_F

Les adresses des indicateurs de diagnostic RBSY F (récepteur occupé) et XBSY\_F (interface occupée) du port série doivent correspondre à celles des indicateurs de diagnostic définis par l'instruction SASI.

Indicateur IN\_BUSY

IN\_BUSY (entrée occupée) doit au départ être à 0 pour permettre le bon fonctionnement du FB.

®Remettre IN\_BUSY à 0 dans XOB 16.

Il passe à 1 au premier appel du FB, puis repasse à 0 sur réception d'un retour-chariot <CR> du terminal.

#### **Eléments réservés à usage interne**

Le FB utilise en interne 2 registres et 2 indicateurs de travail. Seul les adresses de base de ces éléments doivent être définies. Ils sont définis par des symboles dans le fichier de la fonction.

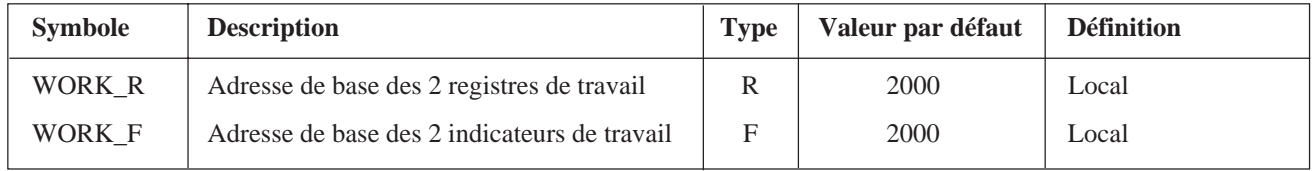

#### **Affectation des touches**

Les touches utilisées sont définies par des symboles dans le fichier de la fonction. Pour personnaliser l'application, ces définitions peuvent être modifiées.

Par défaut ces symboles ont les valeurs des touches du clavier du PCD7.D160 et D170.

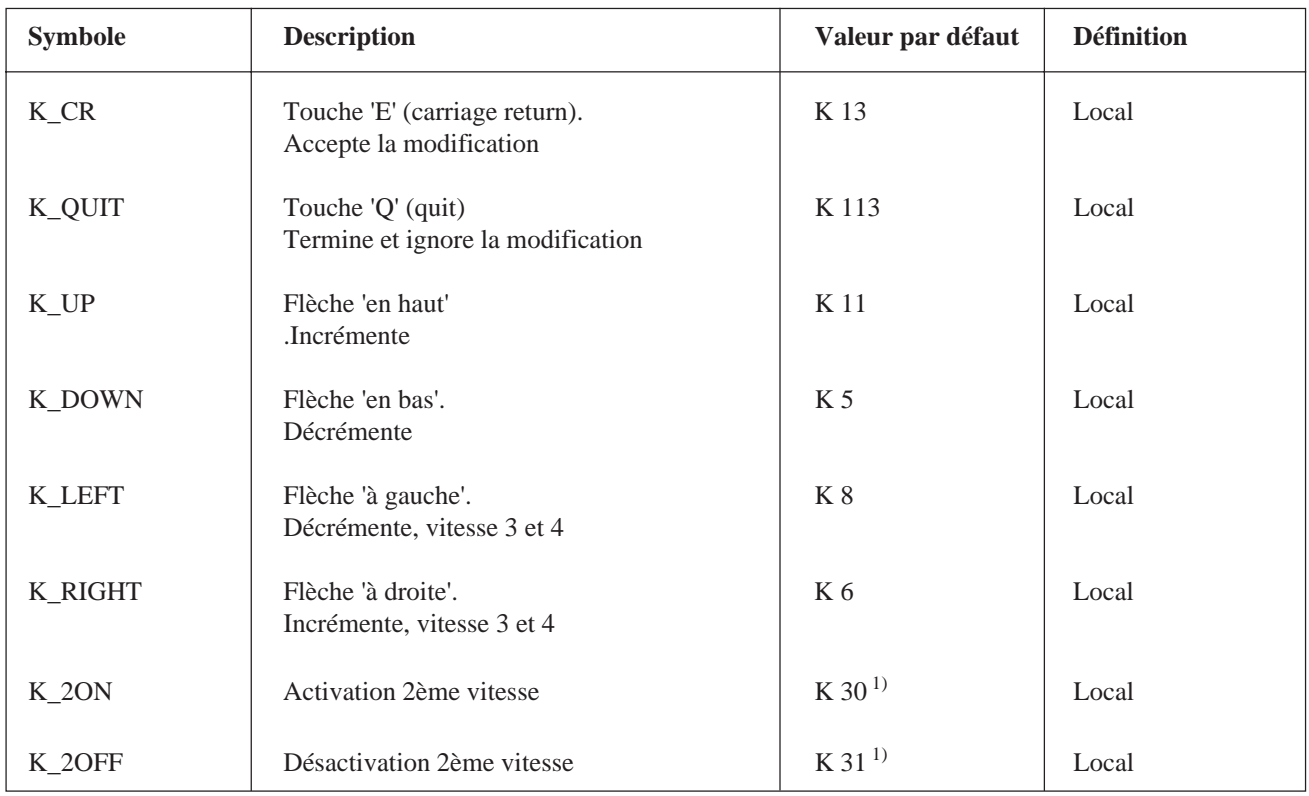

1) Ces codes sont transmis automatiquement lorsque la touche reste longtemps pressée, respectivement lorsque'elle est relâchée.

### **Modification de valeurs par les touches**

Lorsque la fonction est appelée pour a première fois, le texte d'entrée est affiché et l'indicateur IN\_BUSY passe à 1 et le contenu du registre PARAM est copié dans le registre d'édition EDIT\_R. On peut alors modifier la valeur au clavier avec les touches à flèche haut et bas, gauche et droite.

Pour les touches haut et bas, la modification est d'une unité. Si la touche reste pressée, la répétition automatique, puis la 2ème vitesse sont activées par le terminal. En 2ème vitesse, l'incrément passe à 10 unités.

Pour les touches gauche et droite, l'incrément est de 100 unités (3ème vitesse). Si la touche reste pressée, la répétition automatique, puis la 4ème vitesse sont activées par le terminal. En 4ème vitesse, l'incrément passe à 1000 unités.

Remarque: Les incréments pour les vitesses 2 à 4 sont modifiables. Les valeurs ci-dessus sont celles par défaut. Elles font abstraction du point décimal.

La saisie est acceptée par la pression de la touche 'E'. Elle peut être ignorée avec la touche 'Q'. Par la même occasion l'indicateur IN\_BUSY passe à 0. Pendant la saisie, le registre d'entrée (PARAM) n'est pas modifié. Il prend la nouvelle valeur que lorsque la touche 'E' est pressée.

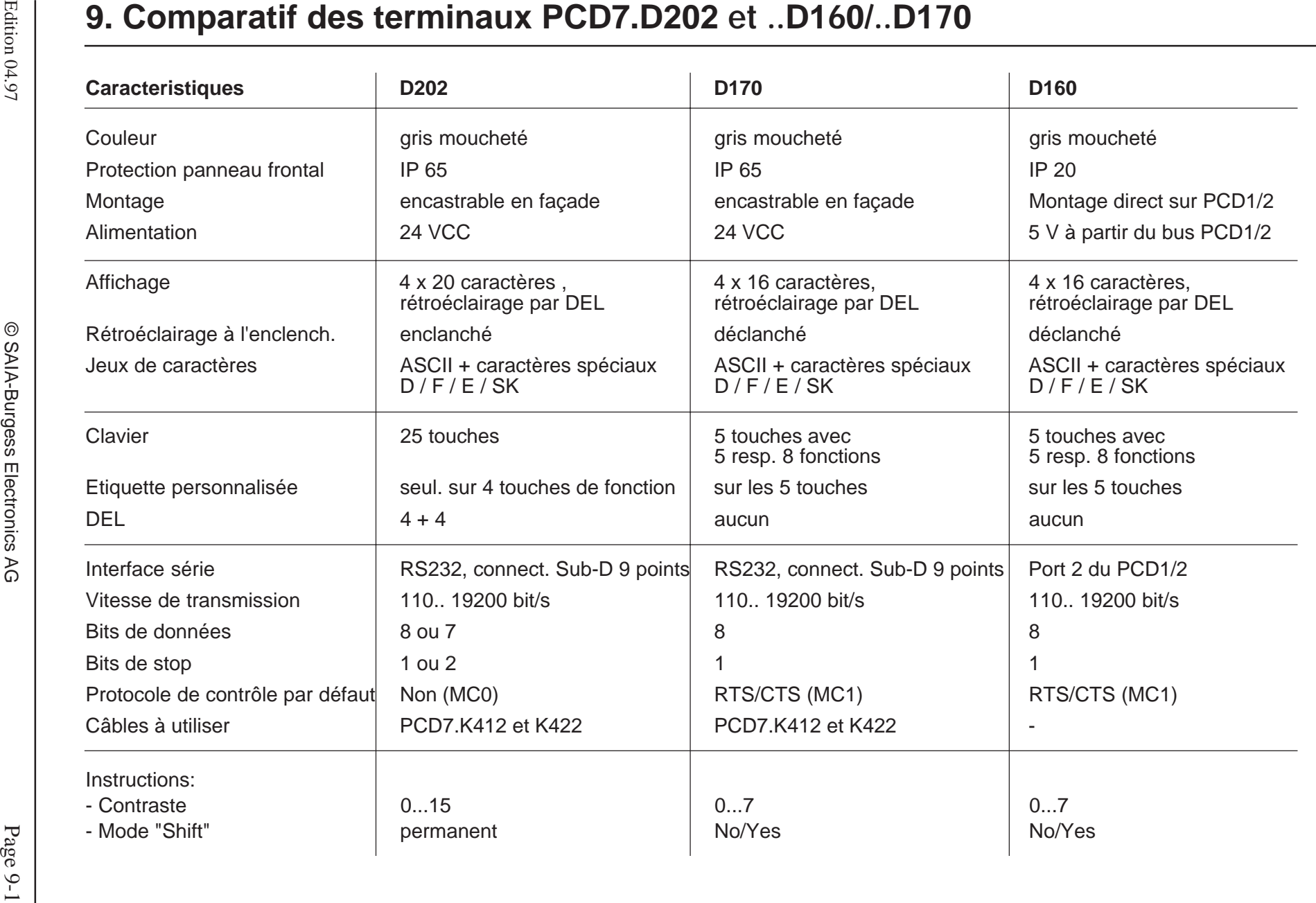

# **Notes personnelles :**

# **10. Câbles de l'interface série RS 232**

Les câbles, de longueur standard 2,5 m, sont dotés d'un double blindage et de connecteurs métallisés.

**Type PCD7.K412 :** Câble de liaison série RS 232 (sans contrôle RTS/CTS)

Raccordement ..D170  $\rightarrow$  port PGU (n° 0) de tous les modules processeur PCD.

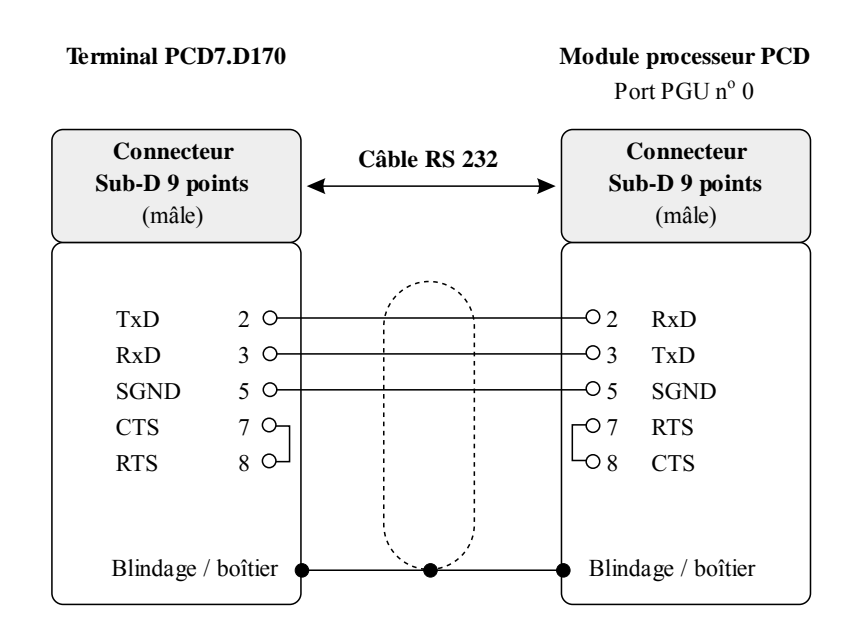

#### **Type PCD7.K422 :** Câble de liaison série RS 232 (sans contrôle RTS/CTS)

Raccordement ..D170 → module processeur ou module de bus du PCD1, PCD2 ou PCD4. Extrémités de câble libres (avec embouts).

#### **Terminal PCD7.D170**

**Module processeur ou module de bus PCD** PCD1, PCD2 et PCD4 (bornes à vis)

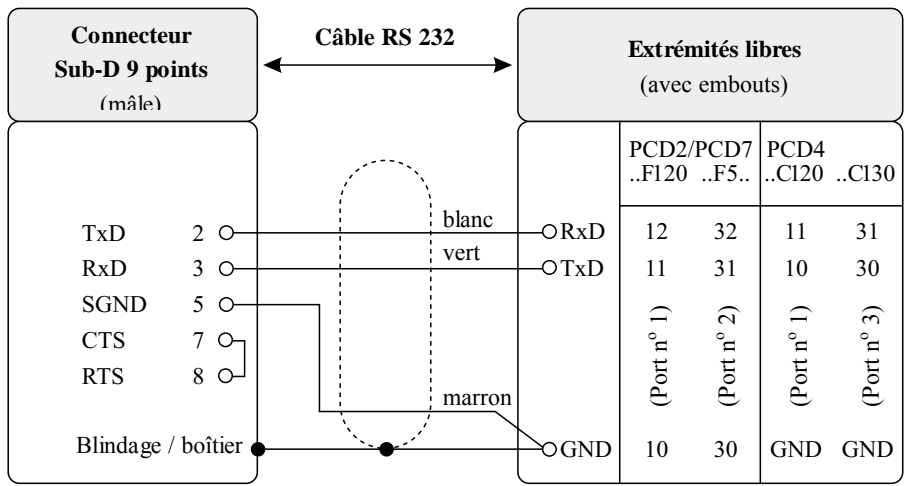

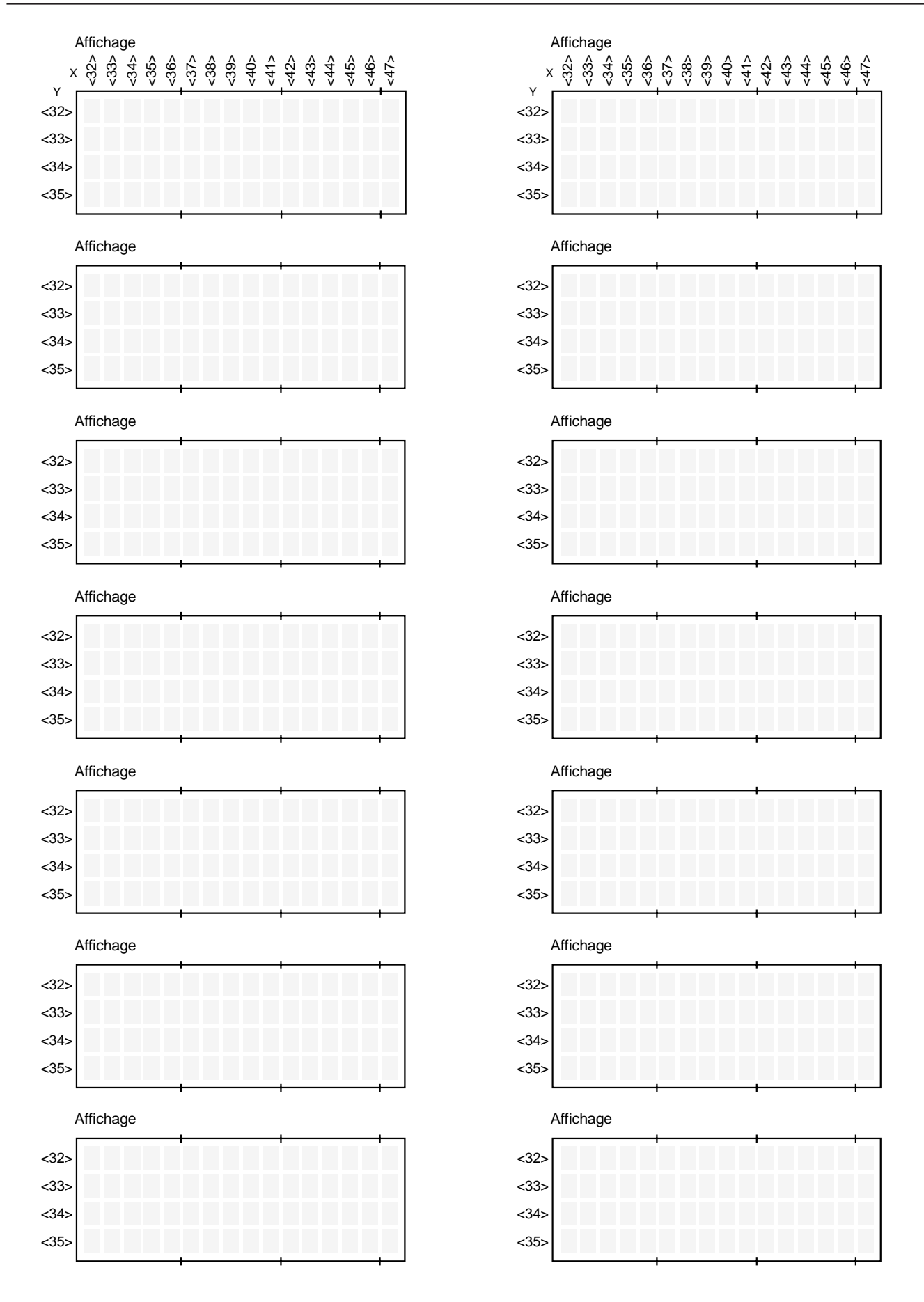

Affichage

# **Notes personnelles :**

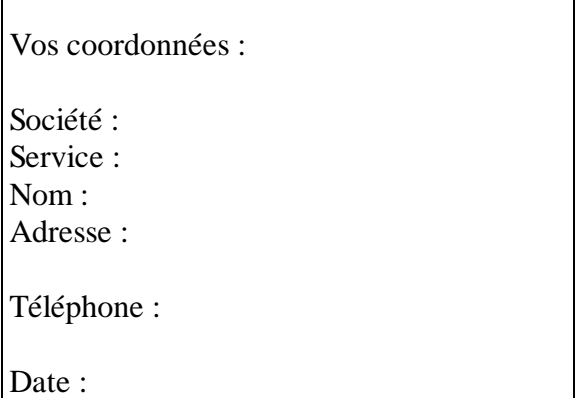

 $\Gamma$ 

A renvoyer à :

SAIA-Burgess Electronics SA Rue de la Gare 18 CH-3280 Morat (Suisse) http://www.saia-burgess.com

DIV. : Electronic Controllers

Petits terminaux industriels PCD7.D160 et ..D170

Vos commentaires seront les bienvenus pour améliorer la qualité et le contenu de cette documentation SAIA® PCD. Nous vous remercions par avance de votre collaboration.

 $\overline{\phantom{a}}$ 

**Vos commentaires :**